### UNIVERSIDADE FEDERAL DE SÃO CARLOS – UFSCAR

## CENTRO DE CIÊNCIAS EXATAS E TECNOLOGIA PROGRAMA DE PÓS-GRADUAÇÃO EM ENSINO DE CIÊNCIAS EXATAS

### NILCE MARIA DE OLIVEIRA PEREIRA

# **Uma Proposta Para o Ensino do Conceito de Matrizes em Ambiente computacional**

Sorocaba 2015

## UNIVERSIDADE FEDERAL DE SÃO CARLOS - UFSCAR CENTRO DE CIÊNCIAS EXATAS E TECNOLOGIA PROGRAMA DE PÓS-GRADUAÇÃO EM ENSINO DE CIÊNCIAS EXATAS

# **Uma Proposta Para o Ensino do Conceito de Matrizes em Ambiente computacional**

Dissertação apresentada ao Programa de Pós-Graduação em Ensino de Ciências Exatas da Universidade Federal de São Carlos, como exigência parcial para a obtenção do título de Mestre em Ensino de Ciências Exatas, sob orientação da Professora Doutora Magda da Silva Peixoto.

Sorocaba 2015

#### Ficha catalográfica elaborada pelo DePT da Biblioteca Comunitária UFSCar Processamento Técnico com os dados fornecidos pelo(a) autor(a)

P436p Pereira, Nilce Maria de Oliveira Uma proposta para o ensino do conceito de matrizes em ambiente computacional / Nilce Maria de Oliveira Pereira. -- São Carlos : UFSCar, 2016. 117 p. Dissertação (Mestrado) -- Universidade Federal de São Carlos, 2016. 1. Matrizes. 2. Engenharia didática. 3. Scilab. I. Título.

### Banca

UNIVERSIDADE FEDERAL DE SÃO CARLOS Centro de Ciências Exatas e de Tecnologia Programa de Pós-Graduação em Ensino de Ciências Exatas Folha de Aprovação Assinaturas dos membros da comissão examinadora que avaliou e aprovou a Defesa de Dissertação de Mestrado da<br>candidata Nilce Maria de Oliveira Pereira, realizada em 17/03/2016: Magda Auxoto Profa. Dra. Magda da Silva Peixoto Profa. Dra. Luiza Amália Pinto Cantão oller Prof. Dr. Antonio Luís Venezuela **UFSCar** 

Aos meus pais Cândido e Moêmea por terem me permitido vir ao mundo, aos meus filhos Eduardo e Leonardo pela credibilidade e incentivo e, principalmente, ao Emerson, meu marido, pelo amor, compreensão e carinho.

### **Agradecimentos**

Inicialmente meus agradecimentos a DEUS, a quem confio todas as minhas decisões. Meus pais, Cândido e Moêmea, meu infinito agradecimento por terem sempre acreditaram em minha capacidade e me incentivarem. Obrigada pelo amor incondicional! Ao meu querido esposo, Emerson, por ser tão importante na minha vida. Sempre a meu lado, me pondo para cima e me fazendo acreditar que posso mais do que imagino. Devido a seu companheirismo, amizade, paciência, compreensão, apoio, alegria e amor, este trabalho pôde ser concretizado. Obrigada por ter feito do meu sonho o nosso sonho! Aos meus filhos Eduardo e Leonardo pela compreensão das minhas ausências. A meus irmãos, Neiva, Valter e Vander que confiaram em meu trabalho. Obrigada pela confiança! Obrigada pela amizade! A Profª Drª Magda da Silva Peixoto por ter acreditado em meu potencial. Sempre disponível e disposta a ajudar, querendo que eu aproveitasse cada segundo dentro do mestrado para absorver algum tipo de conhecimento. Fez-me enxergar que existe mais que pesquisadores e resultados por trás de uma dissertação. Você não foi somente orientadora, mas, em alguns momentos, conselheira, confidente e amiga. Você foi referência profissional e pessoal para meu crescimento. Obrigada por estar ao meu lado e acreditar tanto em mim! A meus amigos do mestrado, pelos momentos divididos juntos, especialmente a Valéria, Tânia, Diogo, Cláudio, Fábio e Tiago Tozzi que se tornaram verdadeiros amigos e tornaram mais leve meu trabalho. Aos poucos nos tornamos mais que amigos, companheiros de jornada. Obrigada por dividir comigo as angústias e alegrias e ouvirem minhas bobagens. Agradeço, também, à Secretaria de Estado da Educação de São Paulo pelo apoio financeiro. Finalmente, gostaria de agradecer à Universidade Federal de São Carlos – campus de Sorocaba, por abrir as portas para que eu pudesse realizar este trabalho, de suma importância para minha carreira profissional, minha DISSERTAÇÃO DE MESTRADO. Proporcionou-me mais que a busca de conhecimento técnico e científico, mas uma LIÇÃO DE VIDA. Ninguém vence sozinho... OBRIGADA A TODOS!

### **RESUMO**

O presente trabalho consiste em propor atividades alternativas ao tradicional ensino do conceito de Matriz no Ensino Médio. Inicialmente buscou-se detectar as dificuldades que os alunos encontram ao resolver problemas que necessitam da compreensão do conceito de Matriz. Em seguida, foram propostas atividades a partir de rotinas, utilizando o ambiente *Scilab* para resolução dos exercícios. As atividades seguiram os passos da Engenharia Didática como metodologia de pesquisa. O uso de computadores em sala de aula auxilia a aprendizagem dos alunos de forma inovadora e mais prazerosa, aumentando o nível e interesse e desempenho da turma. As atividades foram aplicadas a alunos da terceira série do Ensino Médio de uma escola da Rede Pública Estadual na qual trabalha a pesquisadora há mais de vinte e cinco anos.

Palavras-chave: Matrizes. Engenharia didática. *Scilab*.

### **ABSTRACT**

This present dissertation consists to propose alternative activities to the traditional teaching of matrices concept in the high school. At first it sought to identify difficulties from the students in solving problems which matrices concept were required. Subsequently, activities were proposed from routines in which employ the Scilab software in order to solve problems. Such activities followed the Didactic Engineering as a research methodology. The usage of computer in the classroom assists students learning in innovative and pleasant ways, besides enhancing interesting and performance of the group. The activities were used in a high school third grade classroom from public school network where the researcher has been working for over twenty-five years.

**Keywords:** Matrices. Didactic Engineering. Scilab.

# **LISTA DE FIGURAS**

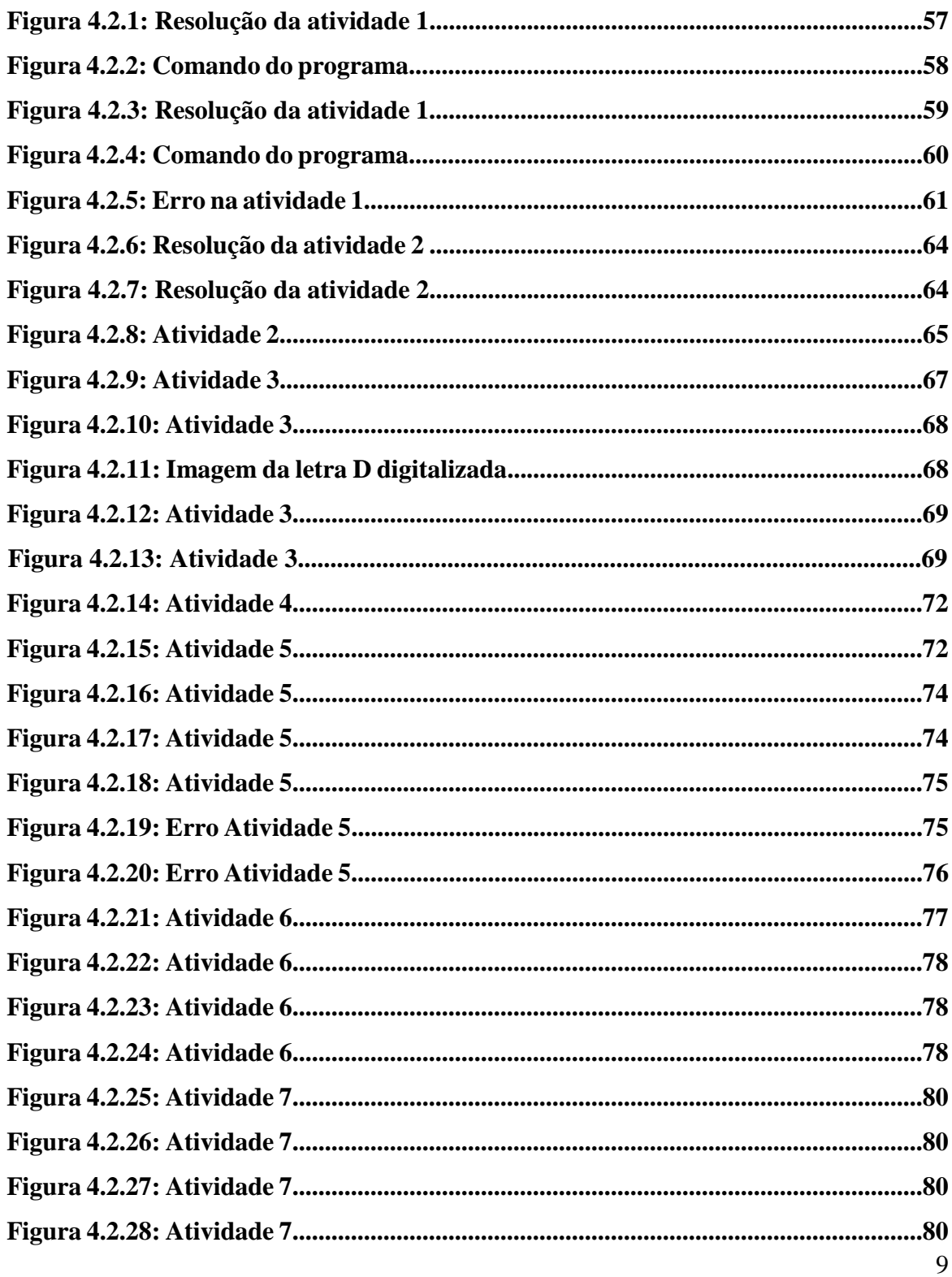

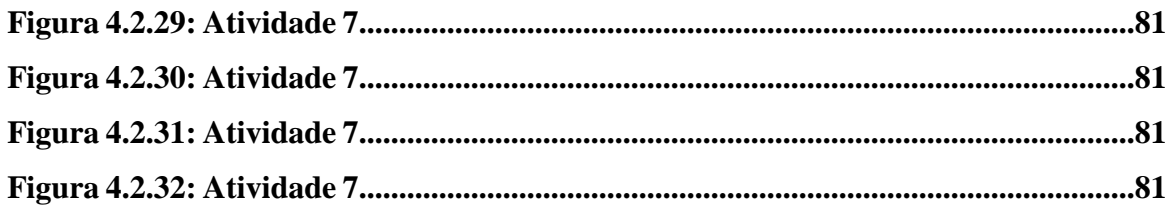

# **LISTA DE TABELAS**

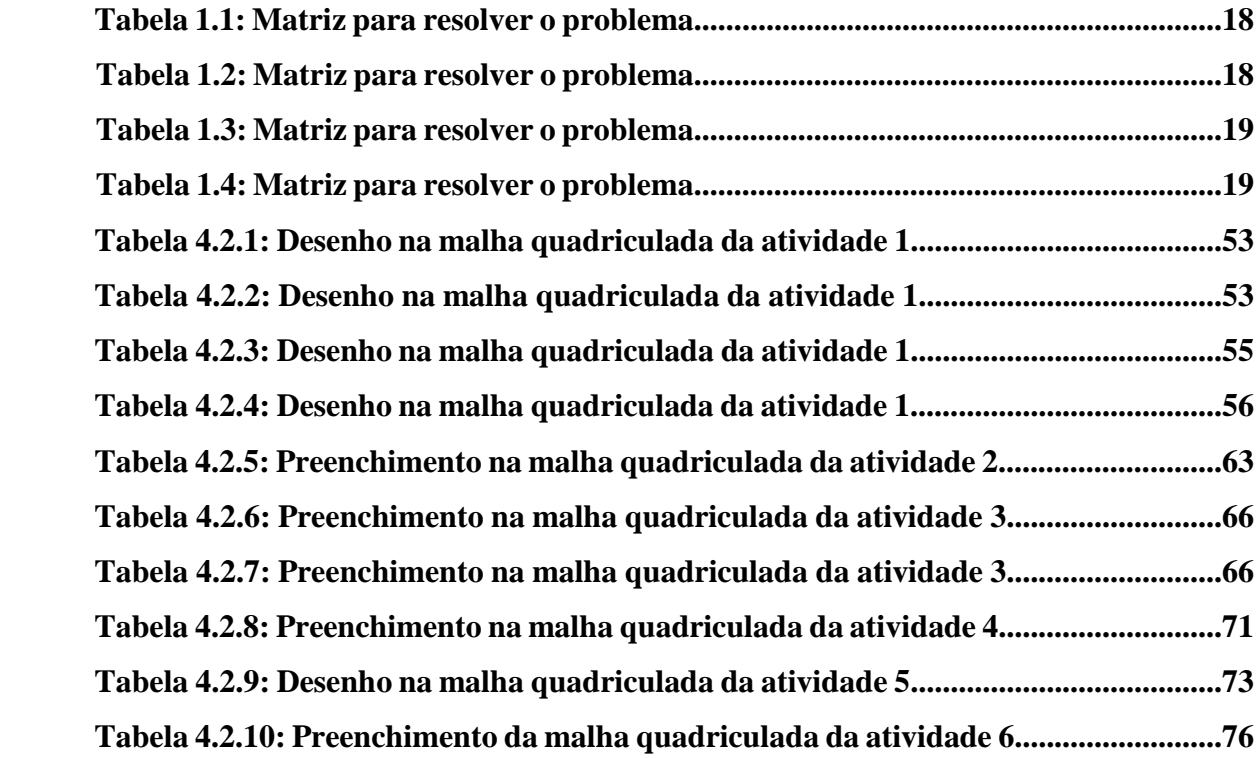

# **SUMÁRIO**

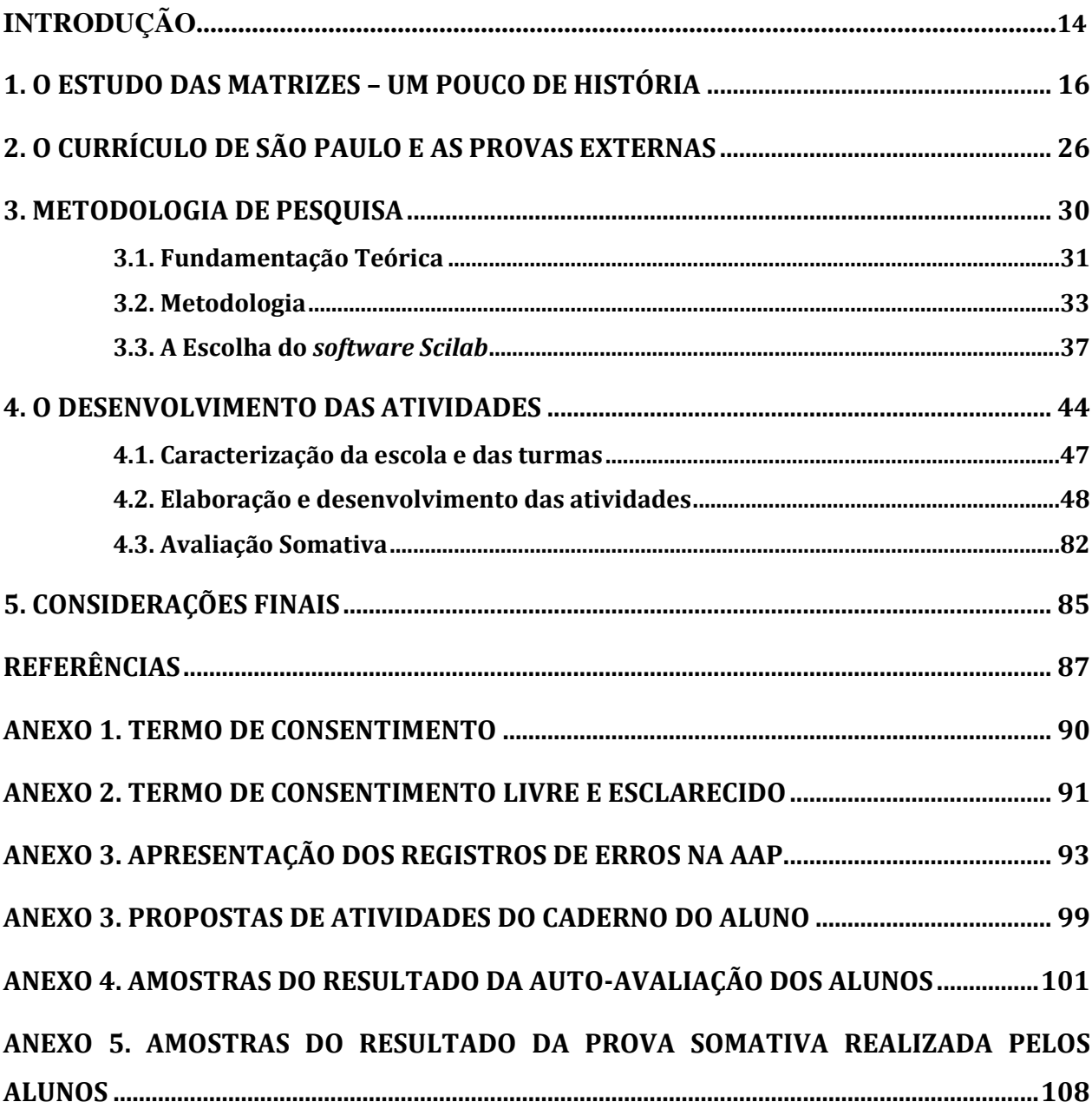

# INTRODUÇÃO

Com o advento da era da informática muitas transformações vêm ocorrendo no meio educacional, em todos os seus níveis, no que diz respeito à forma de ensinar. Nas aulas de Matemática isso pode ser observado a partir da leitura de documentos orientadores da Educação Básica Nacional, como os Parâmetros Curriculares Nacionais (PCN) (Brasil, 1998) de Matemática, nos quais estão previstas a utilização de novos recursos tecnológicos, como por exemplo, o uso de computadores, calculadoras, DVD, entre outros, como instrumentos auxiliadores a fim de facilitar e/ou inovar o procedimento metodológico a ser utilizado pelo professor em suas aulas, podendo desse modo contribuir positivamente para o processo de ensino e aprendizagem junto aos seus alunos.

Com o avanço da tecnologia surgem novas possibilidades para que professores possam planejar atividades diversificadas, utilizando computadores, *softwares* educativos, Objeto de Aprendizagem (OA), entre outros.

Analisando sob essa perspectiva e tendo em vista que os alunos que ingressam no Ensino Médio nos dias de hoje, em sua maioria, já vem para a escola apresentando habilidades com o manuseio de recursos tecnológicos tais como computadores, celulares, *tablets*, etc., é pertinente pensar que o professor que atua nesse nível de ensino, possa incluir em seus planejamentos tais recursos, como uma forma de atrair seus alunos para pôr em prática seu plano de ensino.

O conhecimento pelo professor do recurso tecnológico a ser utilizado em seus planos de aula, é fundamental. Schlünzen (2013) aponta que:

> ...somente a incorporação das Tecnologias Digitais de Informação e Comunicação (TDIC) nas escolas não assegura transformação das práticas educativas. Faz se necessário que o professor saiba como utilizálas em suas aulas. (Schlünzen, 2013, p.18).

Isso implica que é necessário que o professor tenha segurança com o material a ser utilizado. Para isso, necessita saber escolher o recurso tecnológico que atende aos objetivos da aula planejada, o que demanda ter domínio de manuseio sobre o mesmo, como aponta Schlünzen (2013):

> Dominar os recursos computacionais é essencial para que o professor possa: orientar o aluno na escolha do software adequado, fornecer informações pertinentes sobre suas ferramentas ou operações;

saber como buscar tais informações nas opções do próprio software; colocar questões que ajudem o aluno a repensar o problema em estudo, bem como a sua representação em termos de funções e operações do recurso utilizado. (Schlünzen, 2013, p. 24)

A utilização de recursos tecnológicos permite a interação do aluno com a disciplina, na medida em que se torna um atrativo diferencial e com o qual o mesmo já mantém, de alguma forma, afinidade. Sendo assim a aula pode se tornar enriquecida e consequentemente fazer com que o aluno se envolva mais com o desenvolvimento das atividades propostas.

Ainda a respeito das TDIC, Schlünzen (2013) afirma:

Existem programas educacionais (*software*) apropriados para diferentes níveis e modalidades de ensino, fundamentados em distintas concepções ou abordagens educacionais. Alguns visam à fixação de conteúdos curriculares e o desenvolvimento psicomotor. Outros permitem desenvolver a criatividade, a representação do pensamento e a construção do conhecimento de quem os utilizam. (Schlünzen, 2013, p.23).

Considerando essa afirmação pode-se perceber a necessidade da incorporação de recursos tecnológicos pelos professores em seus planos de aula.

<span id="page-13-0"></span>Com tudo isso posto, esse trabalho tem pretende realizar a construção de imagens usando o conceito de matrizes por meio de situações didáticas, utilizando o ambiente numérico *Scilab* como instrumento pedagógico. O objetivo geral estabelecido para este trabalho é**:**

 Propor uma intervenção pedagógica por meio de rotina no ambiente numérico *Scilab* para o desenvolvimento da Atividade dois do Caderno do Aluno (volume 1 – segunda série do Ensino Médio) que trata da introdução do conceito de Matriz. Demonstrar que o apoio computacional pode auxiliar o professor e o aluno na construção desse conceito.

Os objetivos específicos ficam assim estabelecidos:

- Elaborar situações didáticas que utilizem o *software Scilab* que possa subsidiar o ensino acerca do conceito de Matriz.
- Apresentar uma sequência didática paralela ao caderno do aluno objetivando facilitar a aquisição do conceito de matriz.

O presente trabalho está organizado em capítulos do seguinte modo:

- No capítulo 1 é apresentada a contextualização histórica da temática Matriz**.**
- O capítulo 2 traz os objetivos das avaliações externas e a adaptação do Currículo do Estado de São Paulo.
- O capítulo 3 relata a característica do ambiente no qual foi realizada a pesquisa, apresenta seus objetivos bem como a metodologia e fundamentação teórica adotada e o algoritmo elaborado para a aplicação das atividades desenvolvidas junto dos alunos.
- No capítulo 4 os registros das imagens e relatos das atividades desenvolvidas com os alunos são apresentados.
- O capítulo 5 finaliza o trabalho, trazendo uma breve retrospectiva do trabalho de pesquisa realizado, bem como sua contribuição para uma nova abordagem acerca do conceito de matriz.

## <span id="page-15-0"></span>**1. O ESTUDO DAS MATRIZES – UM POUCO DE HISTÓRIA**

Neste capítulo será abordada de forma breve a história das matrizes, desde a sua utilização para resolver problemas na forma de tabelas que envolvem determinantes até os dias atuais com sua representação matricial.

Uma forma que o professor pode dispor para poder estimular seu aluno a querer saber e aprender mais a respeito de um determinado tema é o de contar a história do surgimento dessa temática.

Diversos são os modos como as temáticas matemáticas surgiram, ora por necessidade, curiosidade, interesse pelo assunto, desafio de aprendizagem, continuidade de estudo iniciado, entre outros.

A História da Matemática diverge da história das demais Ciências por apresentar um aspecto quase contínuo, ou seja, em quase toda sua extensão só há acréscimo de conhecimento apresentados por grandes estudiosos e um mínimo de superação de conceitos já apresentados, como aponta Carl Boyer (1996):

> Cada grande matemático acrescenta algo ao que veio antes, mas nada tem que ser removido. Consequentemente, quando lemos um livro como *História da Matemática* temos a figura de uma estrutura crescente, sempre mais alta e mais larga e mais bela e magnífica, e com uma base que é quase tão sem mancha e tão funcional agora como era quando Tales elaborou os primeiros teoremas geométricos há quase 26 séculos.

> Nada que se refere à humanidade nos aparece tão bem quanto a matemática. Aí, é só aí, tocamos a mente humana em seu ápice" (Boyer, 1996, Prefácio p.VI)

Os registros históricos do estudo das matrizes são relativamente recentes, afinal o surgimento mais elaborado acerca do conceito de matrizes ocorre com a necessidade de resolver problemas de natureza algébrica que requerem a solução de sistemas lineares. Alguns exemplos encontrados datam de aproximadamente 1800 anos A.C. Tanto babilônios, povo que vivia na antiga Mesopotâmia, quanto egípcios deixaram registros de problemas dessa natureza. Os babilônios deixaram muitos registros contendo problemas de natureza algébrica, mais precisamente problemas, cujas soluções, necessitavam de solução de sistema linear, como aponta Howard Eves (2004):

A marca principal da geometria babilônica é seu caráter algébrico. Os problemas mais intrincados expressos em terminologia geométrica são essencialmente problemas de álgebra não triviais. .... Há muitos problemas que dizem respeito a uma transversal paralela a um lado de um triângulo retângulo e que levam a equações quadráticas; há outros que levam a sistemas de equações simultâneas, um deles formado de dez equações com dez incógnitas. (Eves, 2004, p.61)

Já os egípcios, deixaram um registro histórico de grande importância para a matemática: o papiro de Rhind (ou Ahmes), segundo Eves (2004):

> ...um texto matemático na forma de manual prático que contém 85 problemas copiados em escrita hierárica pelo escriba Ahmes de um trabalho mais antigo. O papiro foi adquirido no Egito pelo egiptólogo escocês A. Henry Rhind, sendo mais tarde comprado pelo Museu Britanico. (Eves, 2004, p....)

Um problema de natureza algébrica, cuja solução recai em um sistema linear é o encontrado, segundo Eves, no papiro de Rhind: "Se lhe perguntam o que é 2/3 de 1/5, tome o dobro e o sêxtuplo; esse e 2/3 dele". Observe que a resolução desse problema requer conhecimentos de solução de sistema linear.

Os chineses também, por volta de 200 A.C. e 150 A. C. chegaram a um conhecimento mais elaborados do que os babilônios e egípcios. Esse fato pode ser comprovado no documento "Nove Capítulos sobre a Arte Matemática", um dos mais importantes textos matemáticos chineses e que foi escrito durante a Dinastia Han (206 a.C.-221 d.C.) Nele pode se encontrar um problema cotidiano de aplicação do método de matriz, como aponta Eves (2004):

> Três feixes de uma colheita de boa qualidade, dois feixes de uma qualidade regular e um feixe de má qualidade são vendidos por 39 dou. Dois feixes da boa, três de regular e uma de má são vendidos por 34 dou. Um feixe de boa dois de regular e três de má são vendidos por 26 dou. Qual o preço do feixe para cada uma das qualidades? (Eves, 2004, p. 268)

Os chineses utilizavam uma técnica para representação desse problema que muito se parece com a representação matricial nos dias de hoje, o que difere é o fato de que eles não utilizavam a representação através de linhas, mas de colunas. A representação de problemas como o acima citado, por exemplo, ficaria escrito em uma tabela com os dados no sentido vertical parecido com

o problema que a autora Maria Helena Figueiredo Sanches, cita em sua dissertação de mestrado "Efeito de uma Estratégia Diferenciada de Ensino de Conceito de Matrizes":

> "o autor ajustou os coeficientes do sistema de três equações lineares à três incógnitas, tal como em uma tabela. A única diferença está em que, como os chineses costumam escrever de cima para baixo e da direita para a esquerda, também escreveram as linhas da matriz verticalmente." (Eves, 2011, p.9)

No caso do problema aqui tratado a tabela seria escrita da seguinte forma:

| 26dou | 34 dou | 39dou |
|-------|--------|-------|

Tabela 1.1- Matriz para resolver o problema.

O autor do documento "*Nove Capítulos sobre a arte Matemática"* ensina também a forma que utilizavam para resolver essa tabela através do comando:

> Multiplicar a coluna do meio por 3 e subtrair a coluna da direita quantas vezes for possível;

|    | $6 - 3 - 3$ |  |
|----|-------------|--|
|    | $9 - 2 - 2$ |  |
|    | $3 - 1 - 1$ |  |
| 26 | 102-39-39   |  |

Tabela 1.2 – Matriz para resolver o problema.

 o mesmo é feito com a primeira coluna, ou seja, multiplica-se a primeira coluna por 3 subtraindo-se a coluna da direita quantas vezes for possível. O que nos dá:

| $3 - 3$ |    |    |
|---------|----|----|
| $6 - 2$ | 5  |    |
| $9 - 1$ |    |    |
| 78 - 39 | 24 | 39 |

Tabela 1.3: Matriz para resolver o problema.

Dando prosseguimento a instrução dada é de que a coluna mais à direita (a primeira coluna) seja multiplicada por 5 e, em seguida, a coluna do meio é subtraída o número de vezes possível. O que resulta:

Tabela 1.4: Matriz para resolver o problema

| $\overline{0}$ | $\overline{0}$ | 3              |
|----------------|----------------|----------------|
| $\overline{0}$ | 5              | $\overline{2}$ |
| 36             |                |                |
| 99             | 24             | 39             |

Com esse cálculo obtém-se a quantidade de três feixes, em seguida para 2 feixes e finalmente para um feixe.

Á forma de resolução de um sistema, acima apresentada pelos chineses é muito parecida como o que hoje conhecemos como o escalonamento de Gauss (1777 – 1855).

Pode se observar que é um problema que recai em um sistema de três equações lineares com três incógnitas que pode ser escrito da forma:

$$
\begin{cases} 3x + 2y + z = 39 \\ 5y + z = 24 \\ 36z = 99 \end{cases}
$$

O surgimento dos determinantes, número associado às matrizes quadradas, àquelas em que o número de linhas é igual ao número de colunas, ocorre simultaneamente no Japão e na Europa, como aponta Sanches (2002):

> A idéia de determinante apareceu quase simultaneamente no Japão e Europa. Contudo, a primeira publicação foi de Seki, no Japão. Em 1683, Seki escreveu *Methods of solving the dissimulated problem*, obra que apresentou os métodos matriciais escritos com tabelas, que são descritos da maneira como os métodos chineses foram construídos, mesmo sem ter nenhuma palavra correspondente à *determinante.* Seki introduziu esse conceito e explicitou os métodos gerais para calculá-los, baseado em exemplos. Utilizando seus *determinantes*, Seki foi capaz de achar determinantes de matrizes 2x2, 3x3, 4x4, 5x5 e os aplicou para resolver equações. Na Europa, a primeira aparição de um determinante surgiu em 1683, exatamente no mesmo ano, Leibniz escreveu uma carta para o Marquis de L' Hospital. (Sanches, 2002, p.16)

O conteúdo da carta escrita em 1683, acima citada escrita por Leibniz (1646 – 1716) para o amigo L'Hospital (1661 – 1704), afirma que utiliza linhas e colunas para representar um conjunto de equações simultâneas. O exemplo de resolução e sistema que aparece na carta pode ser visto em Boyer (1996 - p.279):

### $10 + 11x + 12y = 0$

Essa forma de resolver analiticamente os sistemas de equações foi uma grande contribuição de Leibniz à Matemática como pode se observar em Boyer (1996)

> "Os comentários de Leibniz na carta mostram que ele tinha consciência do poder da análise de "característica" ou notação que revele adequadamente os elementos de uma dada situação. Evidentemente ele tinha alta opinião dessa contribuição à notação por causa da facilidade de generalização e gabava-se de ter mostrado que "Viéte e Descartes não tinha ainda descobertos todos os mistérios" da análise. " (Boyer, ano 1996, p.279)

Durante todo esse tempo o estudo do conceito de matriz estava fortemente associado aos determinantes, ou seja, era tido como útil em função dos determinantes.

Já o estudo das matrizes propriamente dita, aparece a pouco mais de 150 anos. Tempo em que as mesmas tiveram sua importância elevada, ou ainda, não somente relacionada aos

determinantes. O primeiro a lhes dar um nome parece ter sido Cauchy, embora este também tenha dado ênfase aos determinantes como aponta Eves (2004):

> As contribuições de Cauchy à teoria dos determinantes, começando em 1812 com uma extensa memória de 84 páginas, colocam-no como o matemático que mais contribuiu para o assunto. Foi num artigo de Cauchy que apareceu a primeira demonstração e útil teorema que garante que se A e B são matrizes n x n, então ΙABΙ = ΙAΙ ΙBΙ. Incidentalmente foi Cauchy quem, em 1840, introduziu a palavra "característica", na teoria das matrizes, chamando a equação ΙA – λIΙ – 0." (Eves, 2004, p.532).

Antes de Cauchy (1789 – 1857), Laplace (1749 – 1827), Lagrange (1783 – 1813) Bezout (1730 – 1783), Cramer (1704 – 1752) e Laplace (1749 – 1827) também deram suas contribuições para o estudo dos determinantes. É atribuído a Lagrange o cálculo da área de triângulos e volume de um tetraedro, utilizando determinante. (Boyer, 1996).

Lagrange expressa esses cálculos através dos determinantes de matriz do tipo:

A = (1/2)
$$
\begin{cases} x_1y_1 1 \\ x_2y_2 1 \\ x_3y_3 1 \end{cases}
$$
 e V = (1/6)
$$
\begin{cases} x_1y_1 z_1 1 \\ x_2y_2 z_2 1 \\ x_3y_3 z_3 1 \end{cases}
$$

Os coeficientes x e y representam os vértices de um triângulo na matriz A, para o cálculo de sua área, e na matriz B os coeficientes x, y e z representam os vértices do tetraedro para o cálculo de seu volume.

Bezout tem sua importância reconhecida hoje em conexão com o uso de determinantes em resolução de sistemas algébricos. Maclaurin (1698 – 1746), matemático escocês, escreveu um livro, cujo título era "*Treatrise of Algegra*", este livro registra contribuições de Cramer para o estudo de Matrizes como aponta Sanches (2002):

> Nesse livro, foram publicados os primeiros resultados de determinantes, provando a regra de Cramer para sistemas de 2x2, 3x3 e indicando como o caso 4x4 funcionaria. Cramer apresentou em 1750 a regra geral para sistemas nxn no artigo *Introdução para análises de curvas algébricas*. O desejo cresceu para achar as equações de um plano curvo, passando por um número de pontos dados. A regra apareceu em um artigo *Appendix* para um jornal em 1750, sem contudo ser provada.(Sanches, 2002, p.12)

A regra de *Cramer* para resolver sistemas, leva seu nome até os dias de hoje. Para exemplificá-la pode se considerar um sistema de equações a três incógnitas. Para resolver esse sistema, pode-se aplicar a regra de *Cramer* do seguinte modo: Calcula-se o determinante da matriz dos coeficientes e este é chamado de D (determinante geral), depois calcula-se o determinante de cada incógnita, substituindo sua respectiva coluna pelos resultados das equações. Esses resultados são chamados respectivamente de Detx, Det<sup>y</sup> e Detz. Para encontrar cada incógnita basta fazer ela igual ao determinante contendo seu prefixo e o determinante geral.

Quanto a Laplace, Sanches (2002) coloca:

Laplace, em 1772, afirmou que os métodos introduzidos por Cramer e Bezout eram impraticáveis e, em um estudo sobre as órbitas dos planetas, discutiu a solução dos sistemas das equações lineares sem cálculos, usando apenas determinantes. Inesperadamente, Laplace utilizou a palavra "resultante" para o que nós chamamos agora de "determinante", uma surpresa, sabendo que a mesma palavra fora usada por Leibniz. Laplace deu detalhes de um determinante que hoje recebe o mesmo nome em sua homenagem. (Sanches, 2002, p.12)

A regra, ou teorema de *Laplace* se aplica para encontrar determinantes de matrizes quadradas de ordem menor ou igual a 3 ( $n \le 3$ ). A regra consiste em escolher uma das filas (linha ou coluna) da matriz e somar os produtos dos elementos dessa fila pelos seus respectivos cofatores. Lembrando que cofator é um complemento algébrico de um elemento de um determinante. Cada elemento de uma matriz quadrada possui o seu respectivo cofator, sendo este cofator um valor numérico, que é obtido do seguinte modo:

Seja A seja uma matriz quadrada qualquer:

O cofator do elemento aij desta matriz A é obtido através da fórmula:

$$
A_{ij} = (-1)^{i+j}
$$
.  $D_{ij}$ 

na qual Dij o determinante da matriz A em questão.

O nome determinante, propriamente dito, surge com Carl Gauss (1777 – 1855), conhecido como "príncipe dos matemáticos", que pode ser observado em Sanches (2002):

> O termo determinante foi, primeiramente, introduzido por Carl F. Gauss em *Disquisitiones arithmeticae* de 1801, quando eram discutidas as formas quadráticas, e esse

termo foi usado porque se referia àquilo que determinava as propriedades das formas quadráticas. Nesse mesmo trabalho, o referido autor colocou os coeficientes das suas formas quadráticas em formas retangulares variadas e descreveu a multiplicação de matriz, que ele pensava ser como uma composição, não tendo, portanto, tratado do conceito de matriz algébrica." (Sanches, 2002, p.13)

A utilização do método de eliminação, que já havia sido tratado em "Nove capítulos sobre a arte matemática", de 200 a.C., e foi usado por Gauss para o desenvolvimento de um trabalho, no qual ele estudou a órbita do asteróide *Pallas*. Fazendo uso das observações feitas entre 1803 e 1809, Gauss obteve um sistema de seis equações lineares com seis incógnitas e criou um método sistemático para resolver tais equações, que hoje é conhecido como método de eliminação de Gauss.

No século XIX, com a chamada *"libertação da geometria*", período em que surge a geometria não euclidiana, permitiu a matemáticos da época inventar geometrias artificiais como diz Eves (2011):

> "Com a possibilidade de inventar geometrias puramente "artificiais", tornou-se evidente que o espaço físico devia ser visto como um conceito empírico derivado de nossas experiências exteriores e que os postulados da geometria, formulados para descrever o espaço físico, são simplesmente expressões dessas experiências, como as leis de uma ciência física." (Eves, 2011, p.544)

Com essa "libertação" emerge as estruturas algébricas aritméticas e nesse interim James Joseph Sylvester (1814 – 1897) e Cayley (1821 – 1895) deram grandes contribuições ao estudo das matrizes como coloca Sanches (2002):

> "O nome matriz só veio com James Joseph **Sylvester e** Cayley (1821 – 1895) em 1850. Arthur Cayley, foi um dos primeiros a estudar matrizes, Em sua famosa obra "*Memoir on the Theory of Matrices*," 1858, Cayley divulgou esse nome e deu início a demonstração de sua utilidade, e assim aparece pela primeira vez na história utilidade no estudo de matrizes sem que a mesma esteja necessariamente ligada ao seu determinante." (Sanches, 2002, p. 14)

Arthur Cayley logo cedo percebeu a importância do conceito de matriz e isso pode ser visto na coleção "*Collected Mathematical Papers de Cayley*", contendo 966 artigos em 13 volumes com cerca de 600 páginas cada um. (Eves, 2011). Na seção 13-10, desta coleção, aparece seu trabalho na álgebra das matrizes. E sua contribuição para o estudo das matrizes não para por aí, publicou

em 1853, uma nota, mostrando pela primeira vez, o inverso de uma matriz e em 1858 veio a público a "*Autobiografia da teoria das matrizes*" de sua autoria. Nessa autobiografia Cayley define pela primeira vez uma matriz de forma abstrata e nela também aparece a veracidade dos coeficientes até então estudados nos sistemas lineares. A relevância nos estudos das matrizes desenvolvida por Cayley se dá no momento em que o mesmo percebe o potencial desses objetos no caso de operações algébricas, para definir adição, multiplicação e até mesmo multiplicação escalar e inversa.

As barras verticais para representar o determinante da matriz de coeficientes também surgem em 1858 com Cayley e Hamilton (1788 – 1856).

Outros matemáticos contribuíram para o estudo das matrizes nas décadas seguintes, a saber:

- Camille Jordan (1838 1922) com as formas canônicas para substituições lineares em um campo limitado.
- Ferdinand Georg Frobenius (1849 1917) que em 1878 lançou um trabalho que tratava de substituições lineares e formas bilineares.
- Karl Weierstrass (1815 1897), o primeiro a utilizar uma definição axiomática de um determinante em uma conferência, definição essa que só foi publicada em 1903, após sua morte.

O matemático estadunidense Maxime Bôcher (1867 – 1918) realizou diversas publicações, entre elas *"Introdução à Ágebra Avançada"*, publicada em 1907.

Segundo Sanches (2002) outros matemáticos contribuíram com Bôcher:

"Um texto importante que reconheceu as matrizes e colocou-as em seu lugar apropriado foi *Introdução à Álgebra Avançada* de Bôcher, publicado em 1907, juntamente com os textos de Turnbull e Aitken escritos em 1930 e o de Mirsky *Uma introdução à Álgebra Linear*  publicado em 1955, que levaram a teoria das matrizes a alcançar seu papel, como um dos mais importantes tópicos da Matemática. (Sanches, 2002, p.16)

Ao se tratar do estudo das matrizes Cayley foi um grande contribuinte e ele mesmo afirma que o desenvolvimento das matrizes teve origem nos determinantes como um modo conveniente de exprimir uma transformação.

O trabalho de Cayley sobre a Álgebra das matrizes, juntamente com o de outras Álgebras não comutativas propiciou no século XX um avanço significativo no estudo da Álgebra mais formalizada.

Este capítulo trouxe uma pequena abordagem acerca da história que envolve o conceito e a utilização de matrizes.

O próximo capítulo trará informações sobre o ensino do conceito de matriz no currículo do Estado de São Paulo bem como sua relação com as provas externas, às quais os alunos da rede pública são regularmente submetidos.

## <span id="page-25-0"></span>**2. O CURRÍCULO DE SÃO PAULO E AS PROVAS EXTERNAS**

Este capítulo aborda a história da implantação do Currículo da Rede Pública de Ensino do Estado de São Paulo, bem como sua relação com as provas externas, a saber: a Avaliação de Aprendizagem em Processo (AAP), o Sistema de Avaliação de Rendimento do Estado de São Paulo (SARESP), entre outros.

Em 1996 o Governo do Estado de São Paulo lançou por meio de sua Secretaria de Estado da Educação (SEE/SP) uma prova externa denominada SARESP (Sistema de Avaliação de Rendimento Escolar do Estado de São Paulo), cujo principal objetivo é avaliar o Ensino Básico na rede estadual.

Em 2007 a SEE/SP, adotou a metodologia dos exames nacionais (SAEB – Sistema de Avaliação da Educação Básica - e Prova Brasil), para que desse modo a Educação Básica do Estado estivesse sintonizada com os demais sistemas educacionais em nível de Brasil. Isso permitiu a comparação de resultados, que são utilizados para calcular o IDESP (Índice de Desenvolvimento da Educação do Estado de São Paulo). O IDESP é um número que determina o nível que cada unidade escolar se encontra e esse mesmo número aponta a meta da escola para o ano seguinte.

Da sua criação até o ano de 2012, a prova era aplicada em alunos do  $3^{\circ}$ ,  $5^{\circ}$ ,  $7^{\circ}$  e  $9^{\circ}$  anos do Ensino Fundamental e da 3<sup>ª</sup> série do Ensino Médio. Desde 2013, porém, as crianças do 2<sup>º</sup> ano do Ensino Fundamental também prestavam a prova. A mudança aconteceu em razão da determinação da Secretaria da Educação do Estado em aplicar a avaliação para as crianças de 7 anos de idade e adotar seus resultados como nova meta etária de alfabetização em São Paulo, enquanto no Brasil a meta era de 8 anos.

No ano de 2014, mais 800 mil estudantes das redes particulares, redes públicas municipais, do Serviço Social da Indústria (SESI) e Centro Paula Souza também participaram da prova, totalizando 2,1 milhões de inscritos.

As disciplinas avaliadas neste ano foram: Língua Portuguesa, Matemática e Ciências da Natureza (7<sup>º</sup> e 9<sup>º</sup> anos do Ensino Fundamental e 3<sup>º</sup> série do Ensino Médio). Houve aplicação de prova de Redação para uma amostra de turmas dos 5<sup>o</sup>, 7<sup>o</sup> e 9<sup>o</sup> anos do Ensino Fundamental e 3<sup>ª</sup> série do Ensino Médio de cada rede de ensino, além disso, professores, coordenadores e diretores necessitaram fornecer dados relacionados ao processo de aprendizagem do aluno à gestão da escola e apresentar à implantação de propostas de intervenção pedagógicas que pudessem contribuir para sanar possíveis dificuldades verificadas no processo de ensino-aprendizagem.

Por conta da observação de defasagem nos índices educacionais apontados acima, em diferentes regiões do Estado de São Paulo, no ano de 2007 SEE/SP realizou uma primeira tentativa de padronização do currículo em todo o Estado. Foi distribuído na Rede Pública Estadual uma apostila na forma de jornal. Ela apresentava os conteúdos das diversas disciplinas de forma amarrada, ou seja, de forma interdisciplinar, e segundo a SEE/SP, ela atende o que determina a Lei de Diretrizes e Bases (LDB) no que diz respeito a autonomia das escolas em criar seu próprio projeto pedagógico.

Em 2008, é lançada a primeira versão do novo currículo para a Educação Básica da Rede Pública da SEE/SP. O novo documento curricular segue a linha da tentativa citada no parágrafo anterior, ou seja, padronizar o conteúdo dado nas diversas disciplinas ministradas em todo o Estado. Essa ação é descrita no currículo de cada disciplina, como pode se checar, por exemplo. Na Proposta Curricular do Estado de São Paulo – Matemática - Ensino Fundamental – ciclo II e Ensino Médio. (2008):

> Ao iniciar este processo, a Secretaria procura também cumprir seu dever de garantir a todos uma base comum de conhecimentos e competências, para que nossas escolas funcionem de fato como uma rede. (Proposta Curricular do Estado de São Paulo, 2008, p.8)

Pode se observar que o novo currículo surge com o propósito de unificar e de certo modo, monitorar o conteúdo programático oferecido pelas escolas em toda a Rede Pública de Ensino Estadual.

Tendo em vista unificar o ensino aprendizagem a SEE/SP lançou uma nova prova externa a Avaliação de Aprendizagem em Processo (AAP).

A AAP é aplicada duas vezes por ano, em fevereiro e agosto. Nesse período os estudantes matriculados na Rede Estadual de Ensino participam da mesma. São avaliados mais de 3 milhões de alunos a partir do 2<sup>°</sup> Ano do Ensino Fundamental, Anos Finais do Ensino Fundamental e todas as séries do Ensino Médio.

Essa prova tem por objetivo diagnosticar o nível de aprendizado dos alunos matriculados na Rede Estadual de Ensino. Os estudantes respondem ao caderno de perguntas formado por redação, questões dissertativas e de múltipla escolha. O questionário é baseado nas disciplinas de língua portuguesa e matemática, obedecendo ao conteúdo previsto no Currículo Oficial do Estado de São Paulo.

Todos os docentes da Rede recebem instruções através do manual "Comentários e Recomendações Pedagógicas", trata-se de um material de apoio desenvolvido por especialistas da Educação pertencente à Coordenadoria de Estudos e Normas Pedagógicas (CENP) - órgão responsável por fornecer subsídios que norteiam os educadores da Rede Pública Estadual, no que diz respeito ao ensino aprendizagem - para sugerir formas de trabalho dentro da defasagem de cada ciclo.

O resultado final da Avaliação de Aprendizagem em Processo é utilizado para orientar os professores, podendo assim, colaborar para que os mesmos possam desenvolver novos programas e projetos que contribuirão para corrigir as defasagens apresentadas e, desse modo, contribuir para a melhoria do ensino público da Rede Pública Estadual de São Paulo.

É interessante ressaltar que as questões utilizadas nas AAP apresentam as mesmas exigências, com relação às habilidades/competências a serem desenvolvidas pelo aluno ao longo do período escolar, requeridas no SARESP.

A necessidade do desenvolvimento de habilidades/competências pelos alunos é esclarecida pela Proposta Curricular do Estado de São Paulo do seguinte modo:

> Um currículo que promove competências tem o compromisso de articular as disciplinas e as atividades escolares com aquilo que se espera que os alunos aprendam ao longo dos anos. Logo, a atuação do professor, os conteúdos, as metodologias disciplinares e a aprendizagem requerida dos alunos são aspectos indissociáveis: compõem um sistema ou rede cujas partes tem características e

funções especificas que se complementam para formar um todo, sempre maior do que elas. Maior porque se compromete em formar crianças e jovens para que se tornem adultos preparados para exercer suas responsabilidades (trabalho, família, autonomia etc.) e para atuar em uma sociedade que muito precisa deles. Um currículo referido a competências supõe que se aceite o desafio de promover os conhecimentos próprios de cada disciplina articuladamente as competências e habilidades do aluno. E com essas competências e habilidades que ele contara para fazer sua leitura crítica do mundo, para compreende-lo e propor explicações, para defender suas ideias e compartilhar novas e melhores formas de ser, na complexidade em que hoje isso e requerido. E com elas que, em síntese, ele poderá enfrentar problemas e agir de modo coerente em favor das múltiplas possibilidades de solução ou gestão. (Proposta Curricular do Estado de São Paulo, 2008, p. 13 - 14)

Sendo assim, as AAP sinalizam para os professores os pontos críticos que devem ser retomados, ou seja, quais atividades deverão ser aplicadas, para que o aluno obtenha sucesso no desenvolvimento de tais habilidades/competência que irão contribuir para que o mesmo possa exercer sua cidadania ao término do período da Educação Básica.

O próximo capítulo apresenta a metodologia de pesquisa escolhida para o desenvolvimento das atividades aqui propostas.

## <span id="page-29-0"></span>**3. METODOLOGIA DE PESQUISA**

A problemática apresentada nesse trabalho busca definir o conceito de matrizes e ao mesmo tempo associá-lo à utilização na geração de imagens computacionais utilizando o *software Scilab* – versão 5.4.1 e responder à questão: A associação da atividade "construção de imagens" ao ensino do conceito de matrizes pode tornar a aula mais interativa, com maior chance de sucesso de aprendizagem?

O Professor Marcelo Borba aponta que o estudo do conceito matrizes se justifica por se tratar de um tema que tem sido ensinado aos alunos de forma descontextualizada e de forma mais facilitada: Borba (2011):

> No Ensino Médio, tende-se a restringir a manipulação de matrizes (e consequentemente a resolução de sistemas lineares) a matrizes pequenas, que permitam o cálculo no papel. Mesmo matrizes simples, como as quadradas de ordem 3, exigem cálculos tediosos e sujeitos a erros, ainda que se restrinja os valores a números inteiros ou frações simples. (Borba, 2011, p.10)

Com a chegada da era da informática, o estudo desse tema se intensifica, pois está presente no cotidiano do aluno. Por exemplo, falar para o aluno que a tela do seu computador ou televisor é uma matriz ou mesmo contar-lhe que o que conhece como resolução de tela também está relacionada com a mesma. Essa introdução pode tornar a aula acerca do conceito desse tema mais atrativa.

Para atingir o fim educacional, o professor necessita tomar cuidado ao escolher um recurso tecnológico, ou seja, o mesmo precisa atender aos objetivos propostos.

A formação de imagens a partir de matrizes requer habilidade do professor na utilização de recursos do computador como aponta o PCN (Brasil, 1998):

> O fato de, neste final de século estar emergindo um conhecimento por simulação, típico da cultura informática, faz com que o computador seja também visto como um recurso didático cada dia mais indispensável.

> Ele é apontado como um instrumento que traz versáteis possibilidades ao processo de ensino e aprendizagem de Matemática, seja pela sua destacada presença na sociedade moderna, seja pelas possibilidades de sua aplicação nesse processo. (PCN, 1998, p.47)

Diante do exposto se torna clara a necessidade de se pesquisar temas específicos que tratem de conteúdo como o uso de recursos tecnológicos que possam ser utilizados como ferramentas pedagógicas por professores que trabalham com a introdução do conceito de matrizes e suas aplicações. Esses temas podem contribuir positivamente ao proporcionar habilidade e segurança ao manusear um recurso tecnológico por professores que pretendem utilizar tais recursos em seus planos de aulas. Espera-se que esse trabalho possa contribuir na aplicabilidade e/ou contextualização do conceito de matrizes, por meio da utilização do ambiente numérico *Scilab*.

### <span id="page-30-0"></span>**3.1. Fundamentação Teórica**

Quanto à aquisição de significado por parte do aluno, pesquisas educacionais concordam e apontam que a aprendizagem só terá sucesso se for algo significativo para o aluno, ou seja, o que faz parte da sua realidade. Considerando a utilização de novas tecnologias no processo de ensinoaprendizagem em Matemática o PCN afirma:

> Para garantir aprendizagens significativas, o professor precisa considerar a experiência prévia dos alunos em relação ao recurso tecnológico que será utilizado e ao conteúdo em questão; (Brasil, 2006: p. 153)

O estudo das matrizes necessita, como tantos outros conceitos da Matemática, ser ensinado de modo contextualizado e mostrar a aplicabilidade da mesma pode ser um caminho para facilitar sua compreensão, como afirma Messias et al (2006):

> Ao considerarmos o processo de ensino-aprendizagem em álgebra, percebemos que o tradicionalismo em meio ao uso abusivo de simbologias matemáticas em problemas algébricos é um dos principais responsáveis (senão o maior) pela descrença de que os conteúdos matemáticos possam de alguma forma, auxiliar indivíduos em circunstâncias cotidianas.

> No que concerne ao processo de ensino-aprendizagem de matrizes, podemos inferir que este se caracteriza pela utilização de regras que, de um modo geral, apresentam-se completamente desvinculadas da realidade dos alunos. Para Sanches (2002, p.6) o ensino de matrizes apresenta-se em "total descompasso com os avanços tecnológicos e com os estudos já realizados pela Psicologia Educacional".

> Percebemos ainda, que poucos são os livros didáticos adequados para auxiliar o ensino de matemática, particularmente de matrizes, dado que muitos

apresentam confusões conceituais, linguagem inadequada, raras contextualizações e exercícios repetitivos, o que prejudica o desenvolvimento do raciocínio lógicomatemático dos educandos. (Messias, et al, 2006, p.2).

Um modo de contextualizar o ensino de Matrizes, o que é positivo para que haja compreensão do conceito matemático pelo aluno é a utilização de recursos tecnológicos. O documento oficial Orientações Curriculares para o Ensino Médio - OCEM (2006): aponta que:

> As planilhas eletrônicas são programas de computador que servem para manipular tabelas cujas células podem ser relacionadas por expressões matemáticas. Para operar com uma planilha, em um nível básico, é preciso conhecimento matemático similar àquele necessário ao uso de calculadora, mas com maiores exigências quanto à notação de trabalho, já que as operações e as funções são definidas sobre as células de uma tabela em que se faz uso de notação para matrizes. (OCEM, 2006, p.87)

Embora seja possível manipular recursos tecnológicos a fim de obter imagens com matrizes, há que se esclarecer aos alunos que a álgebra que está por traz das mesmas é fator determinante para que possam ocorrer melhoramentos nas resoluções de tela. A Proposta Curricular do Estado de São Paulo dá ênfase a esse aspecto "... o estudo das matrizes, amplamente usado na programação de computadores" (São Paulo, 2008:47).

A utilização de recursos tecnológicos como previsto nos PCN, requer do professor formação continuada, por meio da qual os professores poderão conhecer e aprender a utilizar novos procedimentos metodológicos, que por sua vez poderão enriquecer suas aulas, podendo desse modo, tornar significativo para o aluno o conceito de Matrizes e suas aplicações.

Quanto à utilização de recursos tecnológicos, especificamente o uso do computador como ferramenta didática, Targon (1998) aponta:

> O que a grande maioria dos autores pesquisados que defendem a informática na educação coloca é a possibilidade de utilização do computador como ferramenta educacional, isto é, como um instrumento utilizado para atingir um determinado fim educacional. (Targon, 1998, p.8).

A utilização do computador é um aliado do professor no ensino do tema matrizes e sobremaneira na construção de imagens computacionais vale observar o que aponta Battaiola (2011):

Para que as projeções possam ser geradas em computador é necessário se definir matrizes de transformações que, aplicadas ao conjunto de pontos de um objeto tridimensional, permita a obtenção da figura projetada do objeto. (Battaiola, 2011, p.26)

O ensino do conceito de Matriz pode ser introduzido por meio de uma metodologia diferenciada que utiliza o recurso tecnológico computador, fato esse, que é previsto no documento oficial PCN – Matemática – vol.3:

> O fato de, neste final de século estar emergindo um conhecimento por simulação, típico da cultura informática, faz com que o computador seja também visto como um recurso didático cada dia mais indispensável.

> Ele é apontado como um instrumento que traz versáteis possibilidades ao processo de ensino e aprendizagem de Matemática, seja pela sua destacada presença na sociedade moderna, seja pelas possibilidades de sua aplicação nesse processo. (PCN, ..., p.47)

Tanto a destacada presença na sociedade moderna como a possibilidade de aplicação nesse processo, citados no excerto acima, justifica a inclusão do recurso computacional no cotidiano escolar, de modo que o mesmo possa ser utilizado como ferramenta pedagógica por professores que trabalham com a introdução do conceito de matrizes e suas aplicações. Sendo assim, o mesmo pode contribuir positivamente no que diz respeito a proporcionar habilidade e segurança aos alunos.

### <span id="page-32-0"></span>**3.2. Metodologia**

A metodologia adotada para a realização desse trabalho foi a Engenharia Didática associada aos métodos de avaliação, a saber: diagnóstica, formativa e somativa. A Engenharia Didática se define, segundo Almouloud et al (2008) do seguinte modo:

> "A Engenharia Didática, vista como metodologia de pesquisa, caracteriza-se, em primeiro lugar, por um esquema experimental baseado em "realizações didáticas" em sala de aula, isto é, na concepção, realização, observação e análise de sessões de ensino. Caracteriza-se também como pesquisa experimental pelo registro em que se situa e modo de validação que lhe são associados: a comparação entre análise a *priori* e análise a *posteriori*2. Tal tipo de

validação é uma das singularidades dessa metodologia, por ser feita internamente, sem a necessidade de aplicação de um pré-teste ou de um pós-teste. A Engenharia Didática pode ser utilizada em pesquisas que estudam os processos de ensino e aprendizagem de um dado conceito e, em particular, a de gêneses artificiais para um dado conceito. Esse tipo de pesquisa elaboração difere daquelas que são transversais aos conteúdos, mesmo que seu suporte seja o ensino de certo objeto matemático (um saber ou um saber-fazer). (Almouloud et al, 2008, p.66). "

A escolha dessa metodologia se deve ao fato de que as atividades a serem desenvolvidas junto aos alunos, parte da observação de uma avaliação diagnóstica aplicada pela SEE - SP (Secretaria de Educação do Estado de São Paulo), a qual será tratada no capítulo 4. O resultado desta prova submeteu-se a uma análise prévia, ou seja, foi analisado o comportamento do aluno, no que diz respeito às dificuldades encontradas pelo mesmo ao tentar resolver o exercício. Posteriormente obteve-se uma análise *"a priori"* do comportamento dos resultados, ou seja, a observação no que diz respeito às interferências do professor com o intuito de mediar o processo de aprendizagem, quando se trata de resolver um exercício, no nosso caso o conceito de matrizes, pode se associar a esse processo a avaliação formativa, que é definida por Silva et al (2014) como:

> A avaliação formativa responde a uma concepção do ensino que considera que aprender é um longo processo, por meio do qual o aluno vai reestruturando seu conhecimento a partir das atividades que executa. [...]. Este tipo de avaliação permite ajustar o processo de ensino-aprendizagem, detectando os pontos frágeis de cada estudante e respondendo às características de cada um deles. Assim o aluno conhece seus erros e acertos e encontra estímulo para um estudo sistemático. Os erros tornam-se objeto de estudo para o professor, por meio dos quais se diagnostica as principais dificuldades e facilidades dos alunos, permitindo assim a elaboração de novas estratégias de ensino. (Silva et al, 2014, p.78-79)

Essa avaliação formativa foi composta por uma sequência didática, previamente planejada pelo professor. Esta última fase tem como propósito realizar uma experimentação com o intuito de conseguir uma análise a posteriori e consequentemente sua validação.

A Engenharia Didática é composta por três fases básicas como aponta Almouloud et al (2008):

#### **As diferentes fases da metodologia da Engenharia Didática 1). As análises prévias**

Em uma pesquisa cuja metodologia é fundamentada nos pressupostos da Engenharia Didática podemos identificar algumas fases de seu desenvolvimento, que tomam como base um quadro teórico geral da didática. A primeira fase é aquela na qual se realizam as análises preliminares, que pode comportar as seguintes vertentes:

• epistemológica dos conteúdos visados pelo ensino;

• do ensino usual e seus efeitos;

• das concepções dos alunos, das dificuldades e dos obstáculos que marcam sua evolução;

• das condições e fatores de que depende a construção didática efetiva;

• a consideração dos objetivos específicos da pesquisa;

• o estudo da transposição didática do saber considerando o sistema educativo no qual insere-se o trabalho. (P.66)

Essa fase se relaciona com a observação da dificuldade apresentada pelos alunos durante a realização da prova diagnóstica. A prova diagnóstica permite ao professor detectar possíveis dificuldades que seus alunos podem apresentar em determinado conteúdo e é definida por Silva et al (2014) como:

> Esta avaliação é feita quando o aluno chega à escola, em geral no início do ano, seja de um curso, período letivo ou unidade de ensino. Mas é importante ressaltar que a avaliação diagnóstica pode ser refeita em qualquer momento pelo professor ou pela escola, uma vez que forem detectados problemas graves de aprendizagem, motivação ou adaptação à turma em que o aluno está inserido. (Silva et al, 2014, p.78)

Pode se associar a observação das dificuldades apresentadas pelos alunos acerca do conceito de matriz na prova diagnóstica aplicada pela Secretaria Estadual de Educação do Estado de São Paulo (SEE/SP) às análises prévias prevista na primeira fase da Engenharia Didática.

Segue-se a essa fase a construção e análise a priori Artigue *(*apud Almouloud 2008):

#### **2) Construção e análise a priori**

Artigue (1988) distingue dois tipos de variáveis potenciais que serão manipuladas pelo pesquisador:

• *as variáveis macrodidáticas* ou *globais* relativas à organização global da engenharia e

• as *variáveis microdidáticas ou locais* relativas à organização local da engenharia, isto é, a organização de uma sessão ou de uma fase. Esses dois tipos de variáveis podem ser de ordem geral ou dependente do conteúdo matemático estudado e suas análises serão realizadas em três dimensões: a dimensão epistemológica (associada às características do saber), a dimensão cognitiva (associada às dimensões cognitivas dos alunos sujeitos da aprendizagem) e dimensão didática (associada às características do sistema de ensino, no qual os sujeitos estão inseridos). O objetivo de uma *análise a priori* é determinar como as escolhas efetuadas (as variáveis que queremos assumir como pertinentes) permitem controlar os comportamentos dos alunos e explicar seu sentido. Dessa forma, em uma análise a priori devemos:

•. Descrever as escolhas das variáveis locais e as características da situação a didática desenvolvida.

•.Analisar a importância dessa situação para o aluno e, em particular, em função das possibilidades de ações e escolhas para construção de estratégias, tomadas de decisões, controle e validação que o aluno terá. As ações do aluno são vistas no funcionamento quase isolado do professor, que, sendo o mediador no processo, organiza a situação de aprendizagem de forma a tornar o aluno responsável por sua aprendizagem;

•.Prever comportamentos possíveis e tentar mostrar como a análise feita permite controlar seu sentido, assegurando que os comportamentos esperados, se e quando eles intervêm, resultam do desenvolvimento do conhecimento visado pela aprendizagem. (Artgué apud Almouloud – 2008. p.67)

Com relação a esse excerto, no presente trabalho, a análise a priori, que está associada a avaliação formativa e é observada após a apresentação de uma sequência didática, cujo o objetivo é lançar uma proposta alternativa ao ensino do conceito de Matrizes. Uma definição para sequência didática pode ser observada em Cerqueira (2013):

> Trata-se de um conjunto de atividades concebidas e organizadas de tal forma que cada etapa está interligada à outra. Ao planejá-la, o professor tem como objetivo ensinar um determinado conteúdo, começando por uma atividade simples até chegar às operações mais complexas. Ou seja, elas são elaboradas de modo a respeitar os graus de dificuldade que os alunos irão encontrar nas tarefas, tornando possível sua superação. (Cerqueira, 2013, p.2)

A proposta alternativa acima citada é apresentada frente à atividade que está presente no respectivo exercício, cujo desenvolvimento pelos alunos observou-se dificuldade, como foi detectada na avaliação diagnóstica que está associada à análise prévia. Essa proposta alternativa, apresenta-se como uma intervenção pedagógica em uma atividade presente no Caderno 1 do Aluno, da segunda série do Ensino Médio que trata do ensino do conceito de Matrizes. O material didático "Caderno do Aluno" será abordado no capítulo 3. Após essa intervenção será realizada a análise a posteriori, que trata da validação da proposta lançada pelo professor. A esse respeito, Almouloud et al (2008) coloca:

#### **3) Experimentação, análise a posteriori e validação.**

A fase da experimentação é clássica: é o momento de se colocar em funcionamento todo o dispositivo construído, corrigindo-o se necessário, quando as análises locais do desenvolvimento experimental identificam essa necessidade,
o que implica em um retorno à análise a priori, em um processo de complementação. Ela é seguida de uma fase de análise a posteriori que se apóia no conjunto de dados recolhidos durante a experimentação: observações realizadas sobre as sessões de ensino e as produções dos alunos em sala de aula ou fora dela. Esses dados são, às vezes, completados por dados obtidos pela utilização de metodologias externas: questionários, entrevistas individuais ou em pequenos grupos, realizadas em diversos momentos do ensino. A análise a posteriori de uma sessão é o conjunto de resultados que se pode tirar da exploração dos dados recolhidos e que contribuem para melhoria dos conhecimentos didáticos que se têm sobre as condições da transmissão do saber em jogo. Ela não é a crônica da classe, mas uma análise feita à luz da análise a priori, dos fundamentos teóricos, das hipóteses e da problemática da pesquisa, supondo que:

• a observação foi preparada por uma análise a priori conhecida do observador.

• os objetivos da observação foram delimitados por ferramentas apropriadas, e estruturados também pela análise a priori. Assim, a análise a posteriori depende das ferramentas técnicas (material didático, vídeo) ou teóricas (teoria das situações, contrato didático...) utilizadas com as quais se coletam os dados que permitirão a construção dos protocolos de pesquisa. Esses protocolos serão analisados profundamente pelo pesquisador e as informações daí resultantes serão confrontadas com a análise a priori realizada. O objetivo é relacionar as observações com os objetivos definidos a priori e estimar a reprodutibilidade e a regularidade dos fenômenos didáticos identificados. (p.68)

A aplicação de uma prova somativa após o término da aplicação da sequência didática, cujo objetivo é avaliar a aprendizagem dos alunos acerca do conceito de matriz, juntamente com sua análise e confrontação com a avaliação diagnóstica, foi a base para se realizar a análise a posteriori e validação da proposta de intervenção pedagógica. A avaliação somativa está associada a terceira fase da Engenharia Didática e é definida por Silva et al (2014) como:

> Uma avaliação somativa possui uma função social de assegurar que as características dos estudantes respondam a determinadas exigências feitas pelo sistema. Porém, tem ainda uma função formativa de descobrir se os alunos conseguiram atingir comportamentos que haviam sido previstos pelos professores e como consequência, possuírem pré-requisitos básicos e necessários para aprendizagens posteriores ou até mesmo aspectos que deveriam ser modificados. (Silva et al. 2014), p.81)

# **3.3. A Escolha do** *software Scilab*

Tendo em vista que nos diversos documentos oficiais, como o PCN (1998), PCN+ (2002), Orientações Curriculares Nacionais (OCNs) (1999), DCNs (2013), Proposta Curricular de Matemática do Estado de São Paulo, entre outros, sinalizam que as utilizações da tecnologia, de modo geral, podem contribuir para o ensino e aprendizagem dos alunos. Pretende-se com esse trabalho enriquecer esse direcionamento no campo do ensino do conceito de matriz.

Além dos documentos oficiais, estudiosos do assunto também comentam sobre a necessidade da utilização de novas tecnologias para o ensino de conceitos matemáticos como aponta Ferreira (2004) que:

> O computador é uma ferramenta que permite o aluno fazer atividades por meio de testes, simulações, tutoriais, auxílio na resolução de problemas e pesquisas objetivando uma melhor qualidade no processo de aprendizagem. (Ferreira, 2004, p.13)

E ainda complementa a necessidade acerca de o professor de matemática incluir em suas aulas recursos tecnológicos como um fator estimulante para a realização de atividades curriculares.

> O educador deve integrar sua prática pedagógica com os novos recursos fornecidos pela tecnologia. A forma como o computador pode ser aproveitado na aprendizagem Matemática deve ser levada em conta pelo professor. Para tanto é necessário escolher aplicativos matemáticos que auxiliem o professor a elaborar atividades que promovam o desenvolvimento crítico e criativo do aluno. Borba (2003a) ressalta a necessidade "da escolha de propostas pedagógicas que enfatizem a experimentação, visualização, simulação, comunicação eletrônica e problemas abertos."(p. 88) Dessa forma, o educando poderá construir seu conhecimento interagindo com o computador. O professor deverá atuar como um instigador nesse processo ensino-aprendizagem, dando condições ao aluno de buscar novos conhecimentos matemáticos utilizando o computador como recurso. (Ferreira, 2004, p. 21)

Nesse sentido pode se entender que muitas das temáticas da disciplina Matemática podem ser enriquecidas com o uso da tecnologia. Esse enriquecimento pode ser tratado como uma forma de atratividade, para que os alunos possam despertar seu interesse e, consequentemente, compreender o conteúdo a ser estudado em determinado momento.

A temática escolhida nesse trabalho foi o estudo do conceito de matriz e a escolha do *software Scilab* se deu pelo fato de o mesmo ter uma utilidade relevante para o trabalho com matrizes, além de certa facilidade para a compreensão de seus comandos.

O *Scilab* é um *software* livre de computação e programação numérica desenvolvido, na França em 1990 por pesquisadores do INRIA2 e do ENPC3 (Gomez, 1999). A popularidade do *Scilab* no meio acadêmico, científico e industrial ao redor do mundo deve-se à natureza livre e a riqueza de capacidades. Consiste de uma linguagem de alto nível baseada em matrizes, possui uma série de funções embutidas para diversas áreas e sua linguagem de programaçãp própria permite a criação de programas numéricos. Pires (2004) destaca:

> *Scilab* é um ambiente de programação numérica bastante flexível. Suas principais características são:

> 1. E um software de distribuição gratuita, com código fonte disponível. Sua linguagem é simples e de fácil aprendizado;

> > 2. Possui um sistema de auxílio ao usuário, *help*;

3. E um ambiente poderoso para geração de gráficos bidimensionais e tridimensionais, inclusive com animação;

4. Implementa diversas funções para manipulação de matrizes. As operações de concatenação, acesso e extração de elementos, transposição, adição e multiplicação de matrizes são facilmente realizadas;

5. Permite trabalhar com polinômios, funções de transferência, sistemas lineares e grafos;

6. Apresenta facilidades para a definição de funções;

7. Permite o acesso a rotinas escritas nas linguagens FORTRAN ou C;

8. Pode ser acessado por programas de computação simbólica como o Maple1, que é um software comercial, ou o MuPAD2 , que ´e livre para uso em instituições de ensino/pesquisa;

9. Suporta o desenvolvimento de conjuntos de funções voltadas para aplicações específicas, os chamados toolboxes. (Pires, 2004, p.4)

Por meio do *software Scilab* uma matriz pode ser facilmente representada, bastando digitar os elementos entre colchetes e suas linhas separadas por vírgulas ou espaços. Por exemplo, pretende-se construir a matriz:

$$
A_{2x2} = \begin{bmatrix} 2 & -3 & 5 \\ -1 & 0 & 4 \end{bmatrix}
$$

No ambiente numérico *Scilab* digita-se:

```
Execução de iniciação:
 carregando o ambiente inicial
-5[2 -3 5; -1 0 4]ans =2. - 3.5.-1.0.
              4.
```
Existe a possibilidade de realizar as diversas operações com matrizes nesse ambiente virtual, no entanto, o foco deste trabalho considera a proposta de atividade que leva em conta a questão da modelagem e da simulação virtual. Valente (1999) trata a questão do seguinte modo:

> Um determinado fenômeno pode ser simulado no computador, bastando para isso que um modelo desse fenômeno seja implementado na máquina. Ao usuário da simulação, cabe a alteração de certos parâmetros e a observação do comportamento do fenômeno, de acordo com os valores atribuídos. Na modelagem, o modelo do fenômeno é criado pelo aprendiz, que utiliza recursos de um sistema computacional para implementá-lo. Uma vez implementado, o aprendiz pode utilizá-lo como se fosse uma simulação. (Valente, 1999, p. 95)

Para o desenvolvimento da proposta de atividade foi necessário criar um programa dentro do ambiente virtual *Scilab*, ou seja, um algoritmo que viabilizasse a realização da mesma. Com esse algoritmo o aluno pode realizar diversas simulações, ou seja, diversas imagens.

A atividade a ser desenvolvida requer do aluno um conhecimento prévio acerca de matriz identidade.

Esse programa foi construído a partir de instruções contidas em Pires - 2004.

:

- *while %t clear*
- *tamanho=evstr(x\_mdialog('Digite as dimensões da malha de pontos',['nº de linhas';'nº de colunas'],['';'']))*
- *dimensao=tamanho(1)\*tamanho(2);*
- *label=string(1:dimensao);*
- *while %t*
- *matriz=evstr(x\_mdialog('Digite a matriz de ligação dos pontos',label,label,string(eye(dimensao,dimensao))))*

40

- *if find(matriz>1)<>[] then*
- *messagebox("A matriz só deve conter 0 e 1!","Ocorreu um erro","error",["Continuar"],"modal")*
- *elseif matriz==matriz' then break*
- *else messagebox("A matriz deve ser simétrica!","Ocorreu um erro","error",["Continuar"],"modal")*
- *end*
- *end*
- *end*
- *for*  $l=1$ *:tamanho(1)*
- *for c=1:tamanho(2)*
- *x(c+tamanho(2)\*(l-1))=c;*
- $y(c + tamanho(2) * (l-1)) = l;$
- *end*
- *end*
- $\bullet$  *plot(x,y,'.')*
- *a=gca();*
- *a.box="off";*
- *a.tight\_limits="on";*
- *a.data\_bounds=[0,0;tamanho(2)+1,tamanho(1)+1];*
- *a.axes\_visible="off"*
- *for*  $l=1$ *:tamanho(1)*
- *for c=1:tamanho(2)*
- *xstring(c,tamanho(1)-(l-1),label(c+tamanho(2)\*(l-1))) // Desenhar a legenda dos pontos*
- *end*
- *end*
- *for l=1:dimensao*
- *for c=1:dimensao*
- *if matriz(l,c)*==1 then  $xsegs([x(l);x(c)],[tamanho(1)-(y(l)-1);tamanho(1)-(y(c)-1)])$
- *end*
- *end*
- *end*
- *mouse=1:3;*
- while  $mouse(3) \leq -1000$
- *mouse=xgetmouse();*
- *end*
- *botao=messagebox("Você quer desenhar uma nova matriz?","Pergunta","question",["Sim","Não"],"modal") if botao==2 then break*
- *end*
- *end*
- *clear*
- *clc*

As funções internas do *Scilab* podem ser traduzidas pelo usuário a qualquer momento, para tanto, basta digitar o comando *help*. Sendo assim, a tradução do programa acima apresentado pode ser reconhecida do seguinte modo:

Descrição dos comandos

- *Clear (limpo)*
- *Tamanho = evstr(x\_mdialog ( sequência de chamamento)*
- *('Digite as dimensões da malha de pontos', ['nº de linhas';'nº de colunas'],['';'']))*
- *dimensão = tamanho(1)\*tamanho(2);*
- *label = string (sequência de chamamento, parâmetro/dimensão) 1:dimensao);*
- *while %t (enquanto) matriz = evstr (x\_mdialog ( seuquência de chamamento) ('Digite a matriz de ligação dos pontos',label,label, string(eye ( seuquência de chamamento – matriz identidade) (dimensao,dimensao)))) if find (se encontrar a matriz) (matriz>1)<>[] then ( em seguida) messagebox ( aparece a mensagem na caixa de texto) ("A matriz só deve conter 0 e 1!","Ocorreu um erro","error",["Continuar"],"modal") else (mais) if matriz==matriz' then ( em seguida) break (interromper nesse ponto) else (mais)*
- *messagebox (mensagem da caixa de texto)("A matriz deve ser simétrica!","Ocorreu um erro","error",["Continuar"],"modal")*
- *end (fim)*
- *end (fim)*
- *end (fim) for (para) l=1:tamanho(1) for (para) c=1:tamanho(2) x(c+tamanho(2)\*(l-1))=c; y(c+tamanho(2)\*(l-1))=l;*
- *end (fim)*
- *end (fim)*
- *plot (sequência de chamamentos) (x,y,'.')*
	- o *a=gca();*
	- o *a.box="o( sequência de chamamento) ff";*
- o *a.tight\_limits="on"; a.data\_bounds Calcula as frequências para as quais o locus nyquist entra e sai de um determinado retângulo)*
- *[0,0;tamanho(2)+1,tamanho(1)+1]; a.axes\_visible (visão dos eixos) ="off"*
- *for (para) l=1:tamanho(1) for (para) c=1:tamanho(2) xstring xstring imprime a matriz de strings str na localização x,y (ponto inferior esquerdo) na escala de gráficos corrente: cada linha da matriz significa uma linha de texto e os elementos das linhas são palavras separadas por espaços em branco. Se angle for dado, fornece a inclinação em graus para escrever os strings. Se box for 1 e angle for 0, uma caixa é desenhada ao redor dos strings.*

 Neste capitulo foi elaborado o algoritmo utilizado para a realização das atividades junto aos alunos bem como foi esclarecido comandos básicos para utilização do software *Scilab*.

 O próximo capítulo apresenta registros acerca do desenvolvimento das atividades propostas neste trabalho de pesquisa, bem como seus resultados.

# **4. O DESENVOLVIMENTO DAS ATIVIDADES**

Neste capítulo pode se observar com detalhes, cada passo da sequência didática prevista no presente trabalho de pesquisa.

No início de 2015 foi aplicada a primeira etapa da AAP para todas as séries da Rede Pública Estadual de Ensino de São Paulo, ou seja, desde o primeiro ano do Ensino Fundamental até a terceira série do Ensino Médio. A análise dessa pesquisa se dá sobre a prova específica aplicada a terceira série do Ensino Médio. Como foi esclarecido no capítulo anterior a AAP tem por objetivo apontar para os professores acerca dos pontos críticos que devem ser retomados.

A correção da Questão 1 mostrou vários resultados negativos (cerca de 80%), ou seja, apontou que grande parte dos alunos da terceira série do Ensino Médio da Escola Estadual, desconhece o conceito de Matriz, conceito esse, que fora abordado no primeiro bimestre do ano anterior. Essa dificuldade apontada na correção da prova é o que pode se afirmar, conforme objetivos apontados pela AAP, um ponto crítico a ser retomado.

# Questão 1 - Objetiva

Considere uma matriz formada por elementos que são, ao mesmo tempo, numerais 1 ou 0 e regiões escuras ou claras conforme figura a seguir.

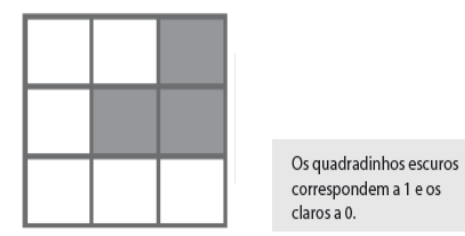

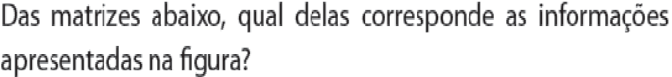

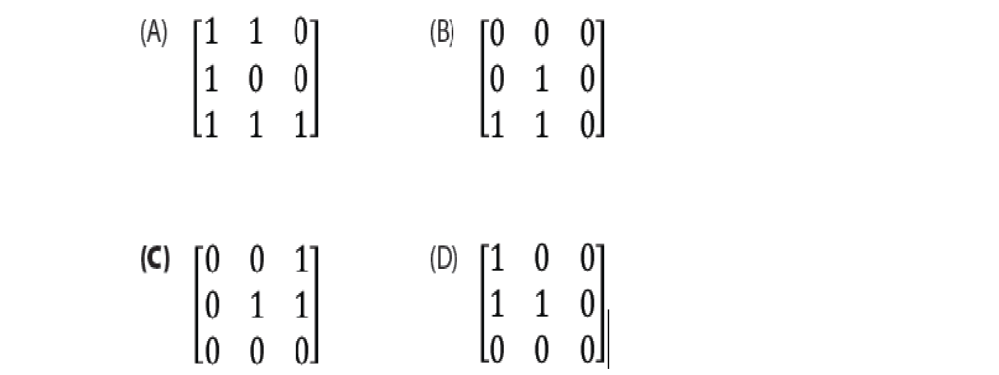

Como a intensão dessa pesquisa é apresentar um modelo alternativo para ensinar oconceito de matriz são apresentadas dez respostas erradas que foram registradas, a título de amostra. Segue uma cópia desses registros, os demais se encontram no ANEXO 3.

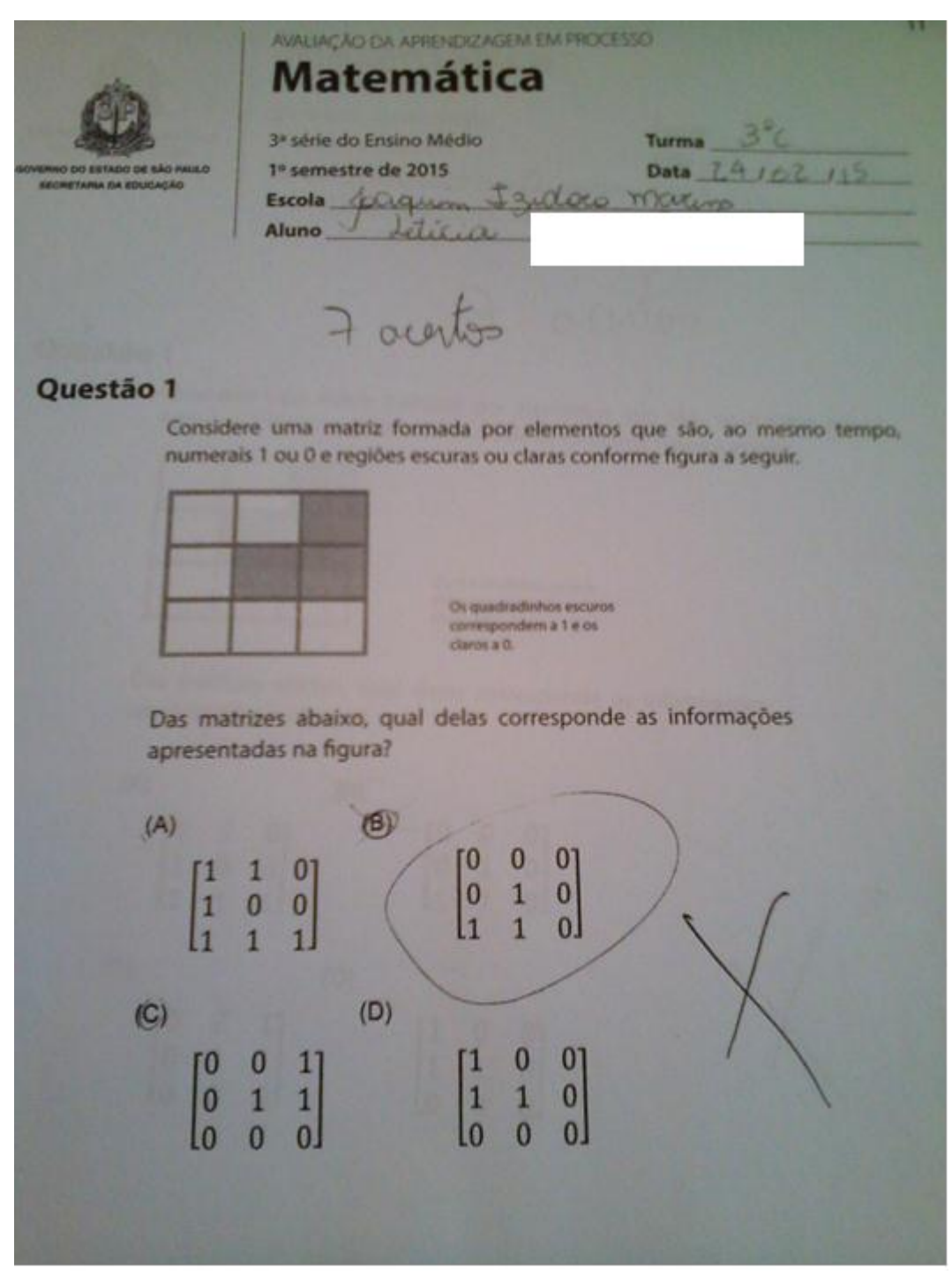

*Figura 4.1: Resolução da questão 1 da AAP – acervo: a própria autora*

A seguir é apresentado o encaminhamento alternativo do desenvolvimento das atividades apresentadas no Caderno do Aluno que aborda o conceito de matriz.

# **4.1. Caracterização da escola e das turmas**

A escola na qual foi realizada a pesquisa, conta com aproximadamente novecentos alunos desde o sexto ano do Ensino Fundamental até o terceiro ano do Ensino Médio, sendo quatrocentos no período da manhã e quinhentos no período da tarde. Além disso, mantém uma parceria com a Escola Técnica Estadual Fernando Prestes (ETEC), a qual mantém duas classes de Ensino Médio profissionalizante (Administração) no período integral e os cursos de Administração e Logística no período noturno.

Localiza-se no bairro de Vila Angélica, zona norte da cidade de Sorocaba, atende uma comunidade carente oriunda de bairros adjacentes.

A grande maioria dos alunos dessa Escola não tem como principal objetivo ingressar no curso superior após o término do Ensino Médio, ou seja, não alimentam perspectivas de continuar estudando, portanto, o Projeto Político Pedagógico (PPP) da mesma é pautado na construção do exercício da ética, respeito e liberdade de expressão, ou seja, no desenvolvimento da cidadania plena.

A autora desta monografia trabalha nessa escola como professora de Matemática desde 1989, o que justifica a escolha da mesma para o desenvolvimento da pesquisa. A turma escolhida foi a terceira série C e o motivo da escolha foi o fato da mesma ter apresentado a maior quantidade de erros na questão de número um da AAP analisada.

Para que se tornasse possível a realização dessa pesquisa na escola acima citada, foram assinados termos de consentimentos, nos quais a pesquisadora se compromete a manter sigilo acerca da identidade dos alunos bem como manifesta sua livre e espontânea vontade em realizar o trabalho de pesquisa. Os termos se encontram no Anexo 1 dessa dissertação.

O uso de aparelhos eletrônicos, como celulares e *tablets* tornou-se comum nas salas de aula nos últimos anos, e na sala pesquisada não foi diferente. Pode-se observar que a inserção da tecnologia no ambiente educacional se tornou muito forte. Sendo assim, a pesquisadora sentiu necessidade de repensar seus procedimentos metodológicos, ou seja, fazer da tecnologia sua aliada no que diz respeito a instrumentos pedagógicos.

# **4.2. Elaboração e desenvolvimento das atividades**

Neste momento necessita-se de conhecer a proposta original, ou seja, as propostas de atividades do Caderno do Aluno (segunda série do Ensino Médio – Situação de aprendizagem 6 volume 2) para o ensino o conceito de matriz. Isso se faz necessário para que o leitor possa comparar as atividades alternativas propostas pela autora com as apresentadas no material acima citado. Esse material se encontra no Anexo 4 dessa dissertação.

O que é pedido nas atividades do caderno do aluno, precisamente no exemplo 2, vide anexo 4, nos problemas 1, 2 e 3 são tarefas semelhantes, ou seja, aplicar a definição do conceito de matriz a partir e um comando dado. No problema em questão o comando dado é:

Se o elemento  $a_{ij}$  apresentar i = j, então nessa posição o aluno deve colocar o número 1, caso contrário, ou seja, se i  $\neq$  j então o número a ser colocado é 0. Na linguagem formal da matemática esse comando se apresenta do seguinte modo:

Escrever a matriz A3x3 assim definida:

$$
A = (a_{ij})_{3X3}
$$
, tal que  $a_{ij} =$ 

$$
\begin{cases} 0, & se \ i \neq j \\ 1, & se \ i = j \end{cases}
$$

Como dito anteriormente, pretende-se nesse trabalho apresentar uma proposta diferenciada para a aplicação dessas e outras atividades com o propósito de trabalhar um ponto crítico que foi sinalizado pela AAP.

Para tanto foi elaborado um plano de ensino previsto para cinco aulas, que contempla as atividades apresentadas acima e acrescentadas outras julgadas necessárias, a serem aplicadas com uma metodologia diferenciada que utiliza um recurso tecnológico: o *software Scilab*. São sete as atividades apresentadas, sendo que a 1, a 2 e a 4 são idênticas as do caderno do aluno, e a 3, 5 6 e 7 são propostas pela autora como aprofundamento do tema pesquisado.

A seguir é apresentado o plano de ensino que foi posto em prática:

#### **PLANO DE ENSINO**

**Escola:** EE Professor Joaquim Izidoro Marins

**Professora:** Nilce Maria de Oliveira Pereira

**Público-alvo:** Alunos da terceira série C do Ensino Médio – 26 alunos

**Tema:** Codificação de Imagens através de matriz

#### **Justificativa:**

Todo início de ano letivo o Governo do Estado de São Paulo aplica uma prova a todas as séries objetivando verificar o conhecimento adquirido pelo aluno na série anterior, ou seja, habilidades e competências, neste caso, o conhecimento adquirido na 2ª série do Ensino Médio.

Durante a correção a professora observou que em uma questão relacionada ao conteúdo Conceito de Matrizes, vários alunos se equivocaram. Por conta disso elaborou-se uma sequência didática, com o objetivo de promover o desenvolvimento de habilidades/competências do tema códigos gráficos (trata-se do tópico como a atividade relacionada se apresenta no caderno do aluno), utilizando matrizes quadradas. Esse tema trata de elaborar comandos através de matriz para gerar imagem.

Como alternativa aos métodos tradicionais utilizados para ensinar matrizes, pensou-se utilizar um *software*, como um procedimento metodológico alternativo que pode tornar a aprendizagem do conceito de matriz, mas atrativa para o aluno.

A sequência didática elaborada, em questão, apresentou uma proposta alternativa como complemento à situação de aprendizagem 2 – Matriz de Codificação: Desenhando com Matrizes – , vide Anexo 4, apresentada no caderno 2 de Matemática da segunda série do Ensino Médio, elaborado pela Secretaria da Educação do Estado de São Paulo.

#### **Competências/Habilidades**

• Interpretar os significados associados à utilização de matrizes;

- Codificar matrizes a partir do *software Scilab* previamente programado;
- Relacionar o elemento  $a_{ij}$  da matriz com sua respectiva linha e coluna;

# **Conteúdo:** Matrizes

## **Objetivos:**

- Obter de matrizes a partir de regras matemáticas;
- Identificar e obedecer a códigos gráficos representados por intermédio de elementos alocados em matrizes quadradas;
- Utilizar comandos do *software Scilab* para compreender os resultados e verificar a interrelação entre o estudo das matrizes e a computação gráfica;

**Pré-requisitos:** O aluno necessita já ter compreendido o conceito de matriz quadrada e o de matriz simétrica.

# **Tempo de duração:** Cinco aulas

# **Material Necessário:**

- Folhas quadriculadas;
- Lápis de cor, borracha;
- Apostila de Matemática da segunda série do Ensino Médio;
- *Pen-drive*;
- Laboratório de Informática com o *software Scilab* devidamente instalado e internet disponível;
- Roteiro do programa a ser utilizado.

## **Procedimentos Metodológicos:**

### **Primeira aula:**

Distribuir folhas quadriculadas para os alunos da classe e propor a seguinte atividade:

Marcar 5 pontos sobre a lousa e em seguida escrever uma matriz C, quadrada, composta por zero e um e depois escrever o comando: se  $c_{ij} = 1$  deve-se unir i a j, se  $c_{ij} = 0$ , não se deve unir i a j.

O aluno deve copiar esse desenho no papel quadriculado, obedecendo o roteiro do programa. Após sua confecção utilizando o software o aluno deverá perceber que o desenho formado é uma estrela de cinco pontas.

Repetir o procedimento, agora com seis pontos e o aluno deve concluir que o desenho formado será um pentagrama.

#### **Segunda aula:**

Propor aos alunos que Resolvam o problema 1 do caderno do aluno, fazendo uso primeiramente do papel quadriculado e finalizando a atividade utilizando o *software Scilab*;

#### **Terceira aula:**

Levar os alunos ao laboratório de informática, apresentar aos mesmos o *software Scilab* e descrever algumas de suas funções que podem ser úteis ao estudo de matrizes.

Assim que todos os alunos estejam familiarizados com o software, propor a atividade: Abrir o *software Scilab*, clicar em "arquivo", esse arquivo traz o comando que deverá ser utilizado. Selecionar o arquivo que está em seu *pen-drive* e clicar em executar.

O aluno deve escolher uma matriz quadrada com nove linhas e nove colunas, pois com a mesma pode-se escrever todas as letras do nosso alfabeto, porém o objetivo dessa atividade é a e que escrevam a letra inicial do seu nome.

Explicar aos alunos que, qualquer que seja a sua letra, a mesma deverá ser traçada pelos nove pontos da matriz e que a matriz deve ser simétrica e todos os elementos da diagonal principal devem ser iguais a um, pois todo ponto liga com ele mesmo.

#### **Quarta aula:**

Nessa aula o aluno necessita já estar familiarizado com o comando do software e desenhar todas as letras do nosso alfabeto, considerando que para cada uma delas existe uma matriz, e salvar suas atividades como imagem utilizando o *software Paint*, como um documento de imagem. Pedir para que os mesmos enviem esse documento para o *e-mail* da professora.

#### **Quinta aula:**

#### Avaliação.

O aluno deve realizar as atividades propostas 5, 6 e 7, da sequência didática elaborada, com o devido registro realizado no ambiente numérico *Scilab* copiado e colado no *software wod* e enviado para o *e-mail* da professora.

A professora deve pedir para que os alunos registrem suas opiniões acerca do desenvolvimento das atividades, apontem as dificuldades e/ou facilidades e finalmente a relação que estabeleceram entre as atividades ora realizadas no papel quadriculado e ora realizadas utilizando o *software Scilab*.

#### **Avaliação:**

- Observação nos registros enviados pelo aluno, tanto os relatos escritos como as atividades desenvolvidas no ambiente numérico *Scilab* enviadas por *email*;
- Resolução de exercícios propostos;
- Auto avaliação;
- Envolvimento nas atividades.

O desenvolvimento da aplicação dessa sequência didática, foi registrado, através de textos, impressão de imagens geradas no ambiente computacional, enfim, todas as suas etapas foram guardadas todos os registros. Foram selecionadas as atividades de dez alunos para serem expostos neste trabalho, a título de amostra A seguir segue o registro da primeira aula.

Na primeira aula foi proposta a seguinte atividade para os alunos:

### **ATIVIDADE 1**

Nome:

Construir a estrela de cinco pontas (pentagrama).

Etapa 1- Unir os pontos de modo a formar um pentagrama utilizando a tabela de números abaixo:

| 11 | 22 | 33 | 44 |     |
|----|----|----|----|-----|
| 66 | 77 | 88 | 99 | 110 |
| 11 | 12 | 13 | 14 | 15  |
| 16 | 17 | 18 | 19 | 20  |
| 21 | 22 | 23 | 24 | 25  |

*Tabela 4.2.1 – Desenho na malha quadriculada da atividade 1*

Etapa 2 – Preencher a matriz 25x25 abaixo, utilizando 1 para os números que se ligam e 0 para os que não se ligam, conforme a visualização da tabela de pontos acima:

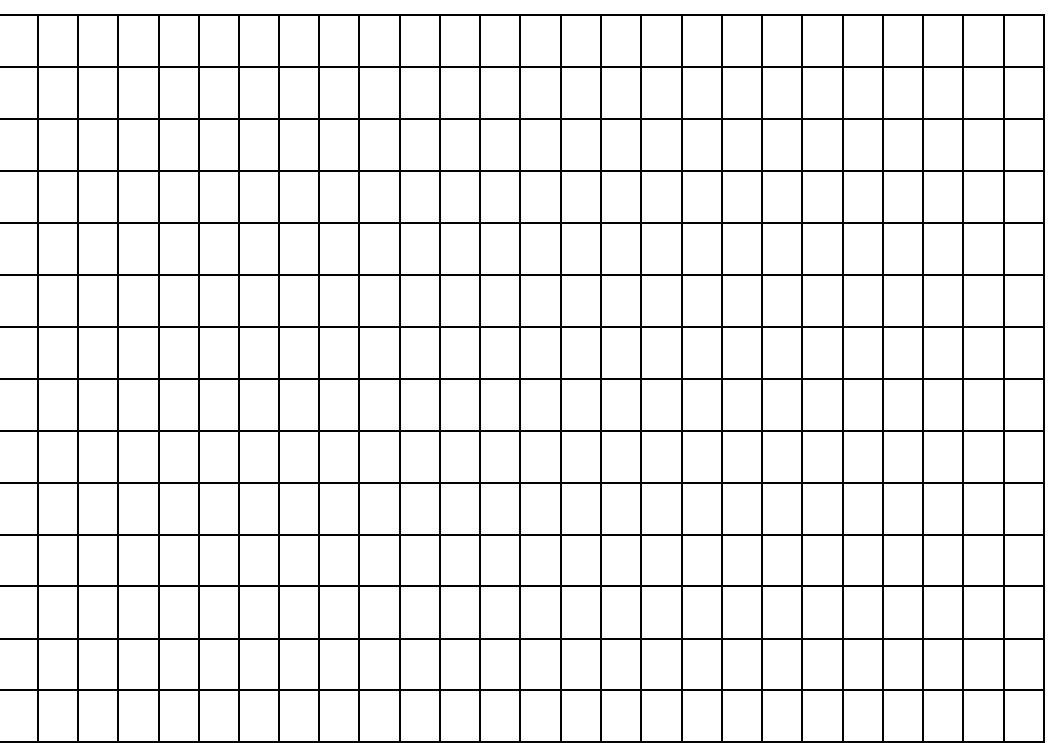

*Tabela 4.2.2 –desenho na malha quadriculada da atividade 1*

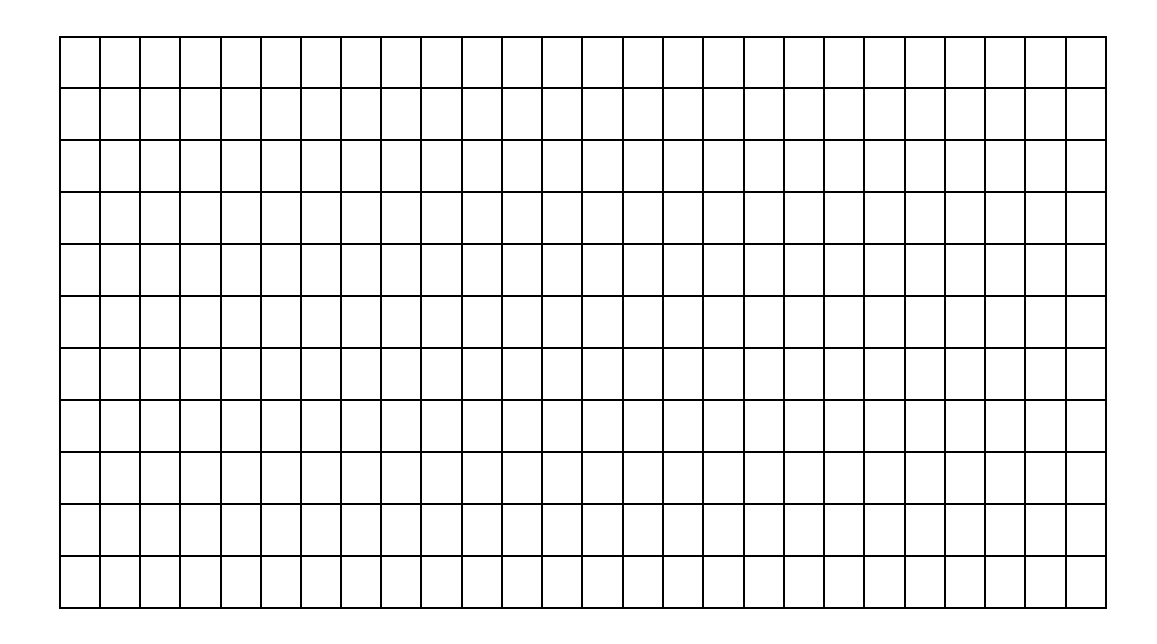

Etapa 3 – Inserir a matriz no ambiente numérico *Scilab* e digitar a matriz construída na etapa 2 e apertar a tecla "*enter*".

Etapa 4 – Observar o desenho formado, utilizar a tecla "*print screen"* e colar no ambiente virtual "paint", trata-se de um editor de imagens no qual pode se desenhar e ou colar imagens de arquivos. Recortar e colar em um documento do ambiente virtual "*word*", trata-se de um editor de textos. Imprimir e colar no espaço abaixo.

No caderno do aluno essa atividade se encontra assim: O professor pode marcar 5 pontos na lousa, numerá-los de 1 a 5 e, simultaneamente, escrever uma matriz C, de ordem 5x5, formada apenas por "0" ou "1". Em seguida, o professor orienta os alunos para que unam os pontos, devem ser dois de cada vez, obedecendo ao seguinte comando:

Destaquemos 3 elementos da matriz C a fim de exemplificar a ligação dos pontos.

 $C_{13} = 1$  (Ligar 1 com 3)

 $C_{14} = 1$  (Ligar 1 com 4)

 $C_{15} = 0$  (Não ligar 1 com 5)

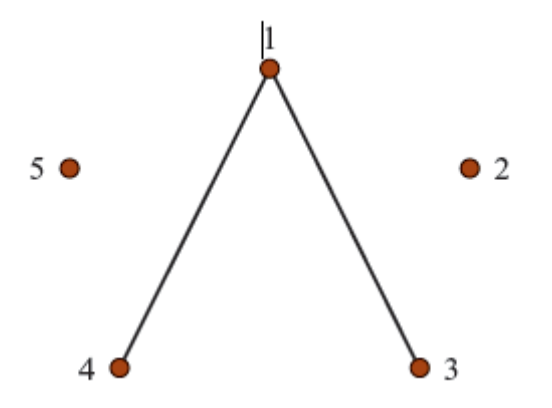

Para que esta atividade pudesse ser desenvolvida utilizando o software *Scilab* foi feita uma adaptação de modo em que a ordenação dos pontos fosse feita respeitando o sentido horizontal da esquerda para a direita. Sendo assim, o aluno deve colocar cinco pontos sobre a malha quadriculada, respeitando a ordem da esquerda para a direita e unir os pontos e do seguinte modo:

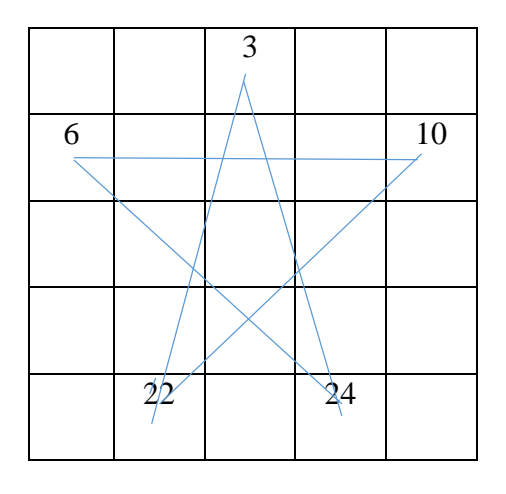

*Tabela 4.2,3 – desenho na malha quadriculada da atividade 1*

Observe que a matriz é de ordem 5x5, ou seja existem 25 quadradinhos que poderiam ser numerados de 1 a 25, nesse caso a matriz comando seria de ordem 25x25, para que possa contemplar todos os pontos nela contida. Vale lembrar que na matriz em questão o elemento  $a_{13}$  (3) liga com  $a_{52}$  (22) e  $a_{54}$  (24) e assim por diante. A matriz desenhada nesse caso é

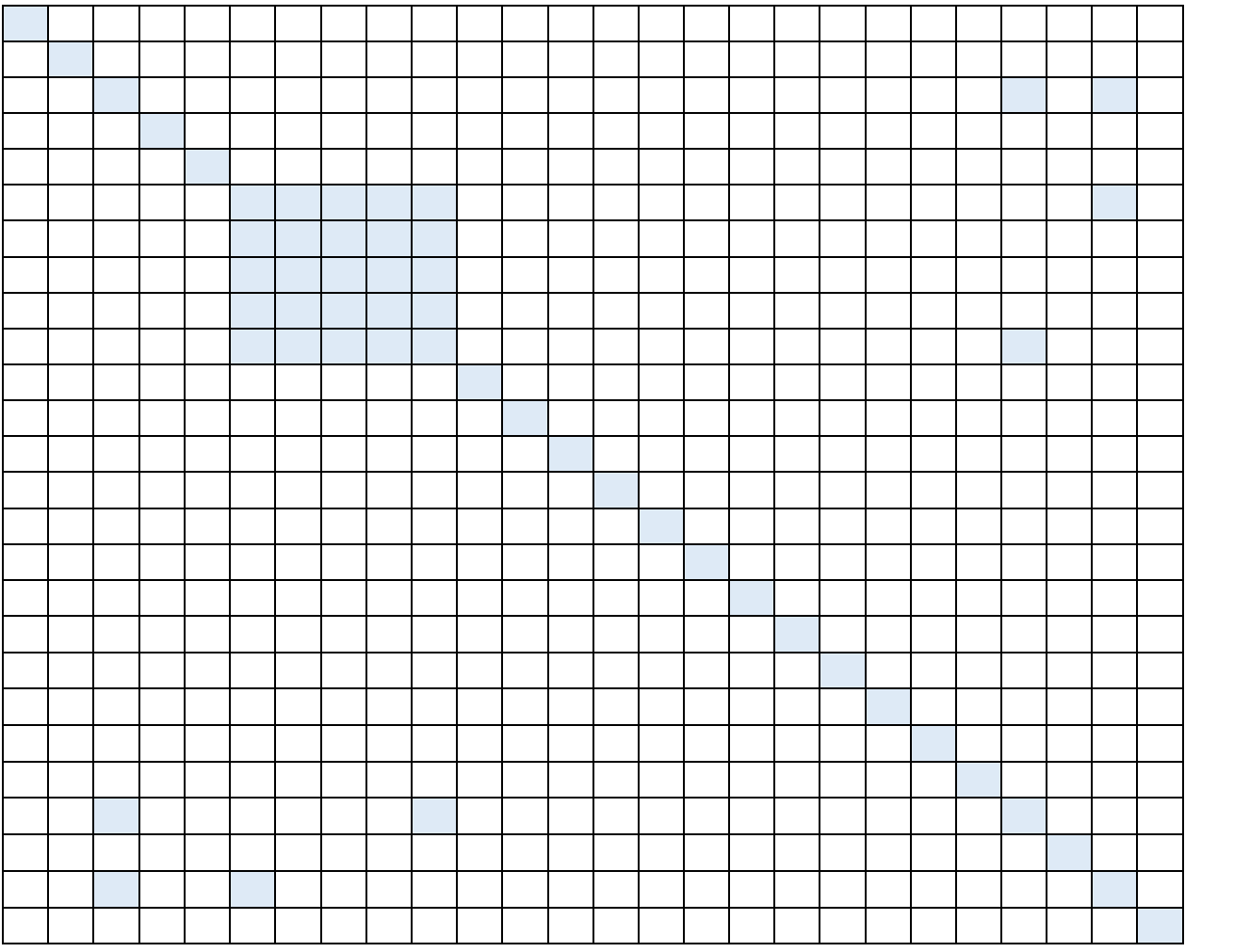

#### *Tabela 4.2.4.Desenho na malha quadriculada da atividade 1*

Na tabela acima a parte hachurada corresponde aos elementos  $a_{ij} = 1$  e os demais elementos são zero.

Observe na figura 4.2.1 os registros de um aluno durante o desenvolvimento dessa atividade:

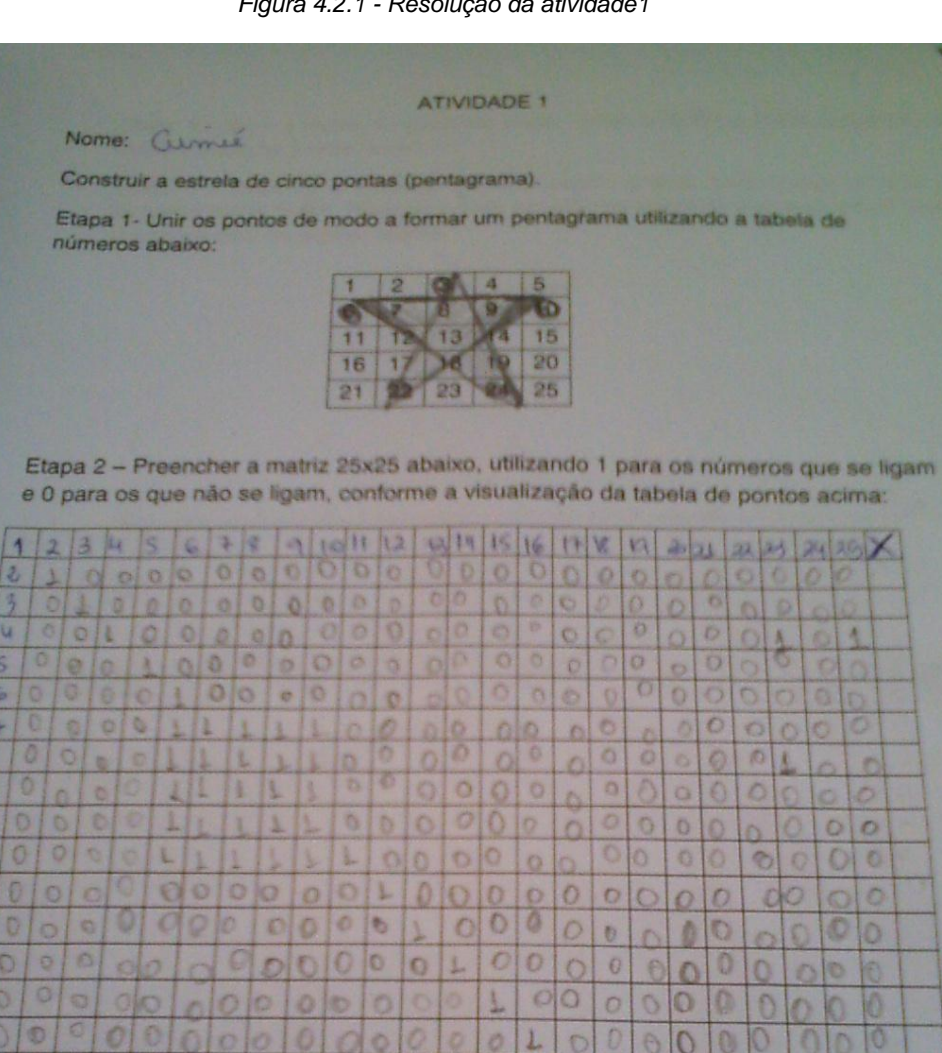

Ø. x

Đ O b.

n. t.

u

 $\circ$ 'n

 $\theta$ 

 $\Delta$ 

O

 $\circ$ 

 $\circ$  $\circ$ 

 $\overline{O}$ 

 $\Delta$ Ã A

 $\mathbf{O}$ 

Đ

 $\overline{7}$ Ð

 $\circ$ 

 $\mathcal{D}$  $\sqrt{2}$ 

X)

C) t.

O

O O

0

ö

Ö  $\circ$ 

> O ö Đ

O

D Ö b  $\circ$ Ö

ö

 $\Omega$ Ó Ō  $\circ$  $\circ$ 

¢  $\Omega$ 

۵

O Ö  $\circ$ O

Ö

 $\odot$ C

в

 $\circ$ C ö

ö

ö

n ö n

ö

ö.

۵ Ò.

A

١

弘

迪

 $l0$ 

 $\mathbf{H}$ 

 $\overline{11}$ 

脚

 $l$ 

16

 $\sqrt{2}$ 

传

 $16$ Đ

 $\omega$ 

21

22

22,

ìα

 $\circ$ 

 $O($ 

 $\Omega$ 

O

U

u

o

 $\sigma$ 

 $\circ$ 

 $\circ$ 

ö

ä

0

 $\theta$ 

ä

 $\circ$ 

Δ

 $\circ$ 

 $\circ$ 

 $\circ$ 

Ø ø ö

O

 $\theta$ Ō  $\Lambda$ b.

 $\overline{0}$  $\circ$ 

€  $\circ$ 0

 $\circ$ 

 $\overline{\phantom{a}}$ 

约

ö

o

Ö.

0  $\circ$ 

Đ  $\circ$ 

0  $\ddot{\circ}$ 

 $\circ$ 

 $\mathbf 0$  $\overline{0}$   $\circ$  $\circ$ 

ö

0

O

Ō.

 $\Omega$ e

۵  $\circ$ Ò

 $\theta$ 

O

 $\circ$ 

*Figura 4.2.1 - Resolução da atividade1*

Perceba que para o aluno facilita ligar os pontos na matriz manualmente para depois inseri-los no ambiente numérico *Scilab.*

Na quinta etapa o aluno deve abrir o *software Scilab*, clicar em arquivo (que está salvo no *pen drive*) e executar. Depois disso, escolher o arquivo do programa que estará salvo nos documentos, ou no *pendrive* e abrir. A tela que aparecerá é a seguinte:

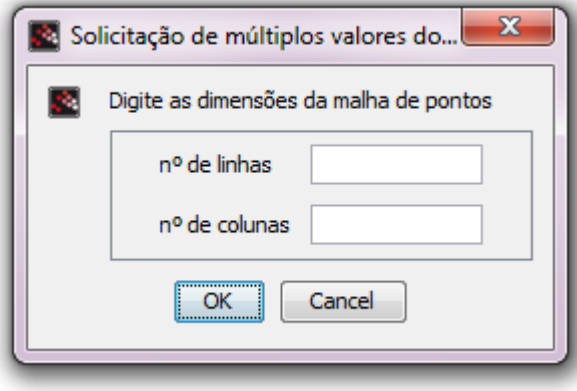

*Figura 4.2.2 – Comando do programa*

Nesta tela o aluno digita 5 para linhas e 5 para colunas. Abrirá uma malha quadriculada 25x25 pontos, já com a diagonal principal preenchida com 1, afinal, todo ponto da matriz liga com ele mesmo, lembrando que em todos os elementos da diagonal principal da matriz quarada i é igual a j.

Segue um registro do trabalho de um aluno para essa etapa da atividade.

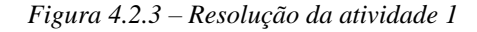

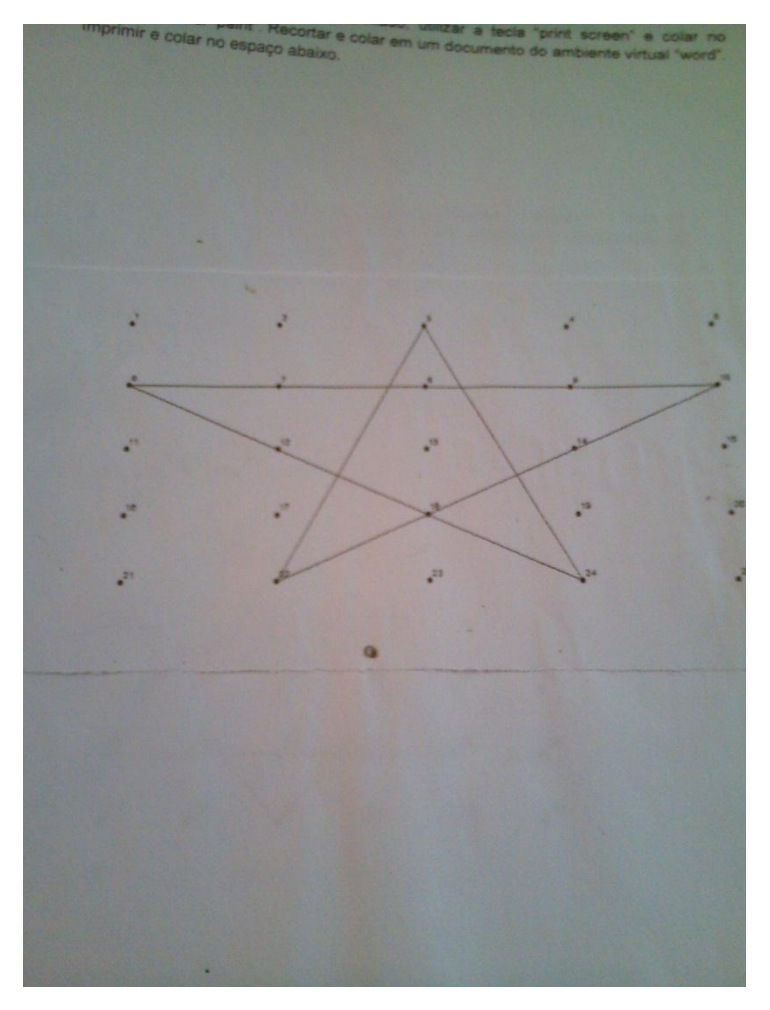

No início da realização da atividade pelos alunos, utilizando o *software Scilab* houve equívoco, alguns alunos não preencheram corretamente a matriz comando e obtiveram como resposta do *software* a mensagem:

*Figura 4.2.4 - Comando do programa*

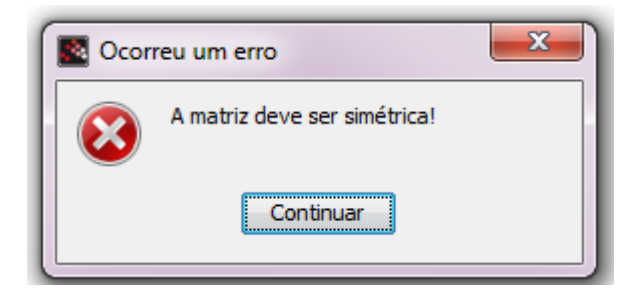

Vale ressaltar que nesse momento o aluno necessita conhecer os conceitos de matriz quadrada e o de matriz simétrica.

Não nesse momento, aqui basta que ele saiba que em uma matriz simétrica os elementos de cada linha são iguais aos elementos das respectivas colunas e que matriz quadrada possui o número de linhas igual ao número de colunas.

Surgiram outros tipos de erros, quando os alunos esqueceram de ligar alguns pontos. Até perceberam que a matriz era simétrica, porém não repararam que não eram os pontos que desejavam ligar, nesse caso o *software* desenha uma coisa qualquer e não a que se desejou inicialmente.

Por exemplo, nesse caso, o *software* responde ao comando dado que não o correto como segue:

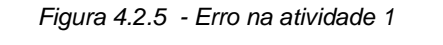

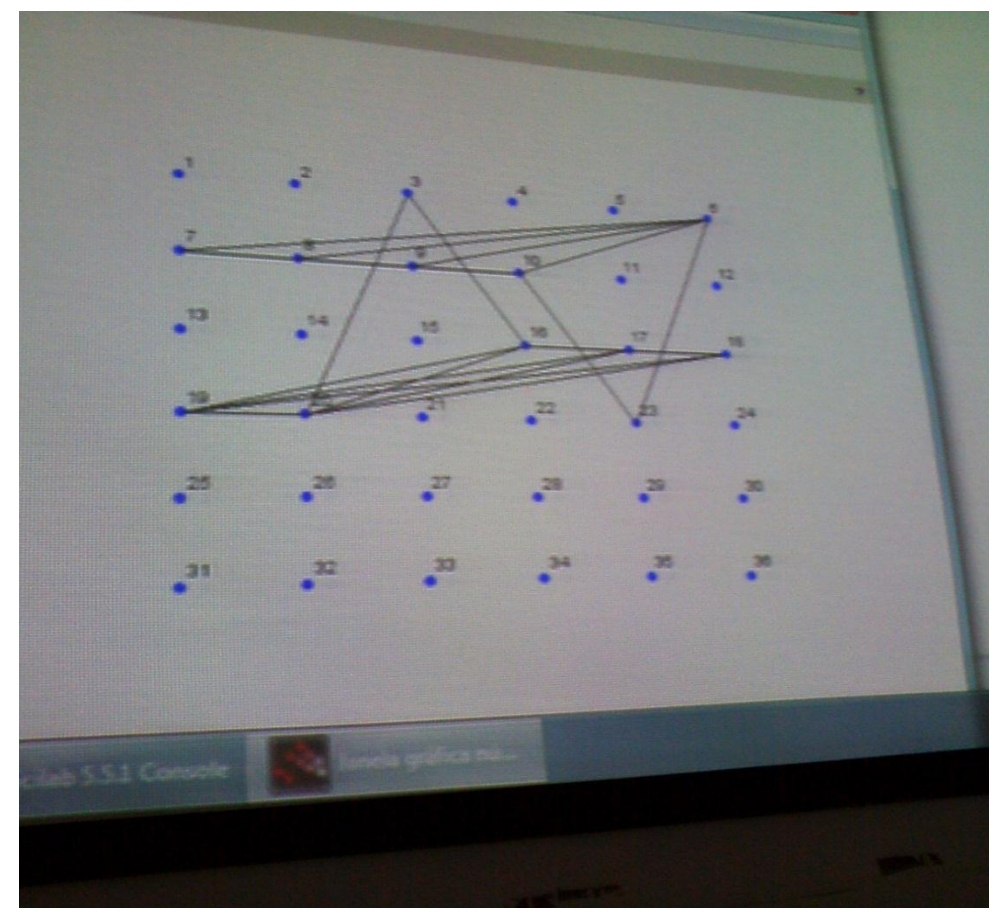

Os alunos demonstraram muito empenho durante a realização da atividade de número 1, apesar dos erros e da pouca familiarização com o *software*.

Na segunda aula os alunos deveriam realizar a atividade 2, ou seja, desenhar a estrela de seis pontos, conhecida como escudo de Davi e essa atividade aparece como problema 1 no caderno do aluno (p.77):

Problema 1 – unindo pontos a partir de código registrado em uma matriz

Dada a matriz D e os pontos desenhados, uni-los ou não a partir do seguinte código estabelecido para os elementos da matriz D:

 $\triangleright$  se d<sub>ii</sub> = 1, unir i com j;

 $\triangleright$  se d<sub>ij</sub> = 0, não unir **i** com **j**.

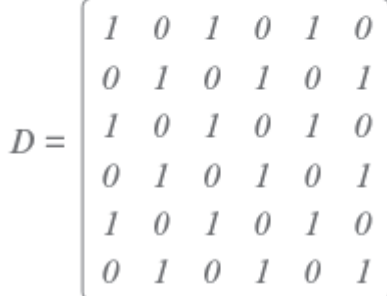

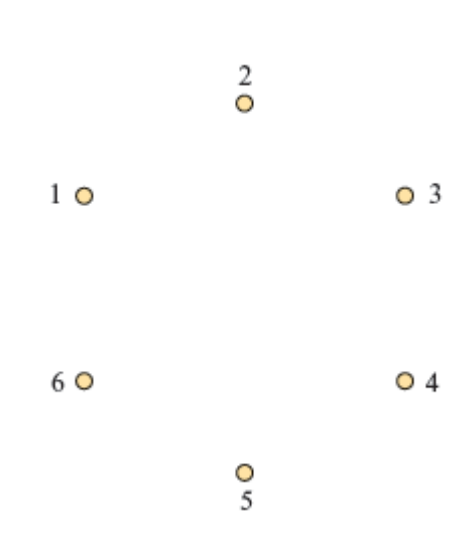

Para a realização dessa atividade, primeiramente foi entregue a folha que se apresenta a seguir para os alunos:

#### **ATIVIDADE 2**

Nome:

Construir a estrela de seis pontas (**escudo de Davi)**.

Etapa 1- Unir os pontos de modo a formar um pentagrama utilizando a tabela de números abaixo:

|    |    | $\mathcal{L}$ | ┭  |    | 6  |
|----|----|---------------|----|----|----|
| −  | 8  |               | 10 |    | 12 |
| 13 | 14 | 15            | 16 | 17 | 18 |
| 19 | 20 | 21            | 22 | 23 | 24 |
| 25 | 26 | 27            | 28 | 29 | 30 |
| 31 | 32 | 33            | 34 | 35 | 36 |

*Tabela 4.2.5 – preenchimento na malha quadriculada da atividade 2.*

Etapa 2 – Preencher a matriz de 36 elementos no papel quadriculado, utilizando 1 para os números que se ligam e 0 para os que não se ligam, conforme a visualização da tabela de pontos acima, *scanear* e colar no espaço abaixo.

Os alunos resolveram essa atividade de modo análogo à atividade anterior, utilizando o *software Scilab* e a seguir são apresentadas imagens do procedimento, ou seja, as etapas que nortearam a execução da mesma.

Primeiro a construção do matriz comando no papel quadriculado:

*Figura 4.2.6 – Resolução da atividade 2*

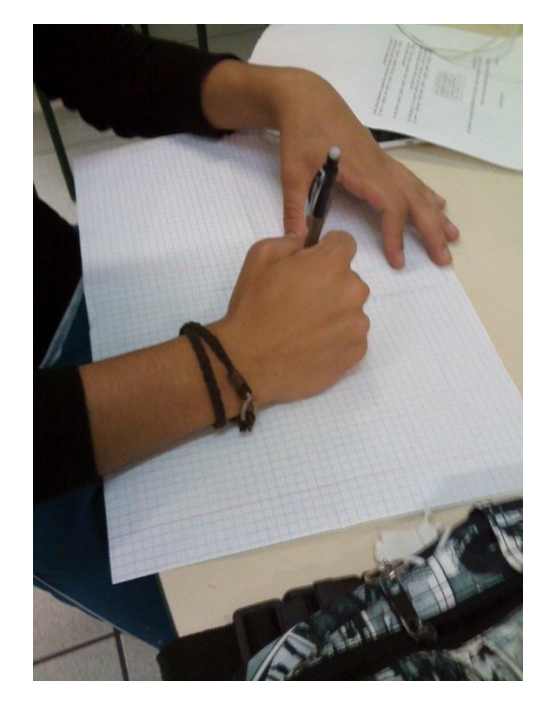

Em seguida a construção utilizando o software:

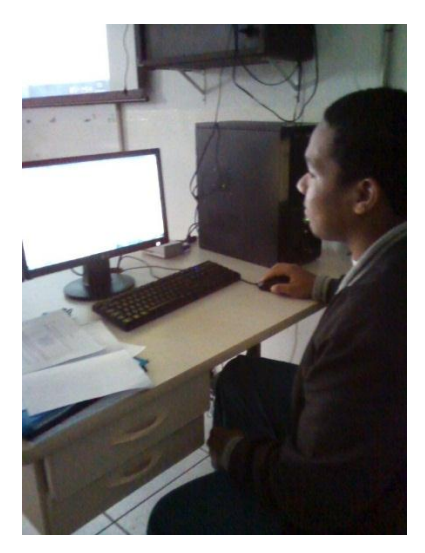

*Figura 4.2.7 – Resolução da atividade 2*

E o resultado final dessa atividade na tela do computador:

#### **Figura 4.2.8 – Atividade 2**

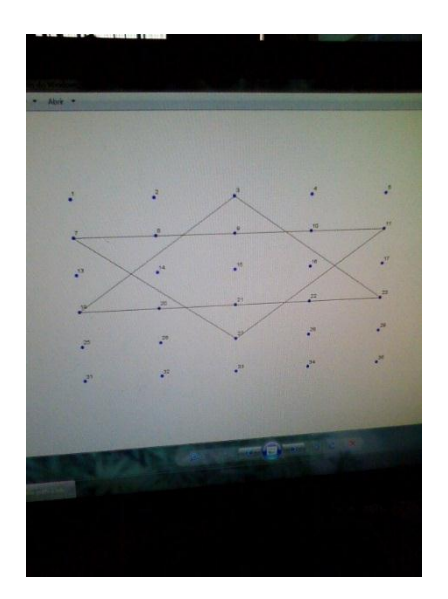

Na terceira aula os alunos já apresentavam mais desenvoltura, ou seja, pareciam mais familiarizado com o programa e então puderam desenvolver com mais tranquilidade a atividade proposta: Desenhar a letra inicial o seu nome utilizando uma matriz de quarta ordem. A proposta é apresentada abaixo:

### **ATIVIDADE 3**

Nome:

Construir a letra inicial do seu nome.

Etapa 1- Unir os pontos de modo a formar um pentagrama utilizando a tabela de números abaixo:

|    | 10 | 11 | 12 |
|----|----|----|----|
| 13 | 14 | 15 | 16 |

*Tabela 4.2.6 – Preenchimento na malha quadriculada da atividade 3*

Etapa 2 – Preencher a matriz de 16 elementos no papel quadriculado, utilizando 1 para os números que se ligam e 0 para os que não se ligam, conforme a visualização da tabela de pontos acima no espaço abaixo:

|                | $\overline{1}$ | $\overline{c}$ | $\overline{3}$ | $\overline{4}$ | $\overline{5}$ | $6\overline{6}$ | $\boldsymbol{7}$ | $\,$ 8 $\,$ | $\boldsymbol{9}$ | $10\,$ | 11 | 12 | 13 | 14 | 15 | 16 |
|----------------|----------------|----------------|----------------|----------------|----------------|-----------------|------------------|-------------|------------------|--------|----|----|----|----|----|----|
| $\mathbf{1}$   |                |                |                |                |                |                 |                  |             |                  |        |    |    |    |    |    |    |
| $\overline{2}$ |                |                |                |                |                |                 |                  |             |                  |        |    |    |    |    |    |    |
| $\overline{3}$ |                |                |                |                |                |                 |                  |             |                  |        |    |    |    |    |    |    |
| $\overline{4}$ |                |                |                |                |                |                 |                  |             |                  |        |    |    |    |    |    |    |
| $\overline{5}$ |                |                |                |                |                |                 |                  |             |                  |        |    |    |    |    |    |    |
| $\overline{6}$ |                |                |                |                |                |                 |                  |             |                  |        |    |    |    |    |    |    |
| $\overline{7}$ |                |                |                |                |                |                 |                  |             |                  |        |    |    |    |    |    |    |
| $\overline{8}$ |                |                |                |                |                |                 |                  |             |                  |        |    |    |    |    |    |    |
| 9              |                |                |                |                |                |                 |                  |             |                  |        |    |    |    |    |    |    |
| 10             |                |                |                |                |                |                 |                  |             |                  |        |    |    |    |    |    |    |
| 11             |                |                |                |                |                |                 |                  |             |                  |        |    |    |    |    |    |    |
| 12             |                |                |                |                |                |                 |                  |             |                  |        |    |    |    |    |    |    |
| 13             |                |                |                |                |                |                 |                  |             |                  |        |    |    |    |    |    |    |
| 14             |                |                |                |                |                |                 |                  |             |                  |        |    |    |    |    |    |    |
| 15             |                |                |                |                |                |                 |                  |             |                  |        |    |    |    |    |    |    |
| 16             |                |                |                |                |                |                 |                  |             |                  |        |    |    |    |    |    |    |

*Tabela 4.2.7 – Preenchimento na malha quadriculada da atividade 3*

Etapa 3 – Abrir a matriz no ambiente numérico *Scilab* e digitar a matriz construída na etapa 2 e apertar a tecla "*enter*".

Etapa 4 – Observar o desenho formado, utilizar a tecla "*print screen*" e colar no ambiente virtual "*paint*". Recortar e colar em um documento do ambiente virtual *"word".* Imprimir e colar no espaço abaixo.

A realização desta atividade foi mais lenta, pois as letras variavam, logo as matrizes comando eram diferentes. Quando conseguiam terminar os alunos comemoravam, afinal, a cada tentativa errada implicava nova tentativa, o que demandava mais trabalho. As imagens das etapas da realização dessa atividade aparecem a seguir:

• Letra A:

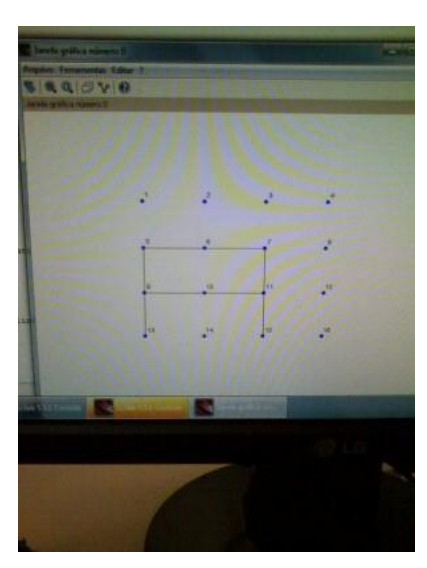

*Figura 4 2.9 – Atividade 3*

Letra C:

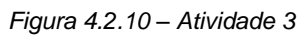

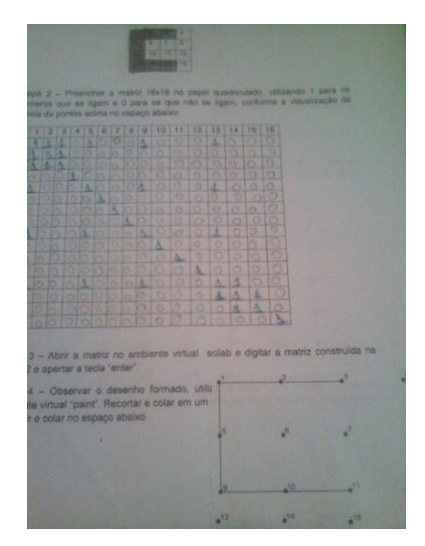

• Letra D:

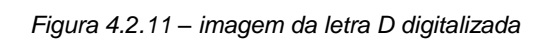

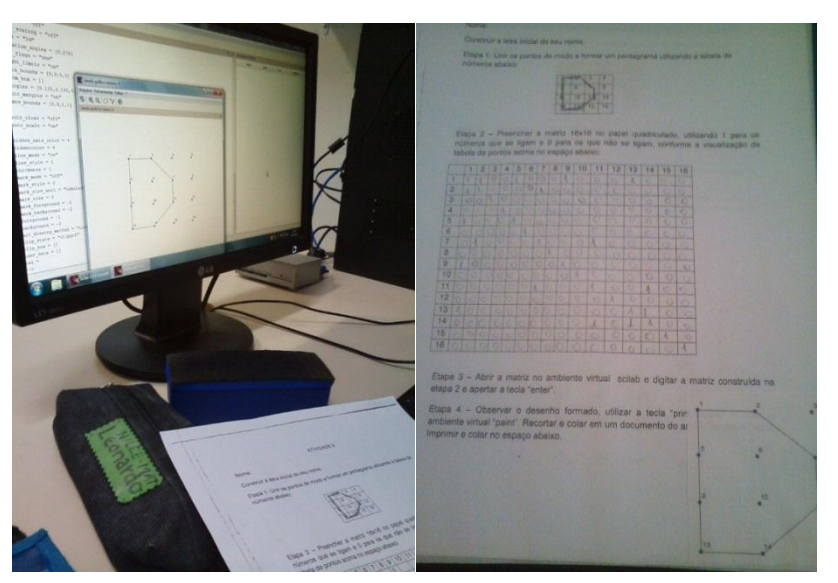

Letra G:

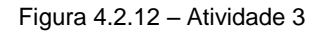

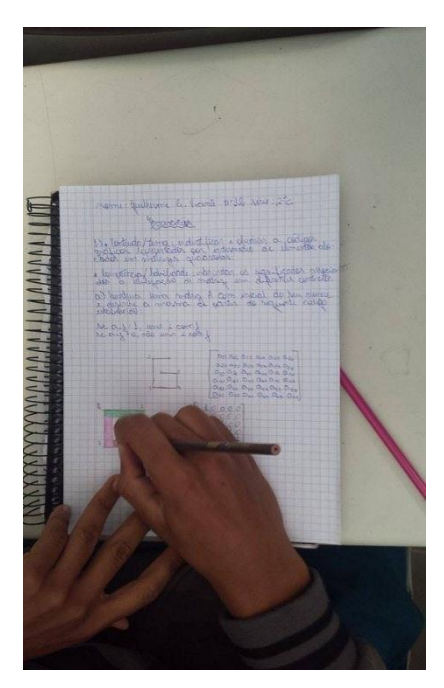

• Letra L:

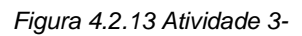

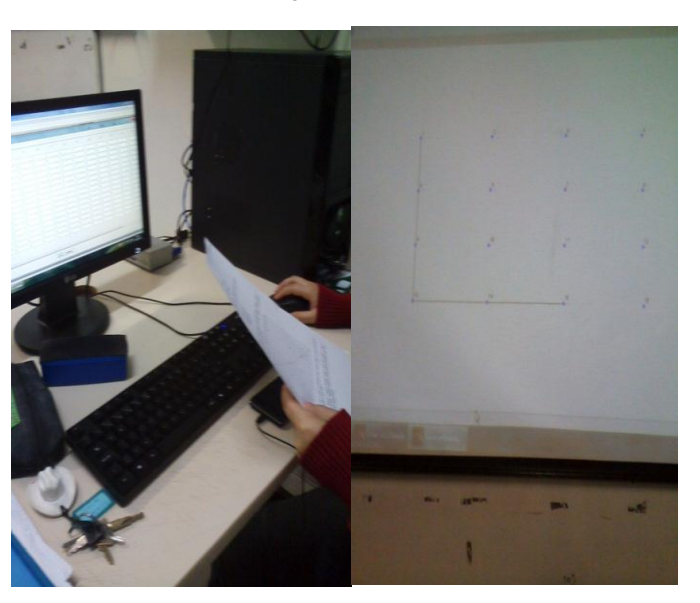

Na atividade 4 foi proposto o problema 2 da apostila do aluno (p.27):

Na quinta aula os alunos deveriam realizar as atividades 5 6 e 7.

A atividade 5 é uma proposta do caderno do aluno que segue:

### **Problema 2 – Codificando um desenho por uma matriz**

Os pontos numerados de 1 a 13 do desenho foram unidos a partir de código definido em uma matriz. Escreva essa matriz.

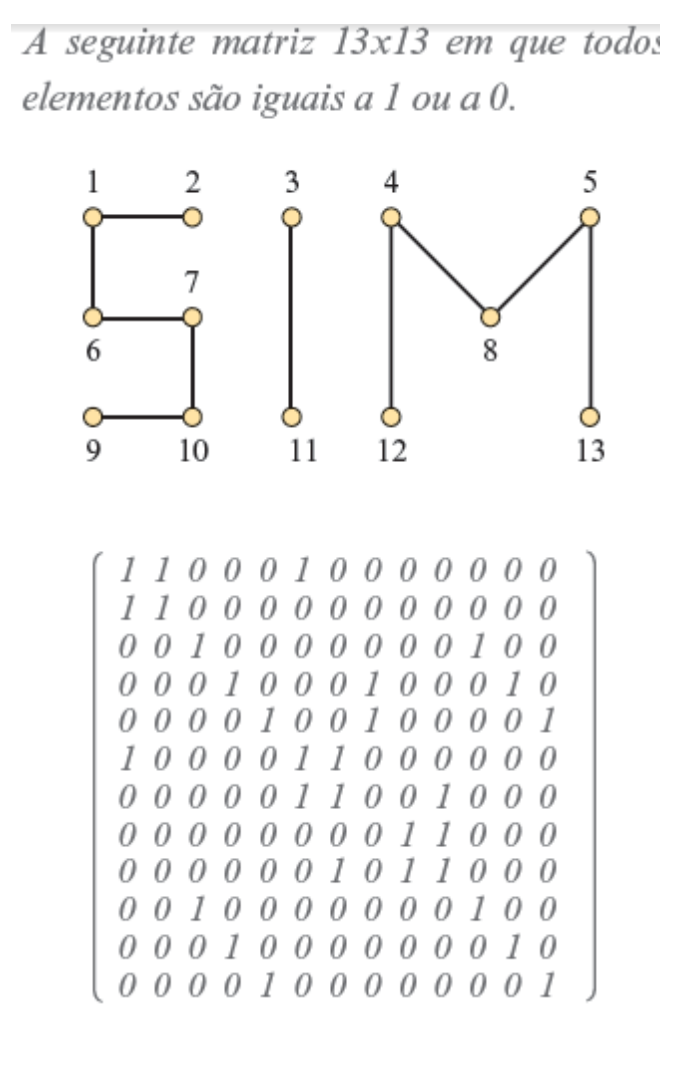

Com a adaptação a atividade foi proposta da seguinte forma:

### **ATIVIDADE 4**

Nome:

Ligar pontos na tabela abaixo, de maneira que possa ser codificada a palavra SIM

Etapa 1- Unir os pontos de modo a formar um pentagrama utilizando a tabela de números abaixo:

|    | $\mathcal{D}_{\mathcal{L}}$ | $\mathcal{L}$ |    | 5  | 6  |
|----|-----------------------------|---------------|----|----|----|
| 7  | 8                           |               | 10 | 11 | 12 |
| 13 | 14                          | 15            | 16 | 17 | 18 |
| 19 | 20                          | 21            | 22 | 23 | 34 |
| 25 | 26                          | 27            | 28 | 29 | 30 |
| 31 | 32                          | 33            | 34 | 35 | 36 |

*Tabela 4.2.8– Preenchimento na malha quadriculada da atividade 4*

Etapa 2 – Preencher a matriz de 36 elementos no papel quadriculado, utilizando 1 para os números que se ligam e 0 para os que não se ligam, conforme a visualização da tabela de pontos acima no espaço abaixo:

Etapa 3 – Abrir a matriz no ambiente numérico *Scilab* e digitar a matriz construída na etapa 2 e apertar a tecla "*enter".*

Etapa 4 – Observar o desenho formado, utilizar a tecla "*print screen*" e colar no ambiente virtual "*paint".* Recortar e colar em um documento do ambiente virtual *"word".* Imprimir e colar no espaço abaixo

Imagem do desenvolvimento das etapas da quarta atividade:

**Figura 4.2.14 – Atividade 4**

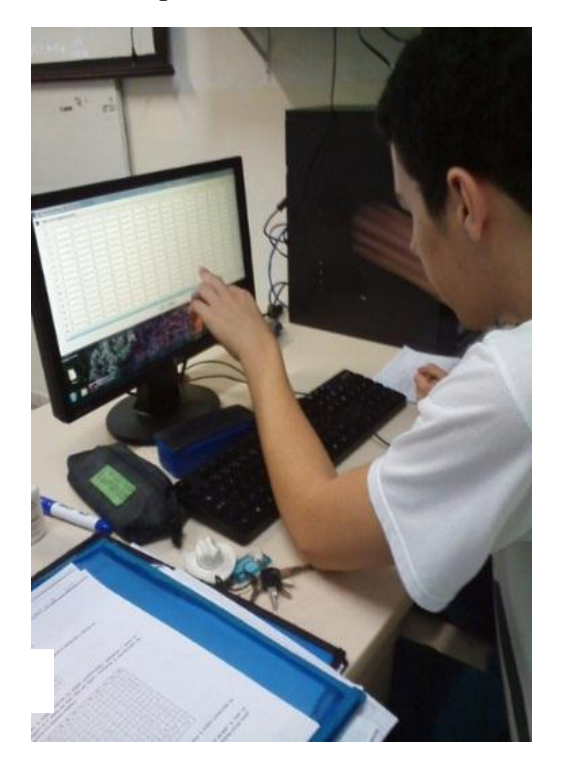

*Figura 4.2.15 Atividade 4 na malha quadriculada*

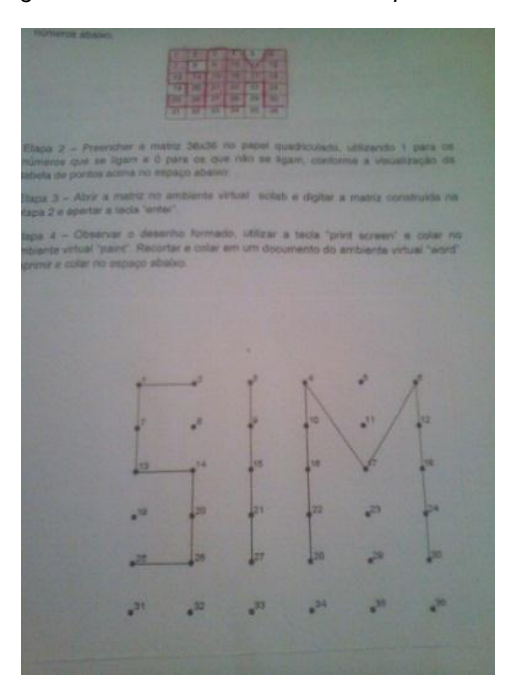
#### **Atividade 5 – Avaliativa**

Avaliação - parte 1

Nome:

Etapa 1- Codificar uma matriz de 16 pontos a partir de um desenho de livre escolha.

|    | 10 | 11 | 12 |
|----|----|----|----|
| 13 | 14 | 15 | 16 |

*Tabela 4.2.9 – desenho na malha quadriculada da atividade 5*

Etapa 2 – Preencher a matriz 16x16 no papel quadriculado, utilizando 1 para os números que se ligam e 0 para os que não se ligam, de modo a desenhar a letra FIM;

Etapa 3 – Abrir a matriz no ambiente numérico *scilab* e digitar a matriz construída na etapa 2 e apertar a tecla "enter".

Etapa 4 – Observar o desenho formado, utilizar a tecla "print screen" e colar no ambiente virtual "paint". Recortar e colar em um documento do ambiente virtual "word". Imprimir e colar no espaço abaixo.

A realização da etapa 2 demandou tanto trabalho quanto à realização da atividade anterior, pois os desenhos foram variados como podem ser vistos nos registros dos alunos que aparecem nas seguintes imagens:

## Figura 4.2.16 – Atividade 5

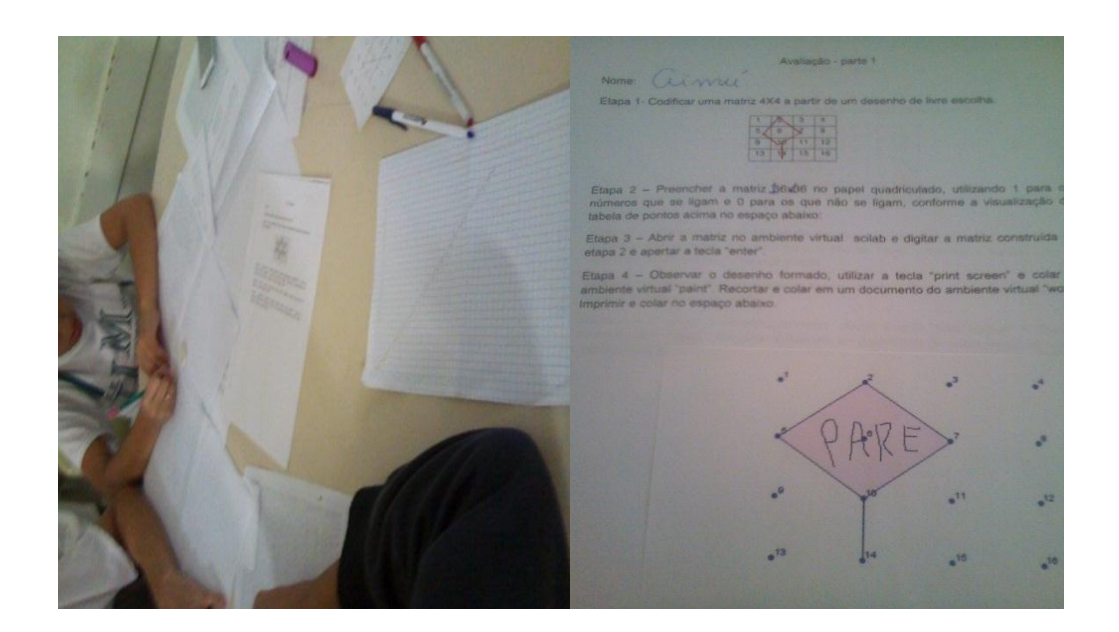

Figura 5.2.17. – Atividade 5

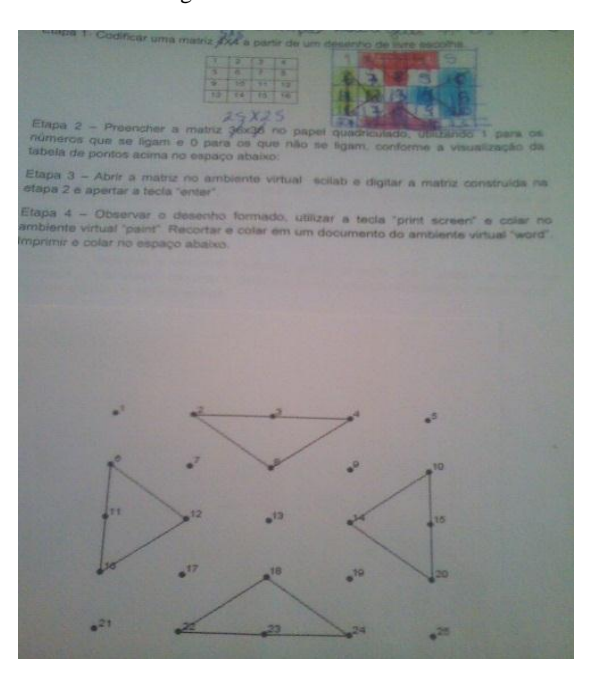

#### Figura 4.2.18 – Atividade 5

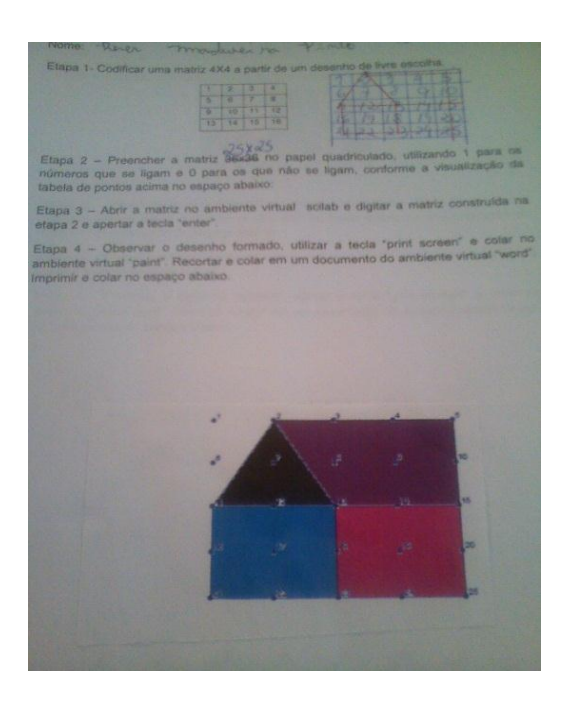

Como a realização desta atividade demandou mais trabalho devido à diversidade de desenhos que poderiam construir, a quantidade de erros também foi considerada e foram registradas:

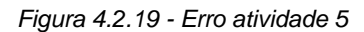

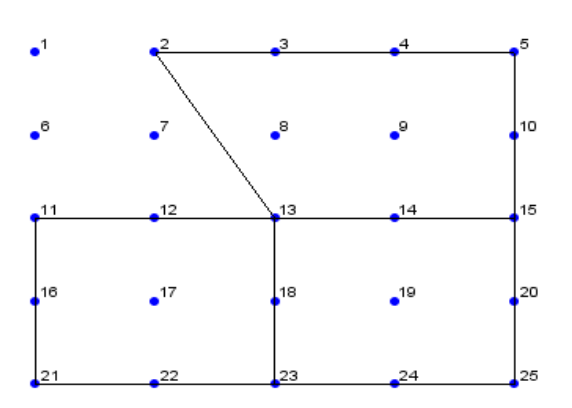

*Figura 4.2.20 Erro na atividade 5*

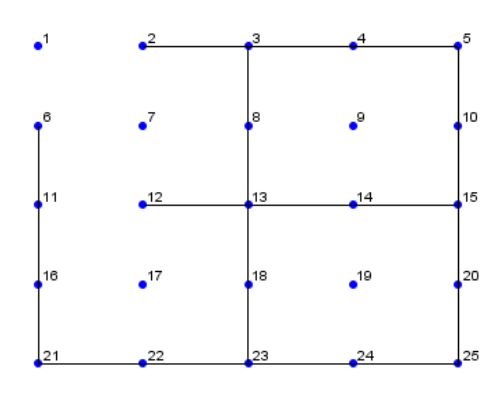

**Atividade 6 - Avaliativa**

Avaliação - parte 2

Nome:

Etapa 1- Codificar uma matriz de 49 pontos de modo a construir a palavra FIM, no papel quadriculado abaixo:

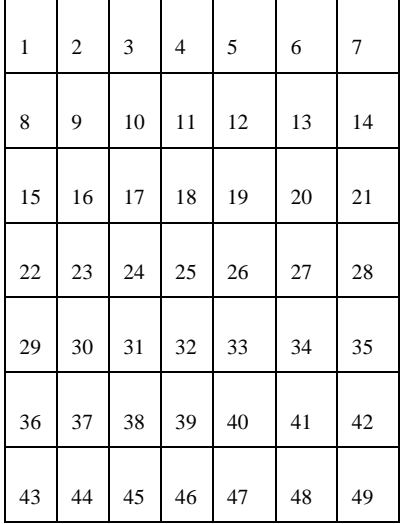

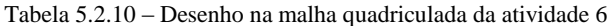

Etapa 2 – Preencher a matriz 49x49 no papel quadriculado, utilizando 1 para os números que se ligam e 0 para os que não se ligam, conforme a visualização da tabela de pontos acima no espaço abaixo:

Etapa 3 – Abrir a matriz no ambiente numérico *Scilab* e pedir a malha de pontos 7X7 e digitar o desenho construído na etapa 2 e apertar a tecla "*enter".*

Etapa 4 – Observar o desenho formado, utilizar a tecla "*print screen*" e colar no ambiente virtual *"paint".* Recortar e colar em um documento do ambiente virtual *"word".* Imprimir e colar no espaço abaixo.

*Figura 4.2.21* – Atividade 6

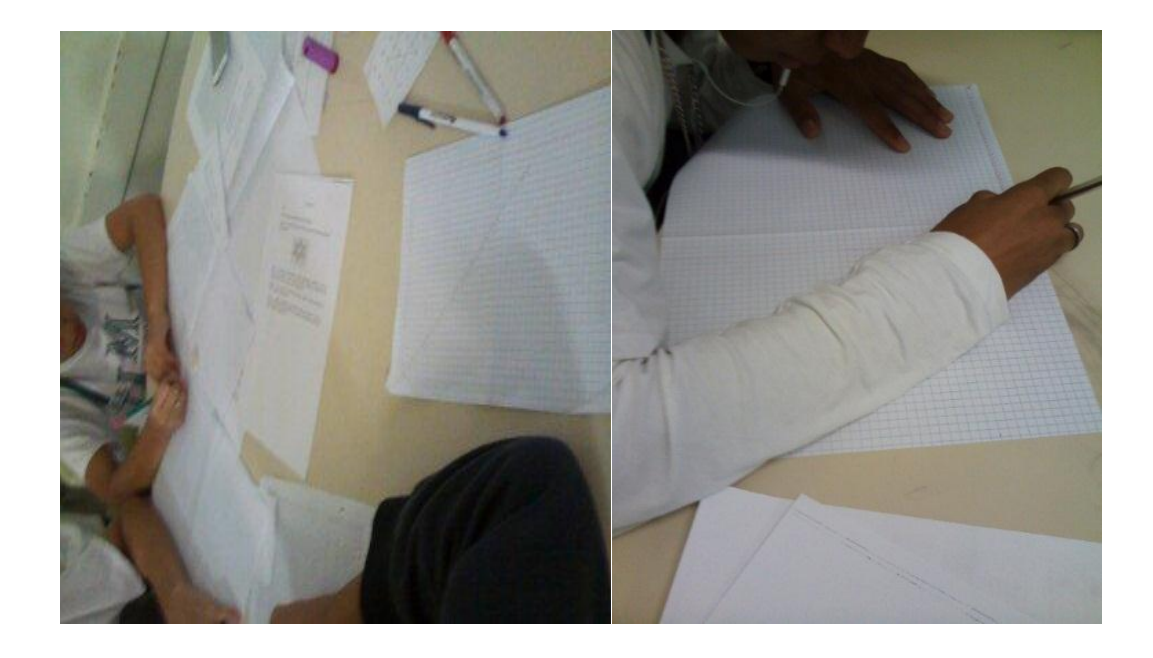

*Figura 4.2.22 e 4.2.23* – Atividade 6

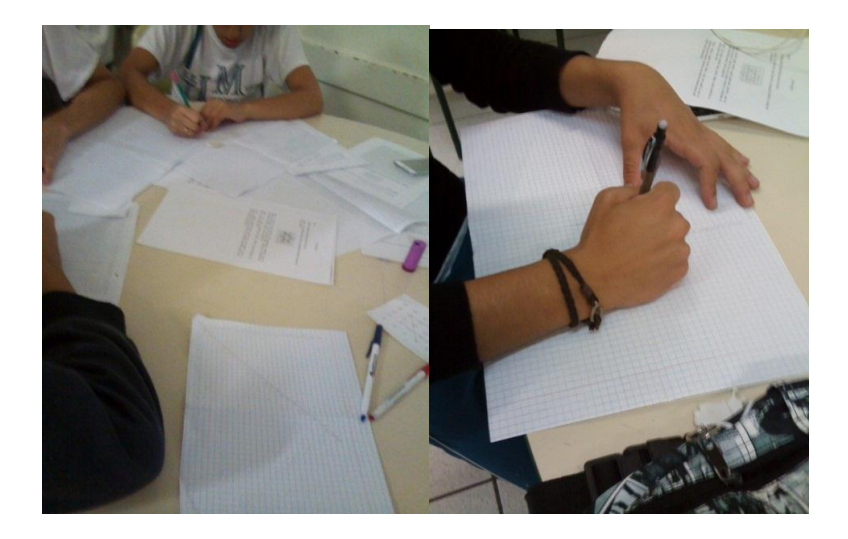

*Figura 4.2.24 – Atividade 6*

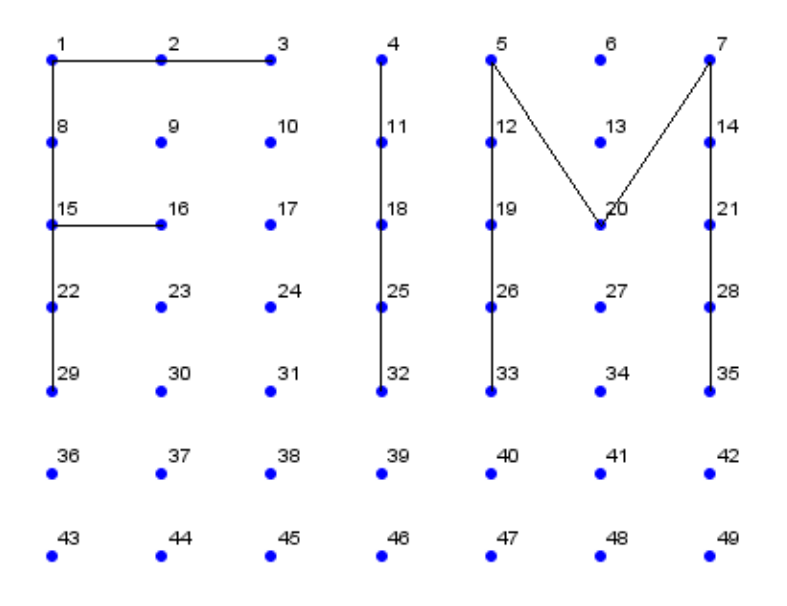

## **Atividade 7. - Avaliativa**

A última atividade também foi avaliativa e apresentou-se da seguinte forma:

Avaliação - parte 3

Nome:

Após ter realizado todas as tarefas da apostila, além de outras avaliativas, utilizando o *software Scilab*, é provável que tenha compreendido a relação **i** e **j** do elemento aij da matriz. Para verificar tal aprendizagem responda às questões que se seguem:

1) Construir uma matriz A<sub>3x2</sub>, tal que a<sub>ij</sub> seja dada por: a<sub>ij</sub> = 2i – j.

2)

A partir da matriz dada calcule:

- a)  $a_{12} + a_{32} 2a_{1,2}$
- b)  $a_{2,2} X a_{3,3} + a_{1,3}$
- c) Escreva a matriz simétrica da matriz A.
- 3) Escreva um texto de até 10 linhas relacionando os pontos positivos e negativos durante a realização das atividades realizadas com a utilização do *software Scilab*, levando em conta:
	- A) O seu interesse ao realizar as atividades usando um software já programado;
	- B) O grau de dificuldade e/ou facilidade em resolver as atividades.
	- C) A compreensão o posicionamento dos elementos a<sub>ij</sub> de uma matriz.

O resultado de amostras do resultado das questões 1 e 2 dessa avaliação são apresentadas no Anexo 5:

#### Figura 5.2.25 e 5.2. 26 - Atividade 7

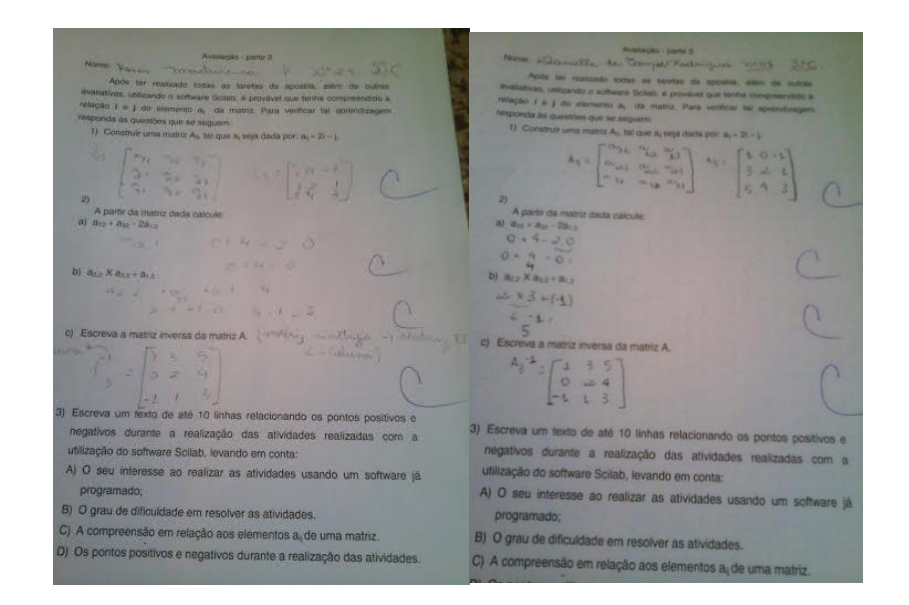

Figura 4.2.27 e 4.2.28 - Atividade 7

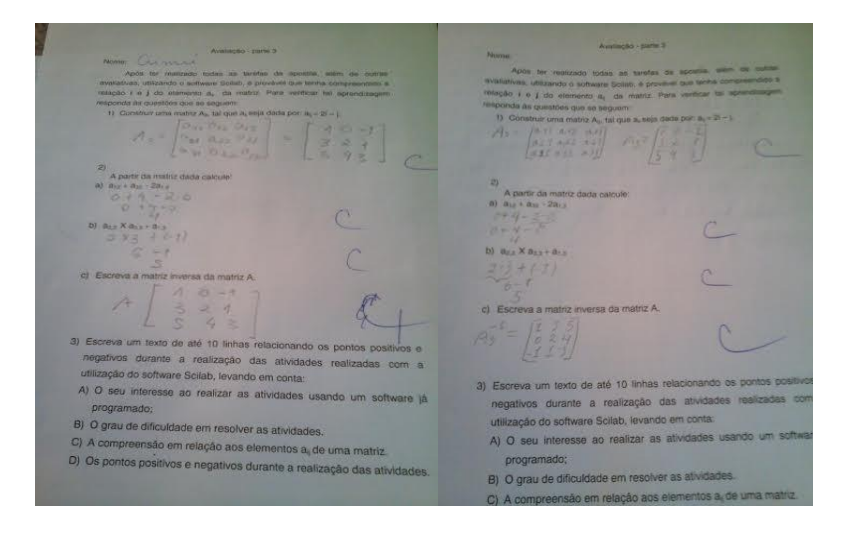

#### Figura 4.2.29 e 4.2.30 - Atividade 7

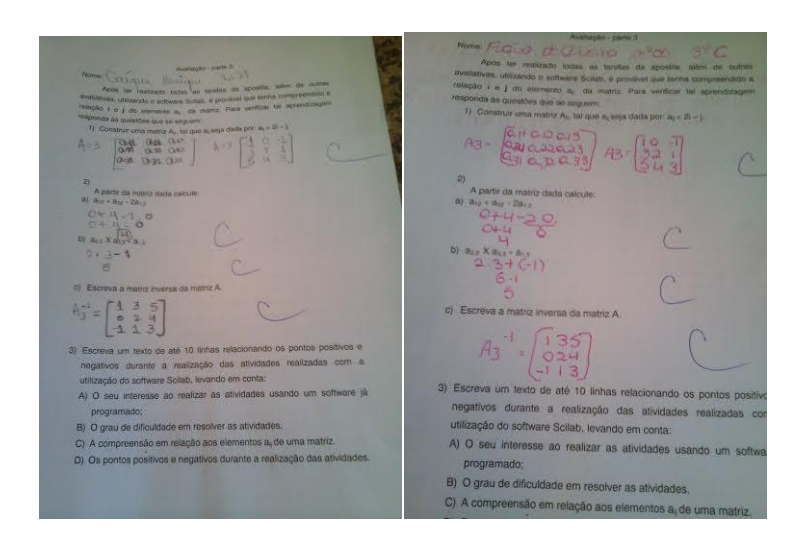

Figura 4.2.31 e 4.2.32 - Atividade 7

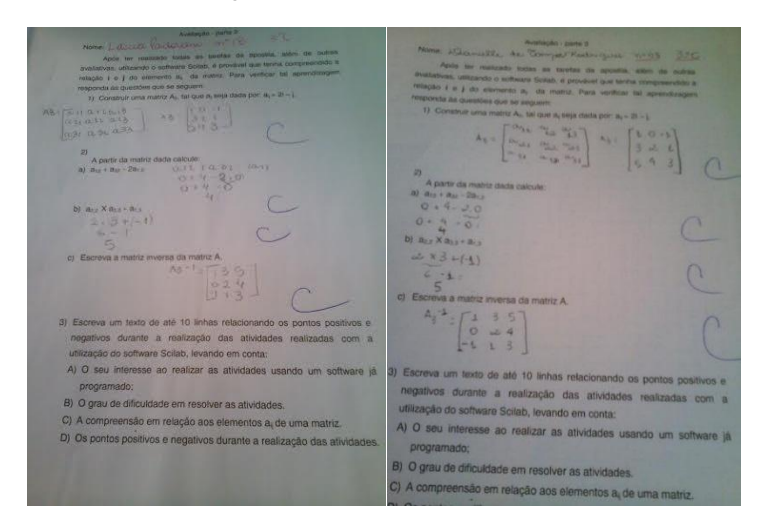

O resultado dessa atividade avaliativa mostrou que alguns alunos, cerca de 10%, não compreenderam o significado de matriz simétrica. Após essa verificação a professora explicou que em uma matriz simétrica a primeira linha é igual a primeira coluna, a segunda linha é igual a segunda coluna e assim por diante. Foram expostos vários exemplos de matrizes simétricas na lousa.

A questão 3 desta atividade avaliativa pediu para que cada aluno registrasse, através de um texto escrito, quais foram os pontos positivos e negativos encontrados ao realizarem as atividades propostas levando em consideração aspectos tais como, utilização do *software Scilab* préprogramado, facilidade e/ou dificuldade encontradas para a realização das mesmas, o conhecimento adquirido com relação ao posicionamento dos elementos aij de uma matriz, bem como confecção de desenhos a partir de uma matriz codificada. No anexo 4 são apresentados alguns relatos dos alunos.

Conforme observa-se nas amostras de relatos dos alunos, termos como "*maior interesse", "gostar de fazer", "compreensão do posicionamento os elementos de uma matriz", "superação de dificuldades", "relação matriz código-imagem computacional", "aprender brincando", "aula mais agradável", "utilização de softwares computacionais como o paint e o scilab", "diversão"* bem como a *"utilização da internet"* aparecem como aspectos positivos no desenvolvimento das atividades. Apenas um apontou aspecto negativo: *"a dificuldade inicial de familiarização com a utilização o software"*, no entanto concluiu que no decorrer das atividades a mesma foi superada.

Entre todos os aspectos apontados o que mais sobressaiu foi o "*aprender se divertindo",* o que indica que a utilização de uma estratégia diferenciada, que utiliza ferramentas tecnológicas como o computador, pode proporcionar maior interesse no ensino-aprendizagem de conceitos matemáticos, no caso dessa pesquisa, o ensino do conceito de matriz.

## **4.3. Avaliação Somativa**

Como citado no Capítulo 1 desta dissertação, acerca da metodologia utilizada, a Engenharia Didática possui uma terceira fase que tem como propósito realizar uma experimentação com o intuito de conseguir uma análise a posteriori e consequentemente sua validação.

Para essa fase estava prevista a aplicação da sequência didática, que foi relatada em parágrafos anteriores deste capítulo, e a aplicação de uma prova somativa. Segue abaixo a prova, o resultado e sua análise se encontra no Anexo 5

#### **Nome:**

### **Questão 1** – Objetiva

Considere uma matriz formada por elementos que são, ao mesmo tempo, numerais 1 ou 0 e regiões escuras ou claras conforme figura a seguir.

Os quadradinhos escuros correspondem a 1 e os claros a 0.

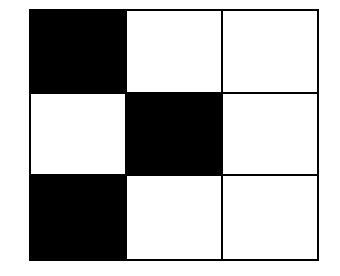

Das matrizes abaixo, qual delas corresponde as informações apresentadas na figura?

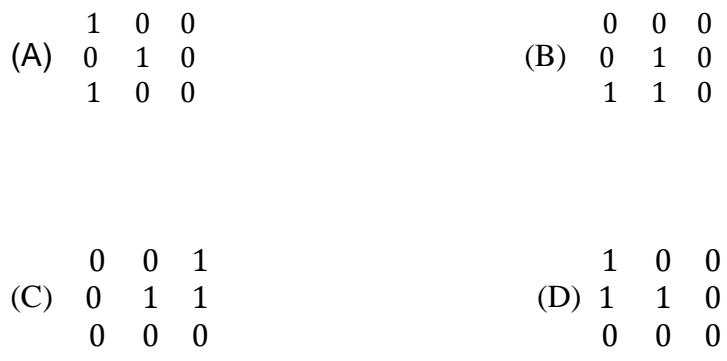

**Questão 2** – Objetiva Observe as matrizes abaixo, cujos elementos aij são formados por 0 e 1 e identifique a tabela correspondente. Os quadradinhos escuros correspondem a 1 e os claros a 0.

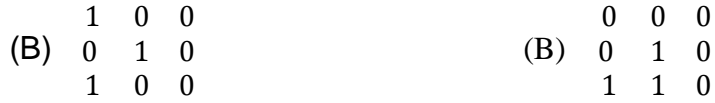

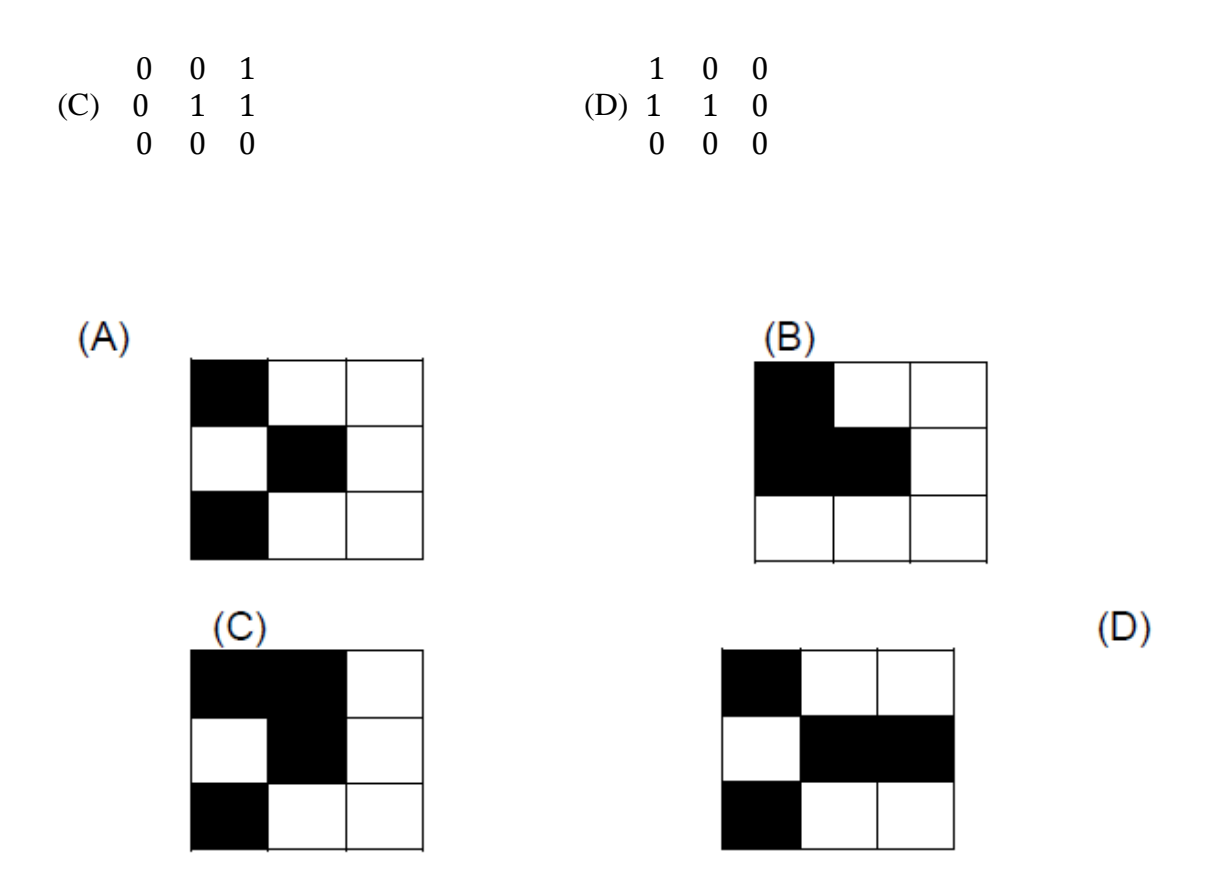

O levantamento dos resultados da correção desta avaliação formativa apontou 100% de acertos, ou seja, 100% de aproveitamento por parte dos alunos.

Diante desse levantamento pode se concluir que a utilização de uma metodologia diferenciada permitiu clara compreensão da temática "conceito de matrizes" estudada e consequentemente assimilação da mesma pelos alunos avaliados nesta pesquisa.

Conclui se, portanto, a última fase da metodologia utilizada, citada anteriormente, nesta pesquisa, "Engenharia Didática", ou seja, a "*análise posteriori"* teve eficiência.

Pode se verificar neste capítulo todo o percurso do desenvolvimento da proposta de um procedimento metodológico alternativo sugerido pela autora neste trabalho de pesquisa, para o ensino do conceito de Matriz e pôde se ainda checar seus resultados.

## **5. CONSIDERAÇÕES FINAIS**

A implantação da Proposta Curricular de São Paulo aconteceu de forma gradual e teve como objetivo principal unificar o currículo na sua rede pública de ensino, além de subsidiar o professor criando o caderno do aluno, uma espécie de apostila.

O presente trabalho apresentou uma sequência didática contendo atividades diversificadas interventivas para a Situação de Aprendizagem 6: Matriz de codificação: Desenhando com Matrizes do Caderno de Matemática do Aluno – volume 1 – da segunda série do Ensino Médio, que trata da introdução do Conceito de Matriz.

Durante a correção de uma avaliação diagnóstica (AAP), no início do ano letivo de 2015, a autora observou dificuldade na compreensão do conceito de matriz por parte dos seus alunos da terceira série C do Ensino Médio da EE Professor Joaquim Izidoro Marins. Após essa observação foram aplicadas atividades diversificadas interventivas. Essas atividades foram realizadas utilizando o *software Scilab*, sendo que algumas foram adaptadas junto ao caderno do aluno, e outras criadas pela pesquisadora.

O envolvimento dos alunos pôde ser observado durante a realização das atividades propostas pela autora. Estes, demonstraram empenho na busca pela solução, interação em grupo, solidariedade entre os colegas, foi observada ainda entusiasmo quando conseguiam finalizar corretamente alguma atividade que tivera que ser refeita, ou seja, até mesmo os deslizes no processo de conclusão de algumas atividades serviram de estímulo para dar continuidade até alcançar um resultado positivo das mesmas.

De acordo com os resultados da avaliação formativa pós-intervenção, pode se afirmar que as atividades propostas podem contribuir para o ensino do Conceito de Matriz. Os resultados foram bastante satisfatórios com relação a assimilação do conceito e foi possível observar um melhor envolvimento dos alunos na realização das atividades propostas, tanto no que diz respeito a execução das tarefas, como na demonstração de satisfação, interação e interesse.

Percebeu-se que alguns dos estudantes já possuíam habilidades para manusear os recursos tecnológicos, apenas uma pequena parte, cerca de 3% não apresentavam tais habilidades. Estes estudantes exigiram maior atenção. Apesar dessas pequenas dificuldades com a habilidade tecnológica apresentada por alguns alunos, pôde-se perceber que a ideia do que se estava sendo estudando foi assimilada por todos, ou seja, ficou clara, inclusive para esses estudantes.

O resultado satisfatório na avaliação realizada pelos alunos, prevista no final da sequência didática, demonstrou que os alunos reagiram positivamente à utilização de uma metodologia alternativa que utiliza tecnologia. O resultado obtido de 100% de aproveitamento no resultado da correção das atividades desenvolvidas assinalou para que se chegasse à conclusão do sucesso.

Atualmente, o fato de a grande maioria dos alunos utilizarem diferentes aparelhos tecnológicos com frequência no seu dia-a-dia pode incentivar os professores a realizarem planejamento de aulas alternativas e diferenciadas que os utilize. Sendo assim, aulas inovadoras e diversificadas que utilizam novas tecnologias podem contribuir para a compreensão de conceitos matemáticos, no caso dessa pesquisa, foi acerca do conceito de matriz.

A partir das atividades desenvolvidas pelos alunos e observando os dados analisados constatou-se que o objetivo foi alcançado.

O computador e seus recursos associados a procedimentos metodológicos alternativos podem auxiliar na aprendizagem. Isso pode sugerir que novas pesquisas acerca da introdução de recursos tecnológicos nos procedimentos metodológicos utilizados por professores de matemática se fazem necessárias.

## **REFERÊNCIAS**

ALMOULOUD, Saddo Ag - Engenharia Didática: características e seus usos em trabalhos apresentados no GT-19 / ANPEd – 2008.

BATTAIOLA, André Luiz. Apostila do Curso de Computação Gráfica. Disponível em: <http://www2.dc.ufscar.br/~saito/download/comp-grafica/apostila.pdf>. Acesso em: 01 de julho de 2013.

BORBA, Elizandro Marques. Trabalho de Conclusão de Curso (Matemática Pura e Aplicada) – Uma Proposta para o Ensino de Matrizes com o Apoio de Tecnologia. Disponível em

http://www.lume.ufrgs.br/bitstream/handle/10183/31617/000784022.pdf?sequence=1 – acesso em20 de maio de 2013.

BOYER, Carl B. *História da matemática* / Carl B. Boyer, revista por Uta C. Merzbach; tradução Elza F. Gomide – 2ª ed. – São Paulo: Edgard Blucher, 1996.

BRASIL. Ministério da Educação. Secretaria de Educação Básica. **Orientações Curriculares para o Ensino Médio – Matemática – vol.3.** Brasília: MEC/SEB, 1997.

BRASIL. Parâmetros Curriculares Nacionais: Matemática, terceiro e quarto ciclos do Ensino Fundamental Brasília, 1998.

BRASIL.Secretaria da Educação Média e Tecnologica*. PCN +; Ensino Médio* – orientações educacionais complementares aos Parâmetros Curriculares Nacionais. Brasília: MEC, 2002.

CERQUEIRA, Dermeval Santos. Estratégias didáticas para o ensino da Matemática.Revista Nova Escola,*São Paulo*,Set. 2013.

<http://revistaescola.abril.com.br/fundamental-2/palavra-especialista-demerval-santos-cerqueiraconexao-atividades-didaticas-matematica-752650.shtml?page=1 >. Data de acesso: 12/11/2015

Diretrizes Curriculares Nacionais Gerais da Educação Básica/Ministério de Educação Básica. Diretoria de Currículos e Educação Integral. 2013

EVES, H.Introdução à história da matemática. Trad. Higyno H. Domingues. São Paulo: Editora da UNICAMP, 2004.

FERREIRA, Silvia da Rocha Izidoro. Aplicações de matrizes no ensino médio. 2004. Dissertação de Mestrado em Aplicações de Matrizes no Ensino Médio - Instituto de Ciências Matemáticas e de Computação, Universidade de São Paulo, São Carlos, 2004. Disponível em:

<http://www.teses.usp.br/teses/disponiveis/55/55136/tde-07062013-100316/>. Acesso em: 2013- 07-07.

Ministério da Educação. Secretaria de Educação Básica. **Parâmetros curriculares nacionais – Ciências da Natureza, Matemática e suas tecnologias – vol.3.** Brasília: MEC/SEB, 2006.

MATERIAL DE APOIO AO CURRÍCULO DO ESTADO DE SÃO PAULO – Caderno do Aluno

– Matemática – Ensino Médio – 2ª série – Volume 1 – Nova Edição – 2014 – São Paulo.

MESSIAS, Maria Alice de Vasconcelos Feio. et al - Um Estudo Diagnóstico sobre as dificuldades em matrizes, SBEM – 2006.

PIRES, Paulo Ségio da Motta. Introdução ao Scilab versão - 3.0. Departamento de Engenharia de Computação e Automação - Universidade Federal do Rio Grande do Norte – Natal - RN, julho de 2004.

Proposta Curricular do Estado de São Paulo: Matemática /Coord. Maria Inês Fini. – São Paulo: SEE, 2008. 1.

REVEMAT - Revista Eletrônica de Educação Matemática. V3.6, p.62-77, UFSC: 2008.

SANCHES, Maria Helena Figueiredo. Dissertação de Mestrado em Aplicações de Matrizes no Ensino Médio - Efeitos de uma estratégia diferenciada do ensino dos conceitos de matrizes / Maria Helena Figueiredo Sanches. - Campinas, SP: [s.n.], 2002. Disponível em: http://www.bibliotecadigital.unicamp.br/document/?code=vtls000253634. Acesso em 17/03/2013. SÃO PAULO. Secretaria da Educação. Proposta **Curricular do Estado de São Paulo**: Matemática e suas Tecnologias. São Paulo: SEE, 2009.

SCHLÜNZEN JR, Klauss. Caderno de Formação: formação de professores: Bloco 3: Gestão Escolar/ [Laurence Duarte Colvara (Coord.) ] – São Paulo: Cultura de Graduação: Univesp, 2013. Secretaria da Educação do Estado de São Paulo – Proposta Curricular de Matemática – Ensino Fundamental Ciclo 2 e Ensino Médio.

SILVA et al. Métodos avaliativos no processo de ensino e aprendizagem: uma revisão - Pelotas [47] – 73-84 janeiro/abril 2014.

Software Scilab 5.4.1 – disponível em www.google.com.br/#q=software+scilab+5.4.1 – acesso em 13/04/2013.

TARGON, Trabalho de Conclusão de Curso (Pedagogia) –. A Introdução da informática na educação: uma relação entre "o que se pensa sobre... o que se projeta para...e o que acontece... – 1998 - Biblioteca Digial da UNICAMP

VALENTE, José Armando - Informática na Educação no Brasil: Análise e Contextualização Histórica - Núcleo de Informática Aplicada à Educação - Nied/Unicamp – 1999.

VIEIRA, Jarbas Santos. "Métodos avaliativos no processo de ensino e aprendizagem: uma revisão". Cadernos de EDUCAÇÃO. UFPel. Vol.47 - 2014

<https://periodicos.ufpel.edu.br/ojs2/index.php/caduc/article/view/4644/0> Acesso em 12/11/2015.

## **ANEXO 1. TERMO DE CONSENTIMENTO**

Eu, \_\_\_\_\_\_\_\_\_\_\_\_\_\_\_\_\_\_\_\_\_\_\_\_\_\_\_\_\_\_\_\_\_\_\_\_\_\_\_\_\_\_\_\_\_\_\_\_\_\_, portadora do RG nº \_\_\_\_\_\_\_\_\_\_\_\_\_\_\_\_\_\_\_\_\_, responsável pela instituição \_\_\_\_\_\_\_\_\_\_\_\_\_\_\_\_\_\_\_\_\_\_\_\_\_ aceito fazer parte, como instituição voluntária, do desenvolvimento da pesquisa, cujo título provisório "Uma proposta para o ensino do conceito de Matrizes em ambiente computacional". Esta pesquisa é parte integrante para obtenção do título de Mestre, orientada pela Professora Doutora Magda da Silva Peixoto, no Programa de Pós-Graduação em Ensino de Ciências Exatas da Universidade Federal de São Carlos. Assinando este termo de consentimento, estou ciente de que, a pesquisadora NILCE MARIA DE OLIVEIRA PEREIRA irá desenvolver sua pesquisa em Matrizes com alunos de suas turmas e apresentará o produto final aos professores desta instituição. Tenho clareza que professores e estudantes envolvidos nesta pesquisa serão mantidos anonimato. Também sei que os resultados obtidos no âmbito desta instituição serão utilizados unicamente para fins de divulgação científica, preservando o anonimato já assinalado acima.

Assinatura: \_\_\_\_\_\_\_\_\_\_\_\_\_\_\_\_\_\_\_\_\_\_\_\_\_\_\_\_\_\_\_\_\_\_\_\_\_\_\_\_\_\_\_\_\_\_\_\_\_\_\_\_\_\_\_\_\_\_\_\_\_\_\_

Local e data.

# **ANEXO 2. TERMO DE CONSENTIMENTO LIVRE E ESCLARECIDO**

Declaro, por meio deste termo, que concordei em participar da pesquisa intitulada provisoriamente: "Uma proposta para o ensino do conceito de Matrizes em ambiente computacional", desenvolvida por Nilce Maria de Oliveira Pereira.

Fui informado(a) que:

a) A pesquisa é orientada pela Professora Doutora Magda da Silva Peixoto, a quem poderei contatar a qualquer momento que julgar necessário por meio do e-mail magda@ufscar.br;

b) O uso das informações por mim fornecidas está submetido às normas éticas destinadas à pesquisa envolvendo seres humanos;

c) A minha colaboração se fará de forma anônima, por meio das respostas dadas nos instrumentos de pesquisa elaborados pela pesquisadora, a ser respondido a partir da assinatura desta autorização.

d) O acesso e a análise dos dados coletados se farão apenas pelo pesquisador e pela sua orientadora;

e) Posso me retirar dessa pesquisa a qualquer momento, sem qualquer prejuízo, sofrer quaisquer sansões ou constrangimento.

Por fim, fui esclarecido(a) sobre os objetivos estritamente acadêmicos do estudo, que, em linhas gerais é propor aos professores de Matemática uma sequência de atividades didáticas em ambiente computacional no intuito de introduzir o conceito de matrizes no Ensino Médio, sendo uma ferramenta importante para a resolução de vários problemas.

Afirmo que aceitei participar por minha própria vontade, sem receber qualquer incentivo financeiro ou ter qualquer ônus e com a finalidade exclusiva de colaborar para o sucesso da pesquisa.

Atesto o recebimento de uma cópia assinada deste Termo de Consentimento Livre Esclarecido, conforme recomendações da Comissão Nacional de Ética em Pesquisa (CONEP).

Local e data

Assinatura do(a) participante:\_\_\_\_\_\_\_\_\_\_\_\_\_\_\_\_\_\_\_\_\_\_\_\_\_\_\_\_\_\_\_\_\_\_\_\_\_\_\_\_\_\_\_\_\_\_\_\_\_

Assinatura do(a) pesquisador(a):\_\_\_\_\_\_\_\_\_\_\_\_\_\_\_\_\_\_\_\_\_\_\_\_\_\_\_\_\_\_\_\_\_\_\_\_\_\_\_\_\_\_\_\_\_\_\_

Assinatura do(a) testemunha(a): \_\_\_\_\_\_\_\_\_\_\_\_\_\_\_\_\_\_\_\_\_\_\_\_\_\_\_\_\_\_\_\_\_\_\_\_\_\_\_\_\_\_\_\_\_\_\_

# **ANEXO 3. APRESENTAÇÃO DOS REGISTROS DE ERROS NA AAP.**

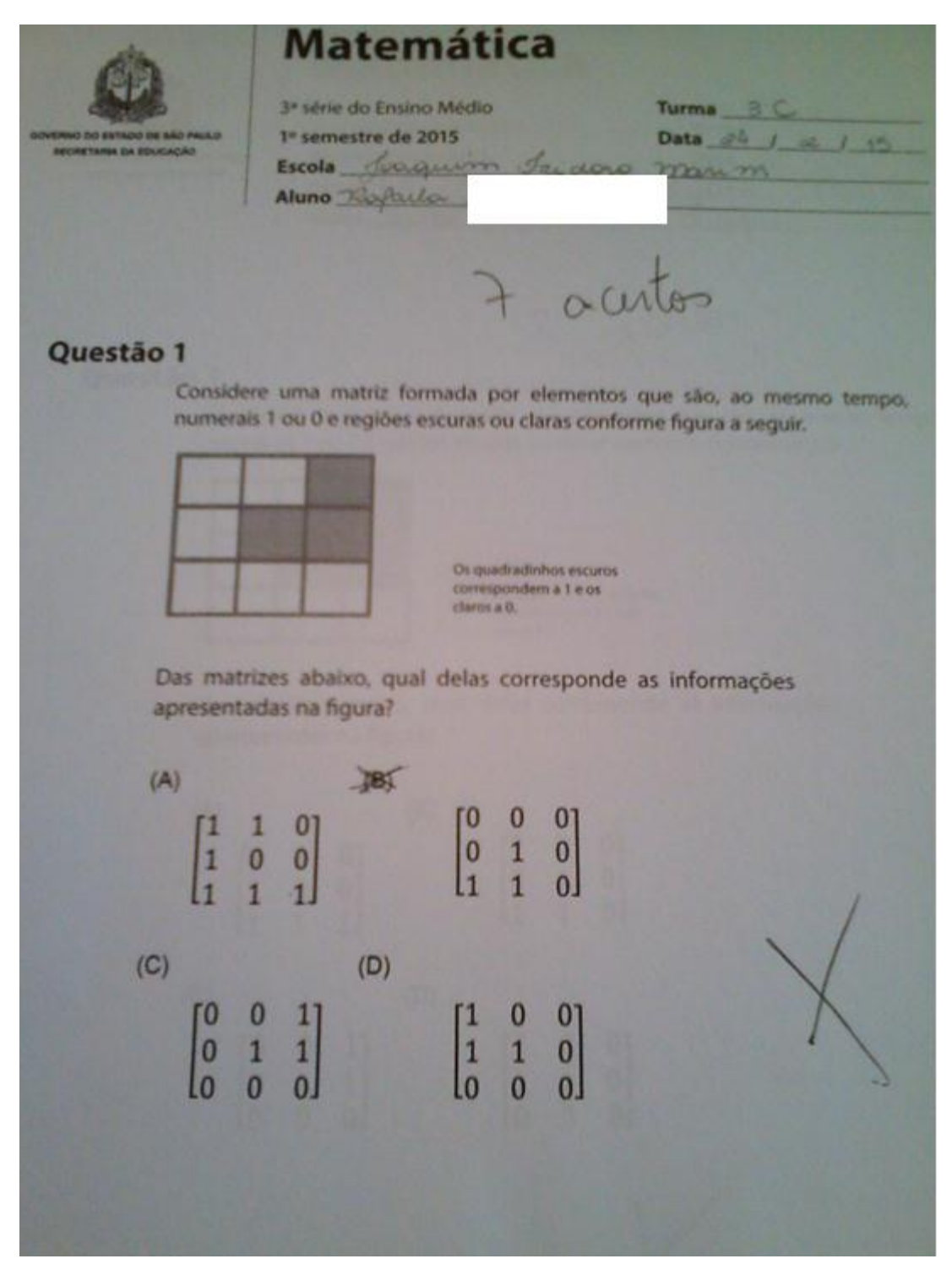

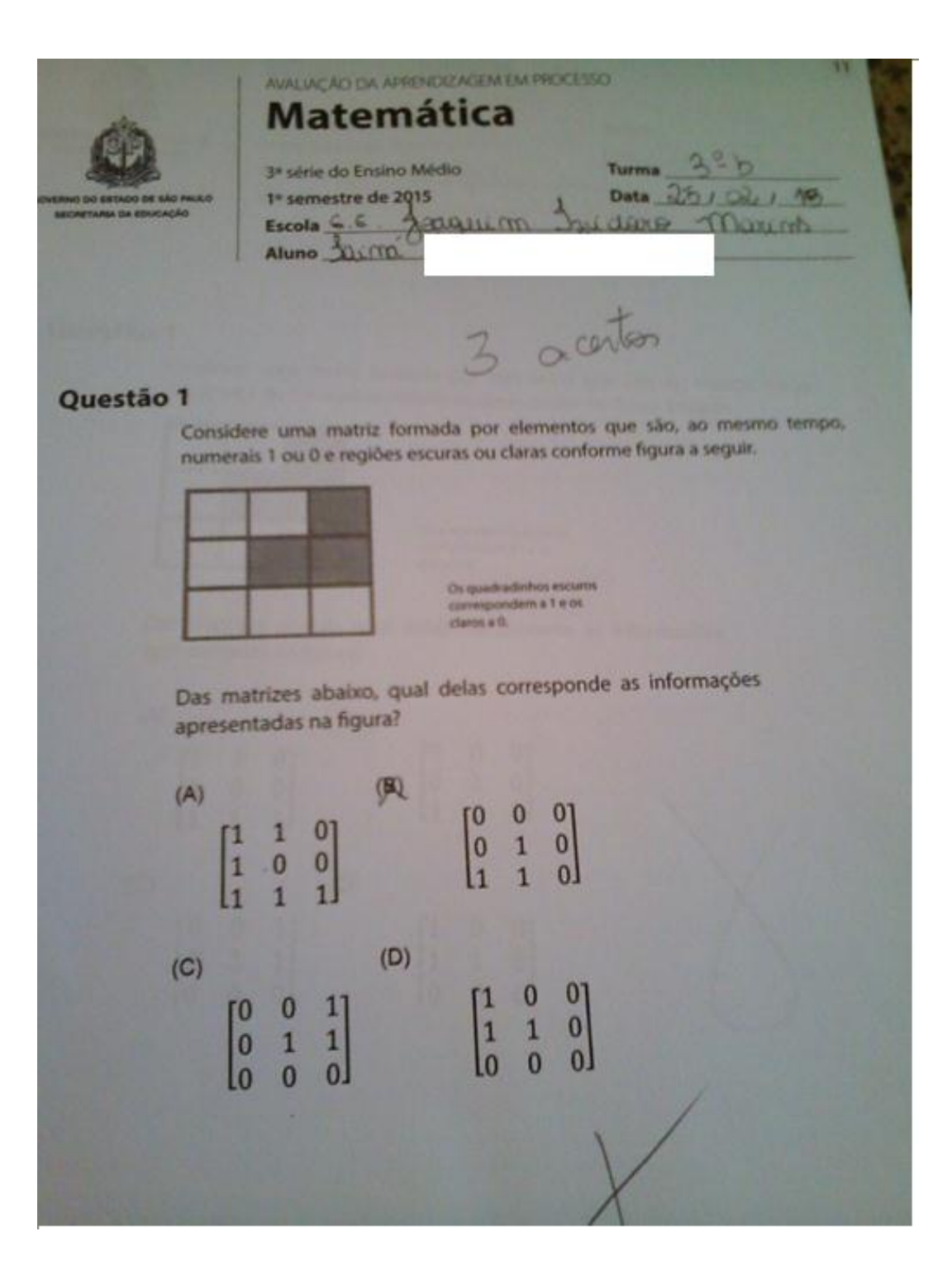

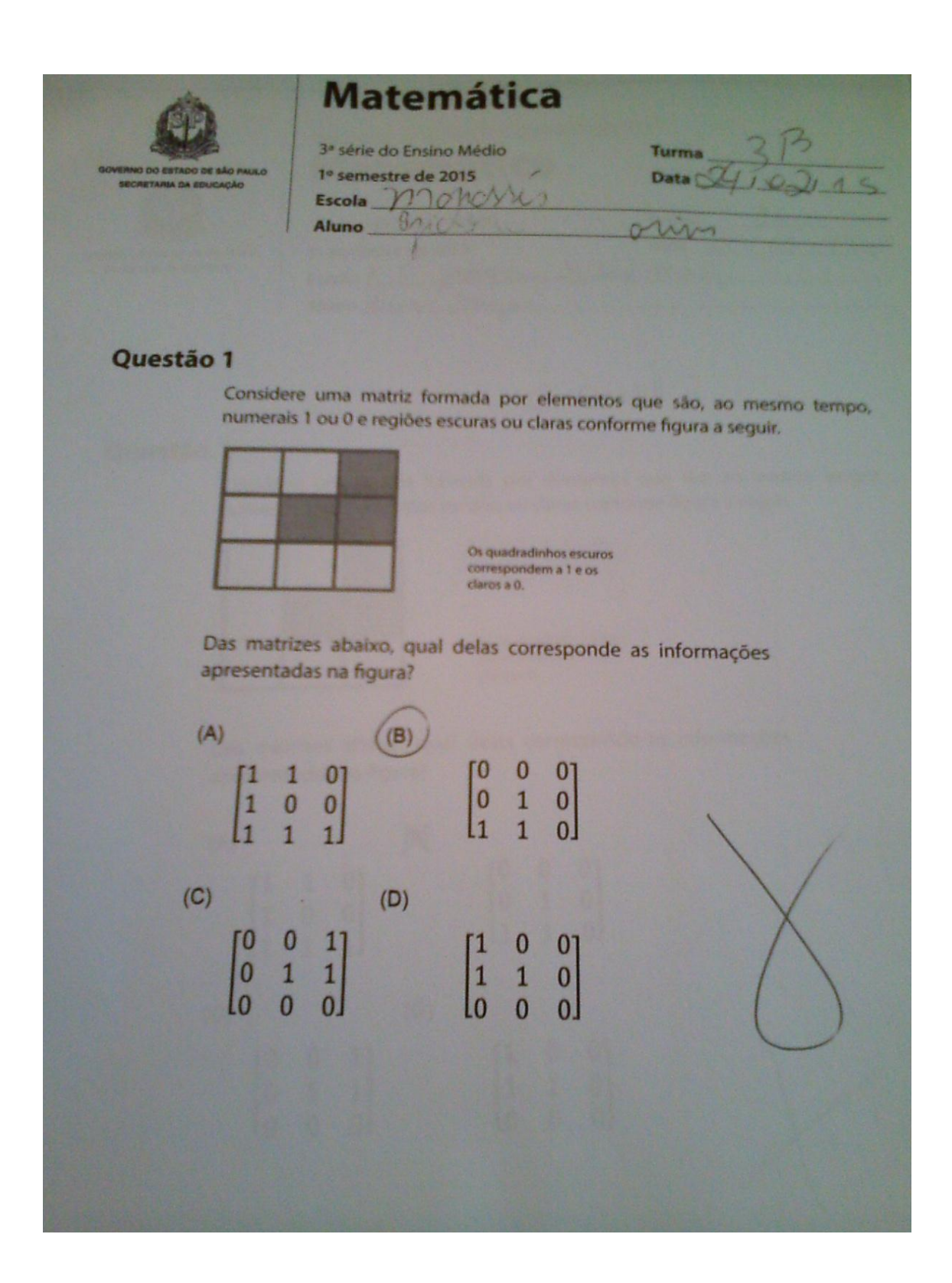

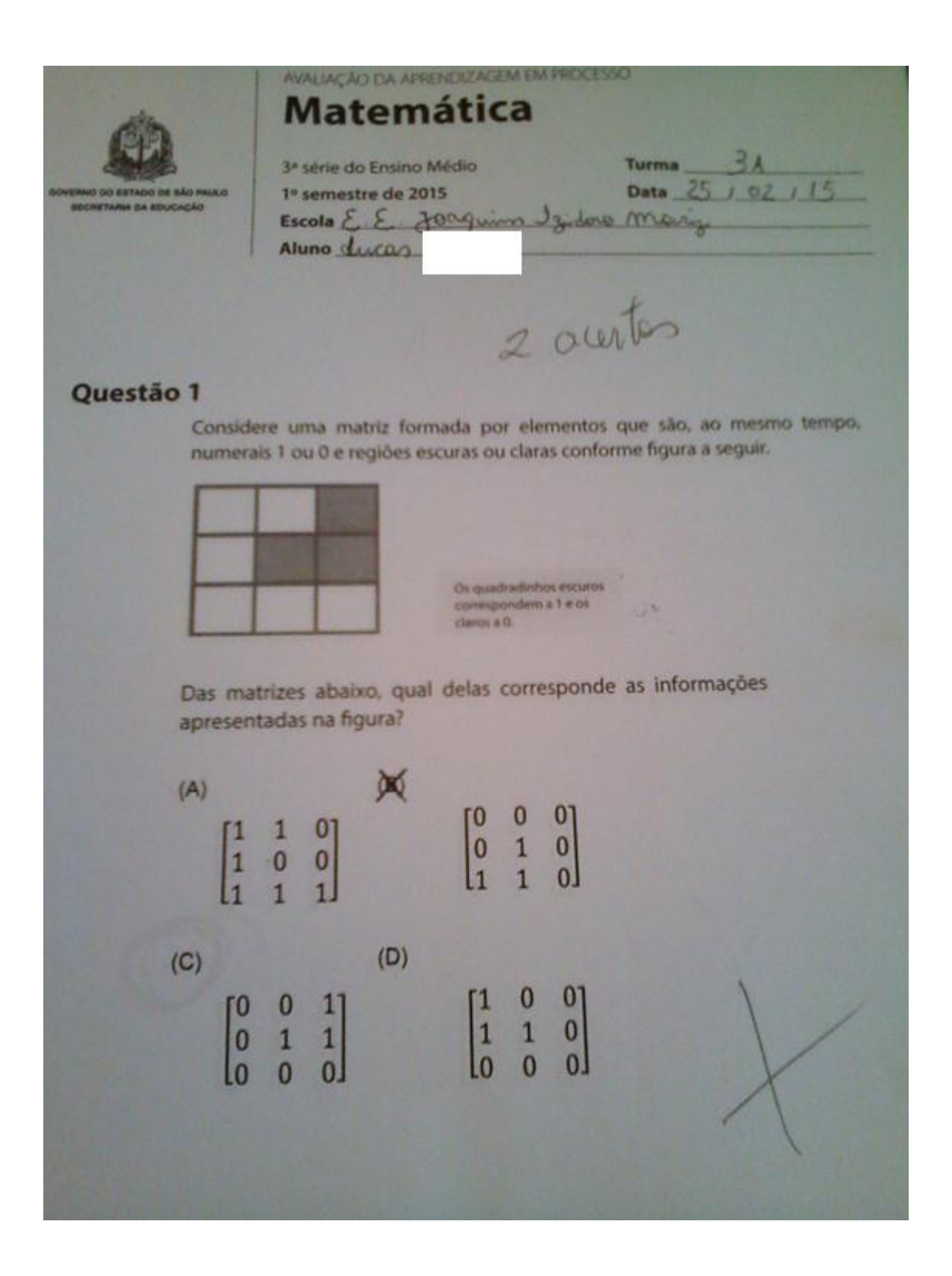

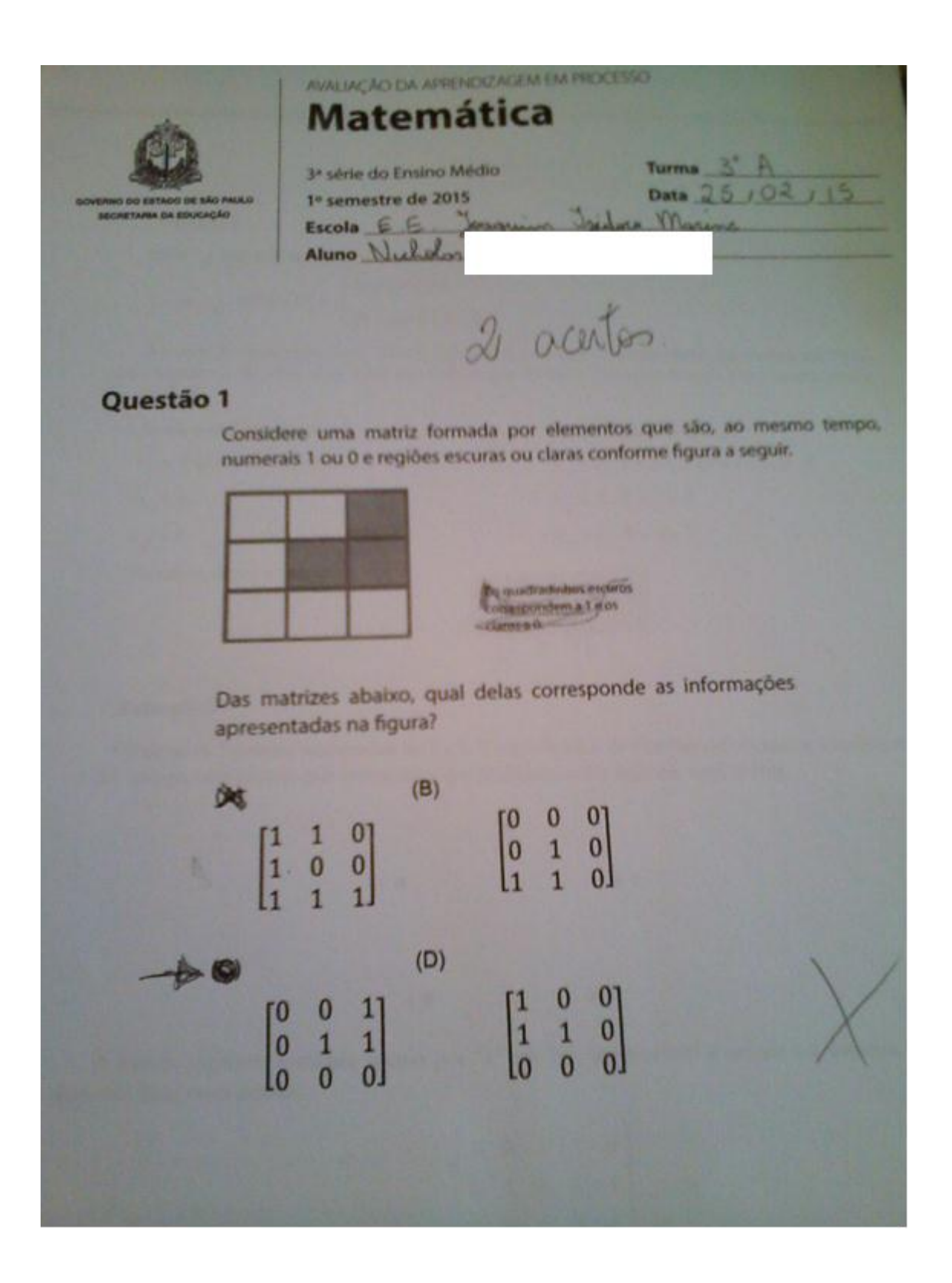

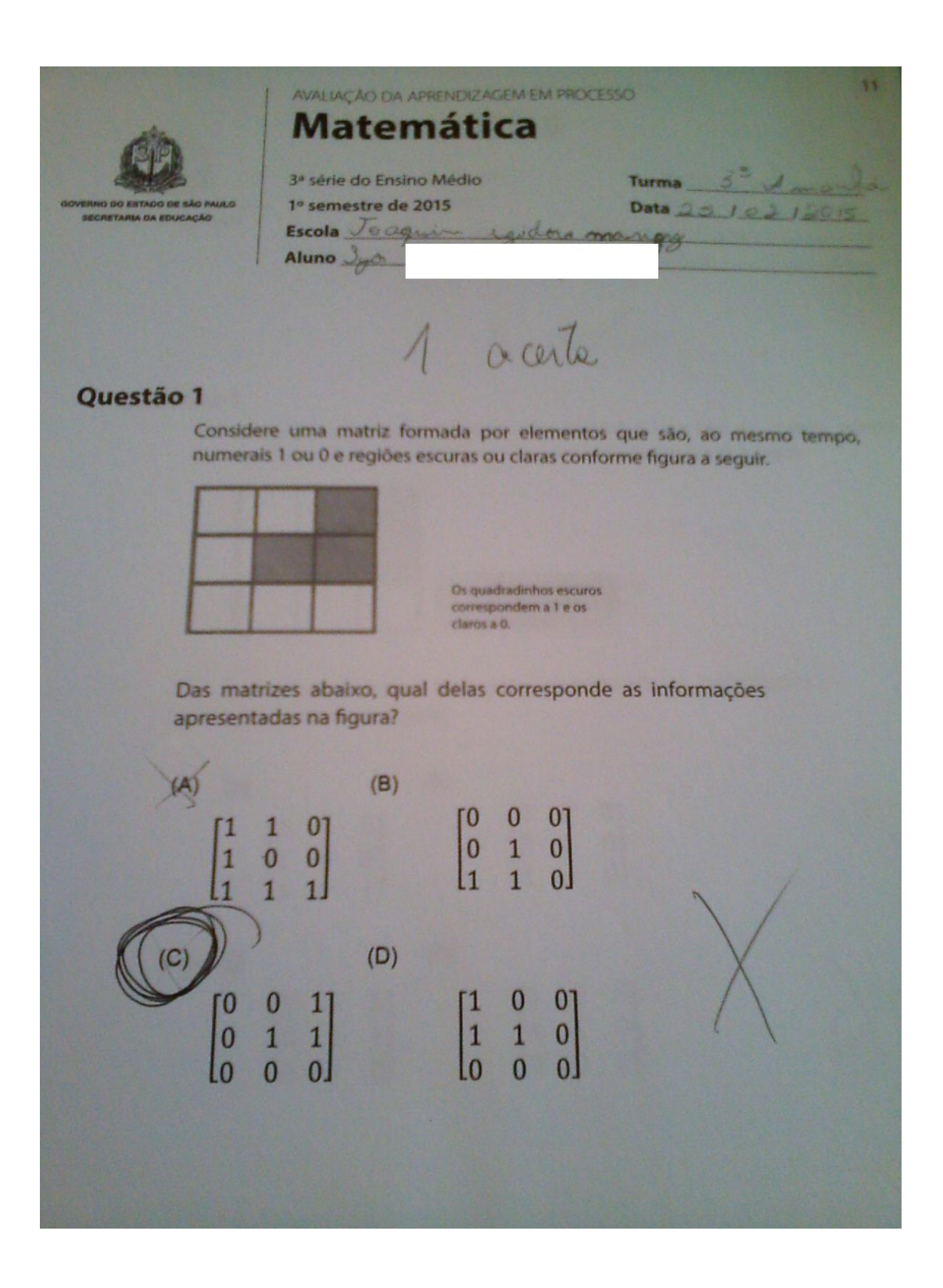

# **ANEXO 3. PROPOSTAS DE ATIVIDADES DO CADERNO DO ALUNO**

Exemplo 2

Obter a matriz E assim definida:

$$
E = (e_{ij})_{ki}, \text{tal que } e_{ij} = \begin{cases} 2 \text{ se } i + j \leq 3 \\ \\ 2i + j \text{ se } i + j > 3 \end{cases}
$$

A matriz E tem ordem 2x3, isto é, tem duas linhas e três colunas. Para obter seus elementos é preciso considerar, de início, se a soma dos índices que definem a posição de cada um é maior, menor ou igual a 3.

```
Soma menor ou igual a 3
e_{11} = 2 (pois 1 + 1 = 2 \le 3)
e_{12} = 2e_n = 2
```

```
Soma maior do que 3
e_{13} = 2. 1 + 3 = 5 (pois 1 + 3 = 4 > 3)
e_{22} = 2. 2 + 2 = 6e_{13} = 2. 2 + 3 = 7
```
Portanto, esta é a matriz E:

 $E = \begin{bmatrix} 2 & 2 & 5 \\ 2 & 6 & 7 \end{bmatrix}$ 

Dando continuidade ao trabalho, após terem sido discutidos os aspectos apontados anteriormente, o professor pode marcar 5 pontos na lousa, numerá-los de 1 a 5 e, simultaneamente, escrever uma matriz C, de ordem 5x5, formada apenas por "0" ou "1". Em seguida, o professor orienta os alunos para que unam os pontos, devem ser dois de cada vez, obedecendo ao seguinte comando:

- $\blacktriangleright$  se o elemento  $c_n = 0$ , não devemos unir i com i:
- $\triangleright$  se o elemento  $c_n = 1$ , devemos unir i com j.

Vamos supor que a matriz C e os 5 pontos desenhados sejam estes, representados a seguir.

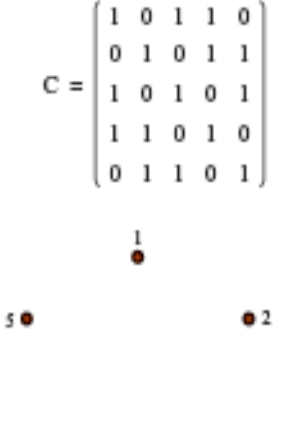

 $40$  $^{\circ}$ 

Destaquemos 3 elementos da matriz C a fim de exemplificar a ligação dos pontos.

 $c_{13} = 1$  (Ligar 1 com 3)  $c_{\mu} = 1$  (Ligar 1 com 4)  $a_B = 0$  (Não ligar 1 com 5)

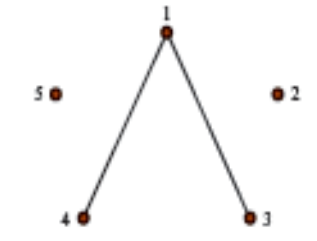

Continuando a obedecer à regra estabelecida e completando todas as ligações permitidas entre os 5 pontos, teremos formado um pentagrama.

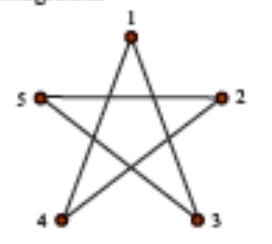

Feita a apresentação, o próximo passo consiste em propor aos alunos as seguintes situações.

Problema 1 - Unindo pontos a partir de código registrado em uma matriz

Dada a matriz D e os pontos desenhados, uni-los ou não a partir do seguinte código estabelecido para os elementos da matriz D:

 $\triangleright$  se d<sub>a</sub> = 1, unir i com j;

$$
\triangleright \ \text{se } d_a = 0, \text{ não unir i com j.}
$$

Uma estrela de 6 pontas.

Problema 2 - Codificando um desenho por uma matriz

Os pontos numerados de 1 a 13 do desenho foram unidos a partir de código definido em uma matriz. Escreva essa matriz.

A seguinte matriz 13x13 an que todos os elementos são iguais a I ou a 0.

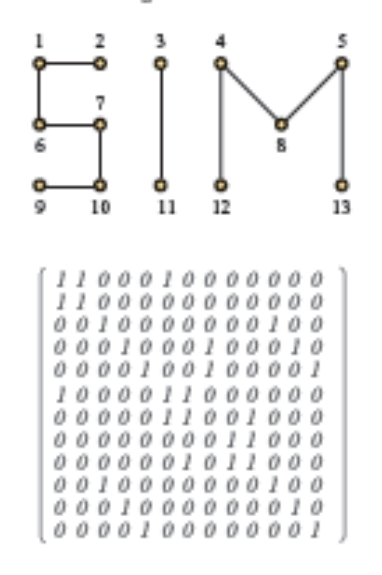

Problema 3 - Criando um desenho e codificando-o com uma matriz

Imagine um desenho que possa ser obtido a partir da união de pelo menos 8 pontos. Marque apenas os pontos no papel e numere-os, sem, entretanto, uni-los. Escreva a matriz de codificação para a união de pontos em seu desenho. Em seguida, troque sua atividade com a de um colega, de maneira que você unirá os pontos do desenho dele enquanto ele une os pontos de seu desenho. Por fim, peça que seu colega corrija seu trabalho enquanto você corrige o dele.

27

# **ANEXO 4. AMOSTRAS DO RESULTADO DA AUTO-AVALIAÇÃO DOS ALUNOS**

Adrim de tromas una volunte profussora<br>poro más auriliar, a quatr La cultulinguana<br>de saltware fai fundamental, promoçadmente FLAVIO

Pazendo com que o interesse aumentaire, e com qui aos paros todo. foram aprendendo i godando não é deficil, com coma exclente profusão se totra foul, some a ay i contro oficinar que mos capul com uma loa explicação logo se aprende pue a mataz, i li vila, j caluna, a ponto post o cque tudo fa intendedo, massa casas e al vesmo celembrando o que yoj aprendeno antis LETÍCIA

Olate to ten usuales a sugge twee excelled para resolver as at production proposta public operation, for comque en expremeterse du viterale. Josto de colores regards of print a reser was ral student Para former que james they i is refere a links & by olyno do elemento. AIME

O trabalho de matrizos fai um conhecimento com<br>mã que a sob adquiriu. Todalhor com a portugos<br>mã altire dificuldade, nondo tombém algo diferente.<br>Irolalhor com firm entindu. Mos ma gord fai uma<br>turdade com poucos (atendade

a manzen ar arrividader to programa squaan Scilad in vi que fa mais interessonte poir as matrique Javien tedat certifikar i comprendement melhor won do o programa não tivi muito dificuldade ao disimpolver av vationidades is um iscerciaire facie pour cada um fez sua détra do reve.

a comprenence de tentar e columner comprendi muito bem pais dependemon do gente um vietaçõo a aprendizagem il acheibem unteressante, ugal pas fois uma vatividade divoitida. Our ponter positivos pa legal divertido a la mestivo foi que muitos alemas faltarom HELEN

C. mollips the de the marketing as the systems of noted the property and consider a service compared and patients aw shown as they have a marrily interest for the the 1 while you say they are deputies who properties legal spoten contacte in thetal , a which was delivery was the extern unaniste interest and × you during a blowar agreem 382 **Filming** V= EVVT annual dist, fundamentar is an interesting they receive advisor construction with a book with parties & sinde **WILSO** aten avain.  $DAM$ 

 $\bigcirc$  $\mathcal{A}$ **ALL COMPANY** 

1. Annivers  $\lambda$ don in Ave - delle più and the contract of the contract of the

L'environne pour mon  $\alpha$  . The me like is all demon be mapper a content in allign a culto the said modern - x x - - - - 1-24 all in the order of

# RENER

# **ANEXO 5. AMOSTRAS DO RESULTADO DA PROVA SOMATIVA REALIZADA PELOS ALUNOS**

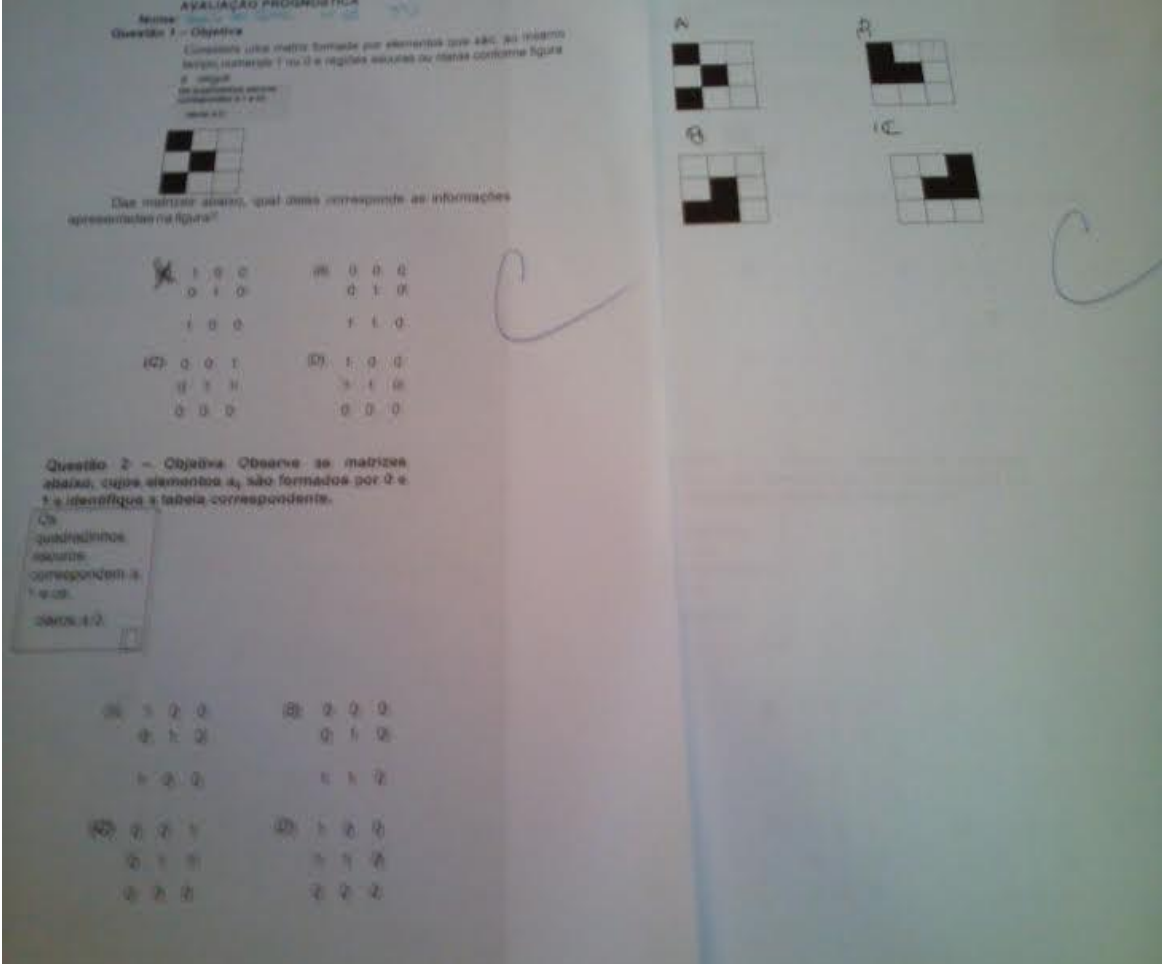
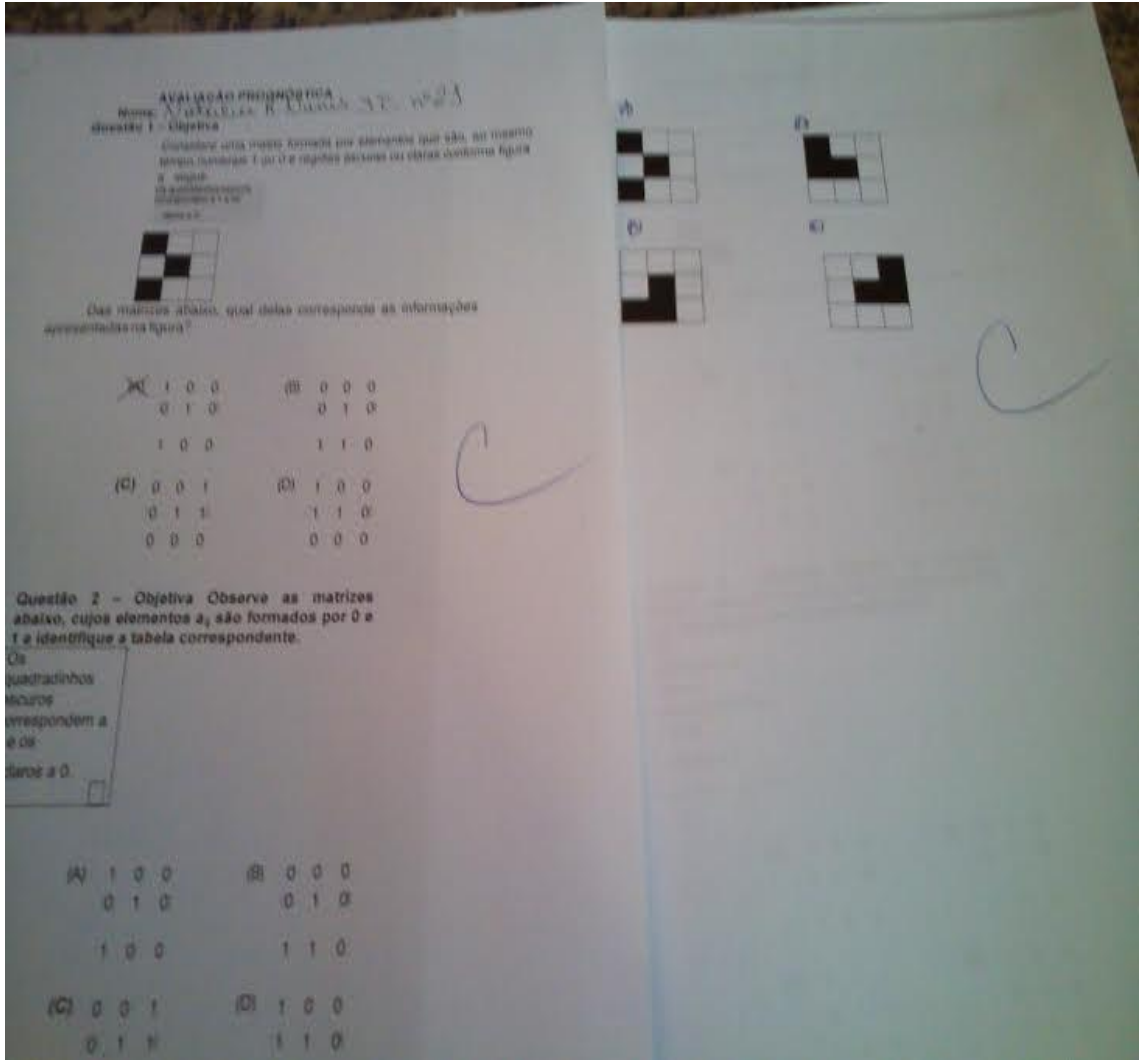

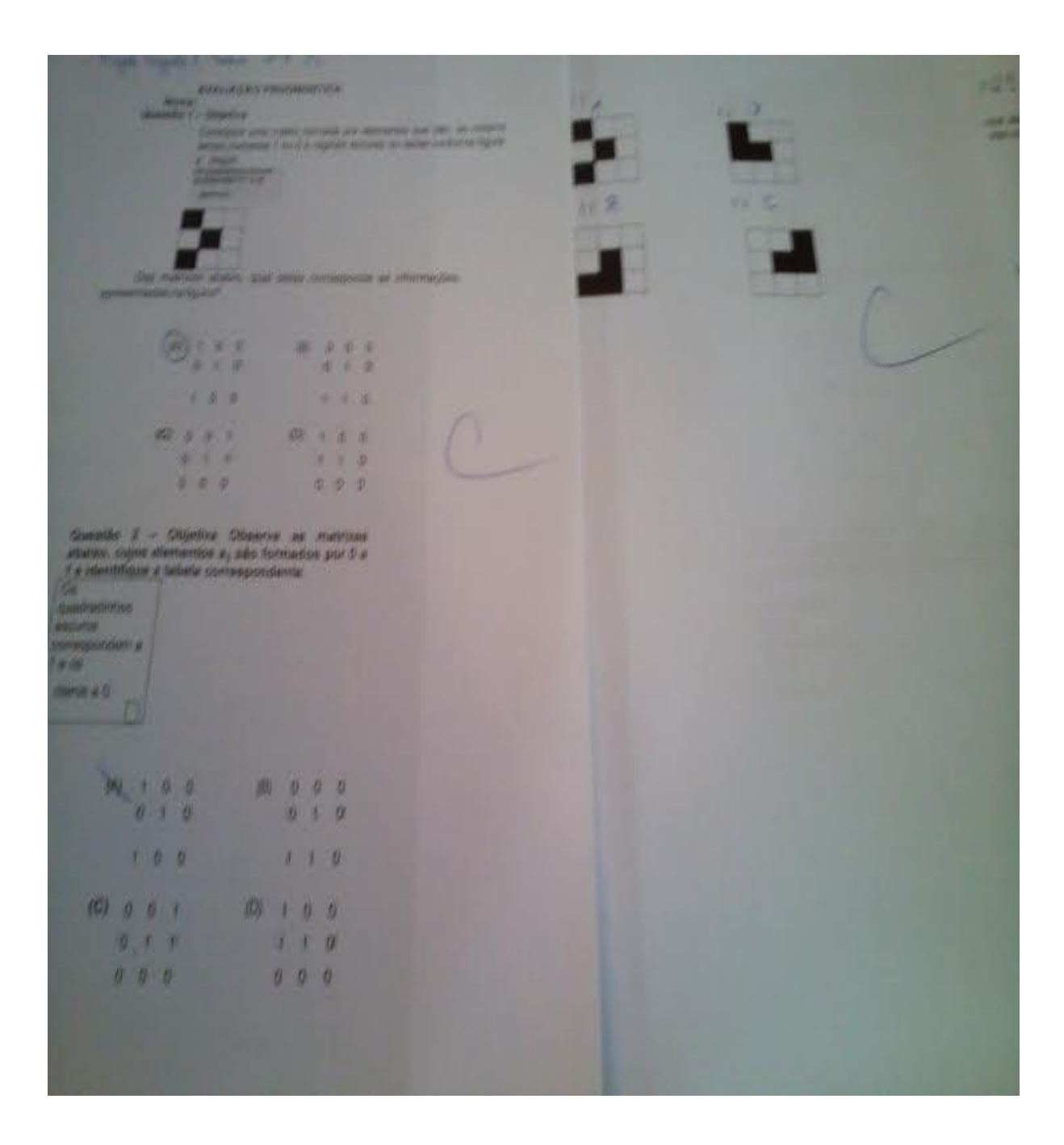

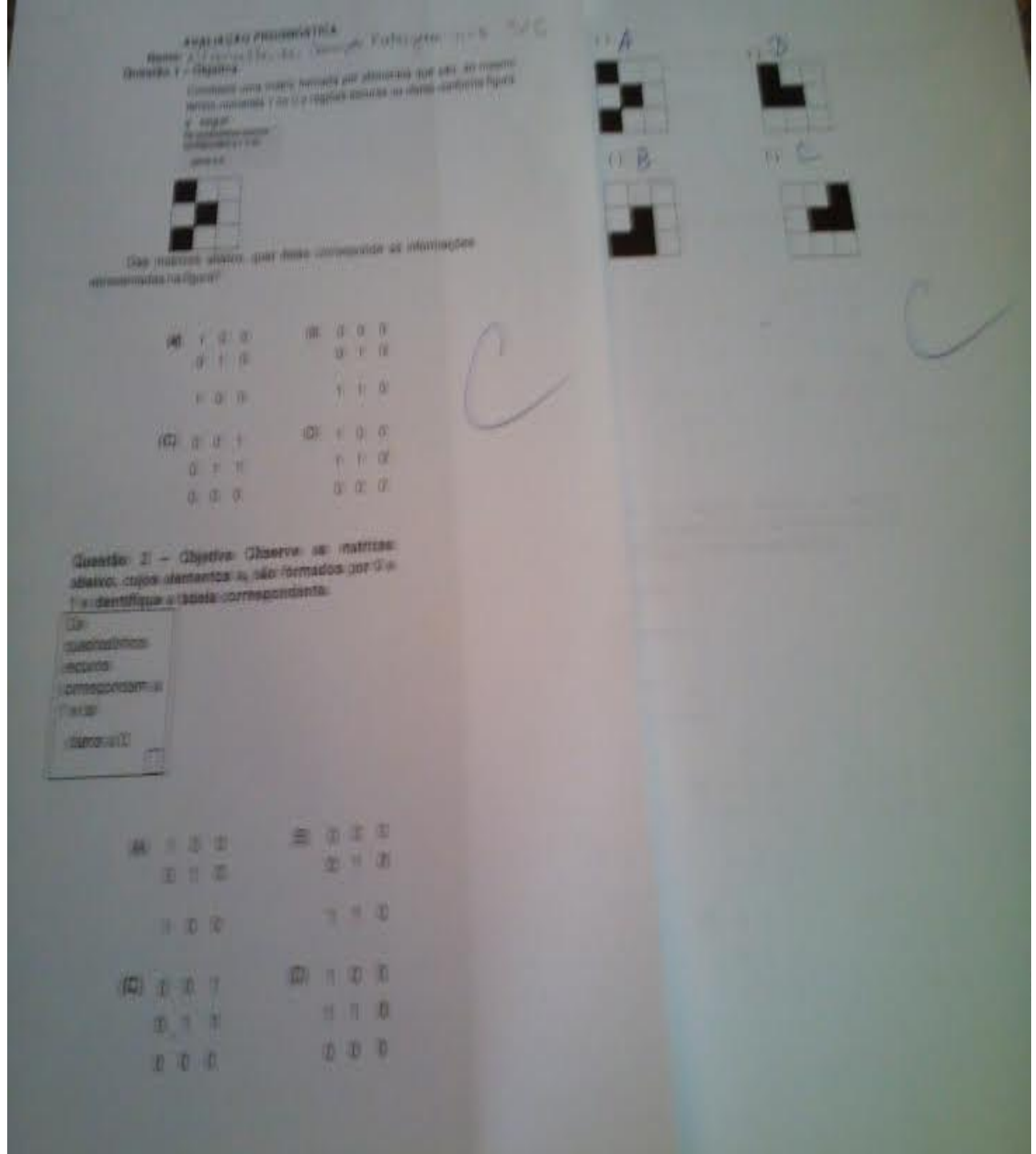

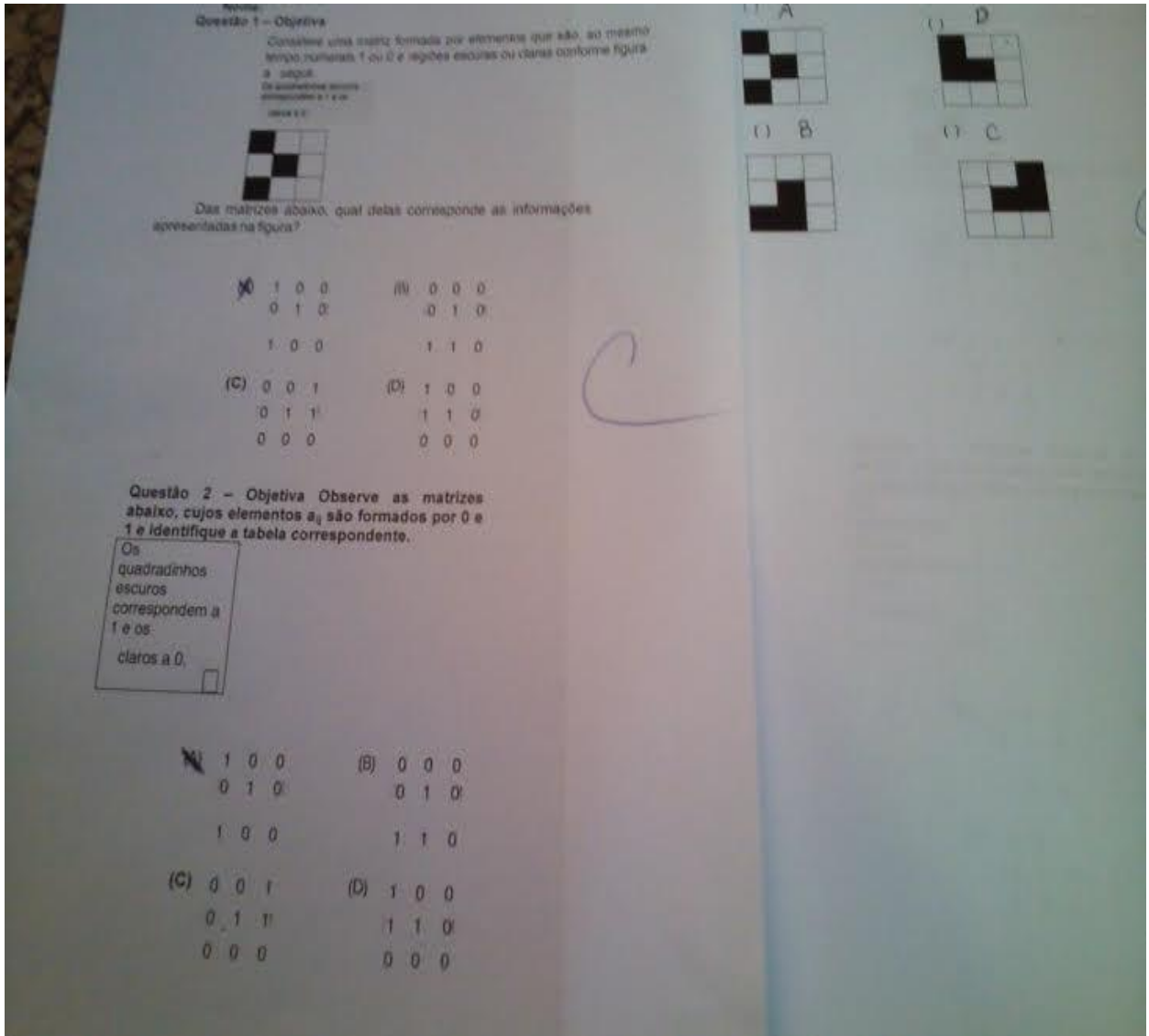

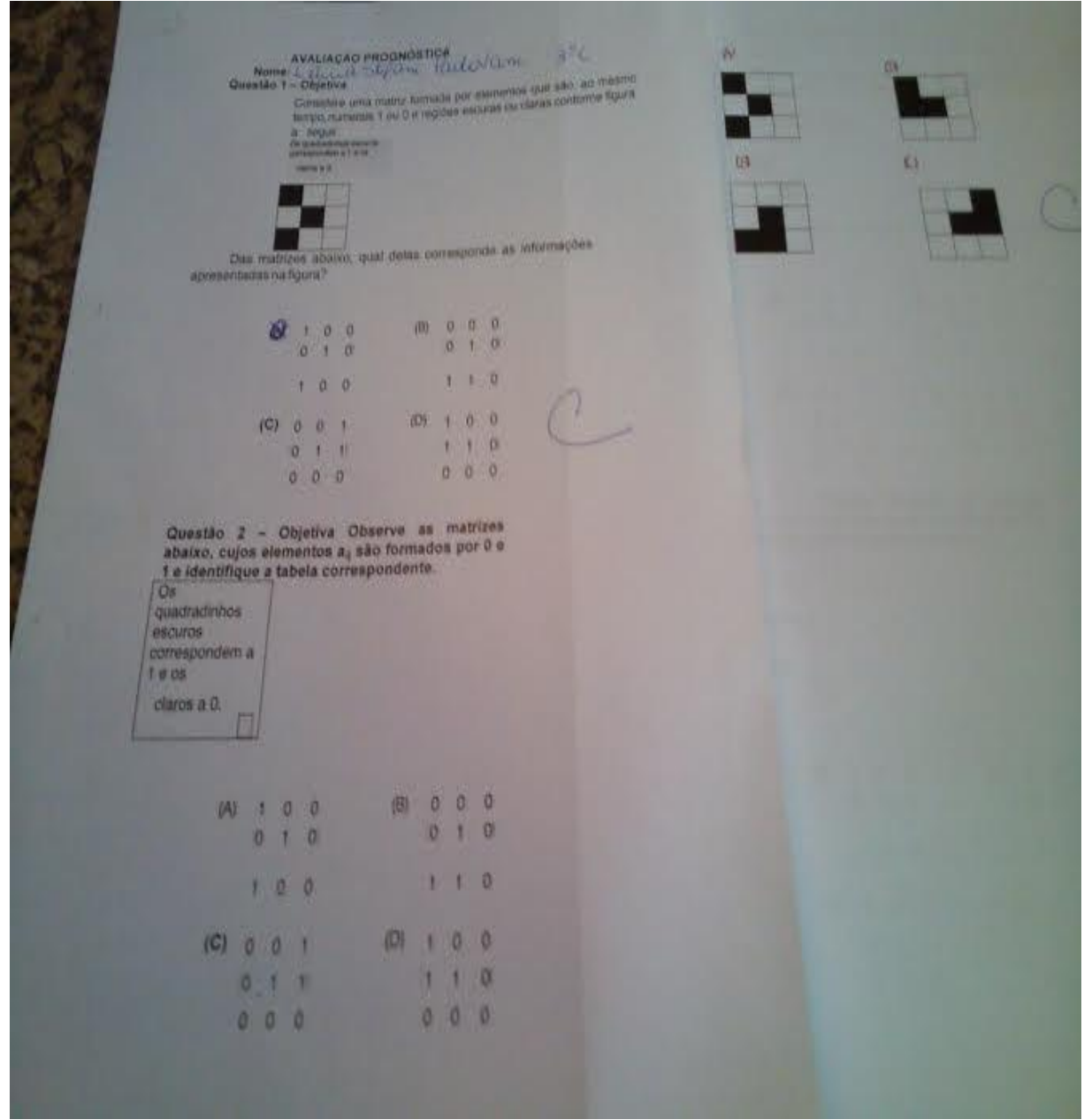

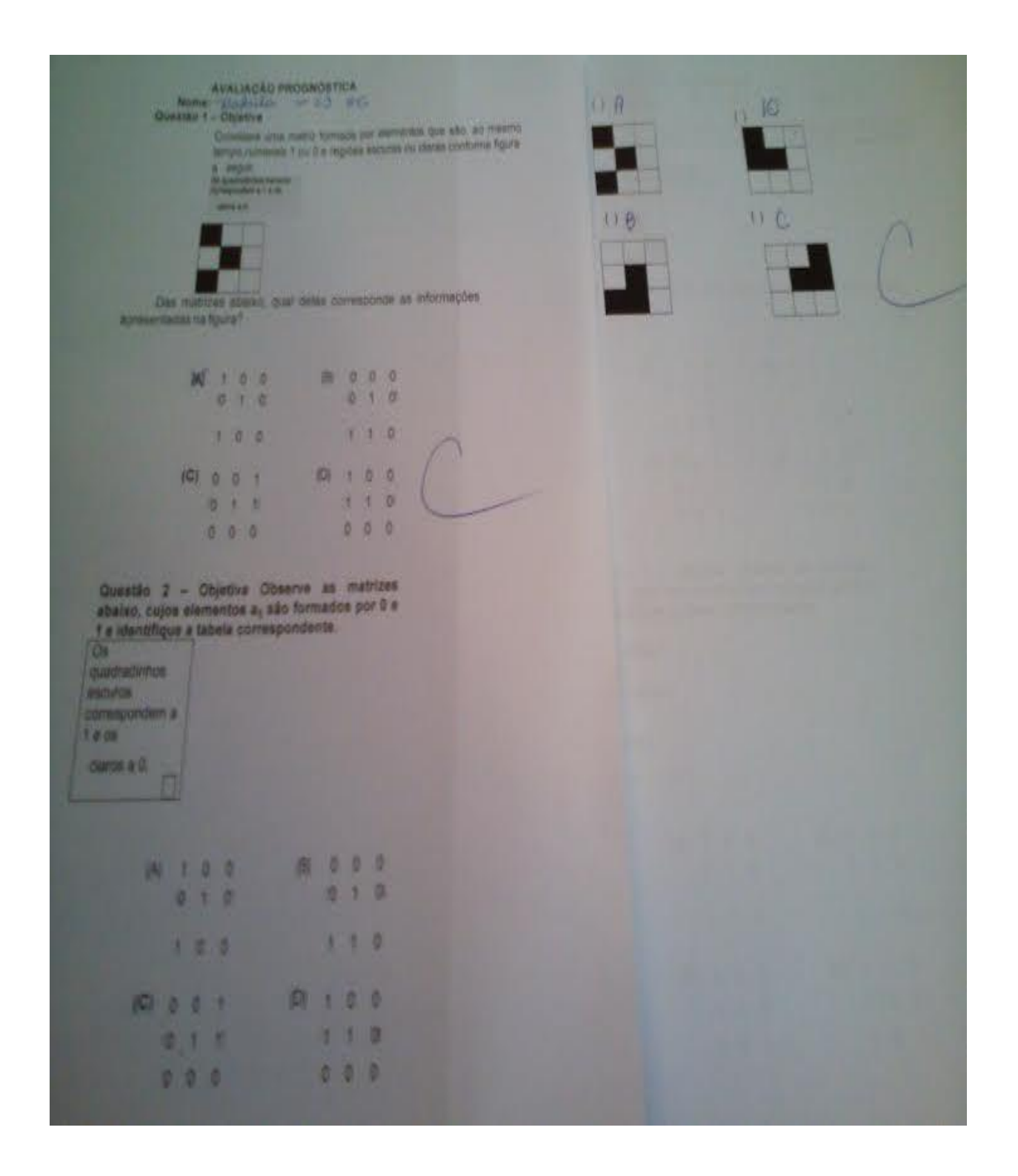

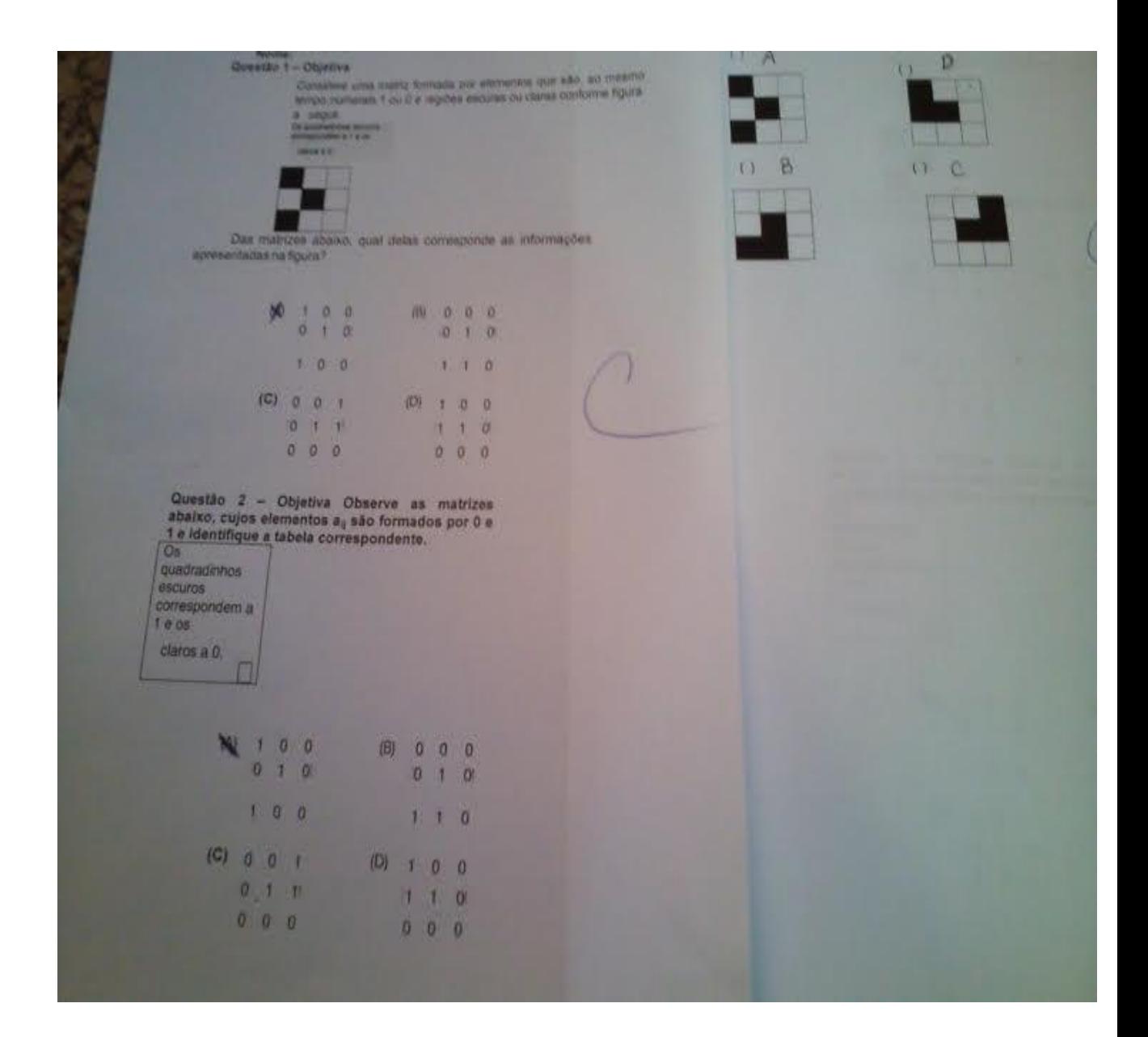

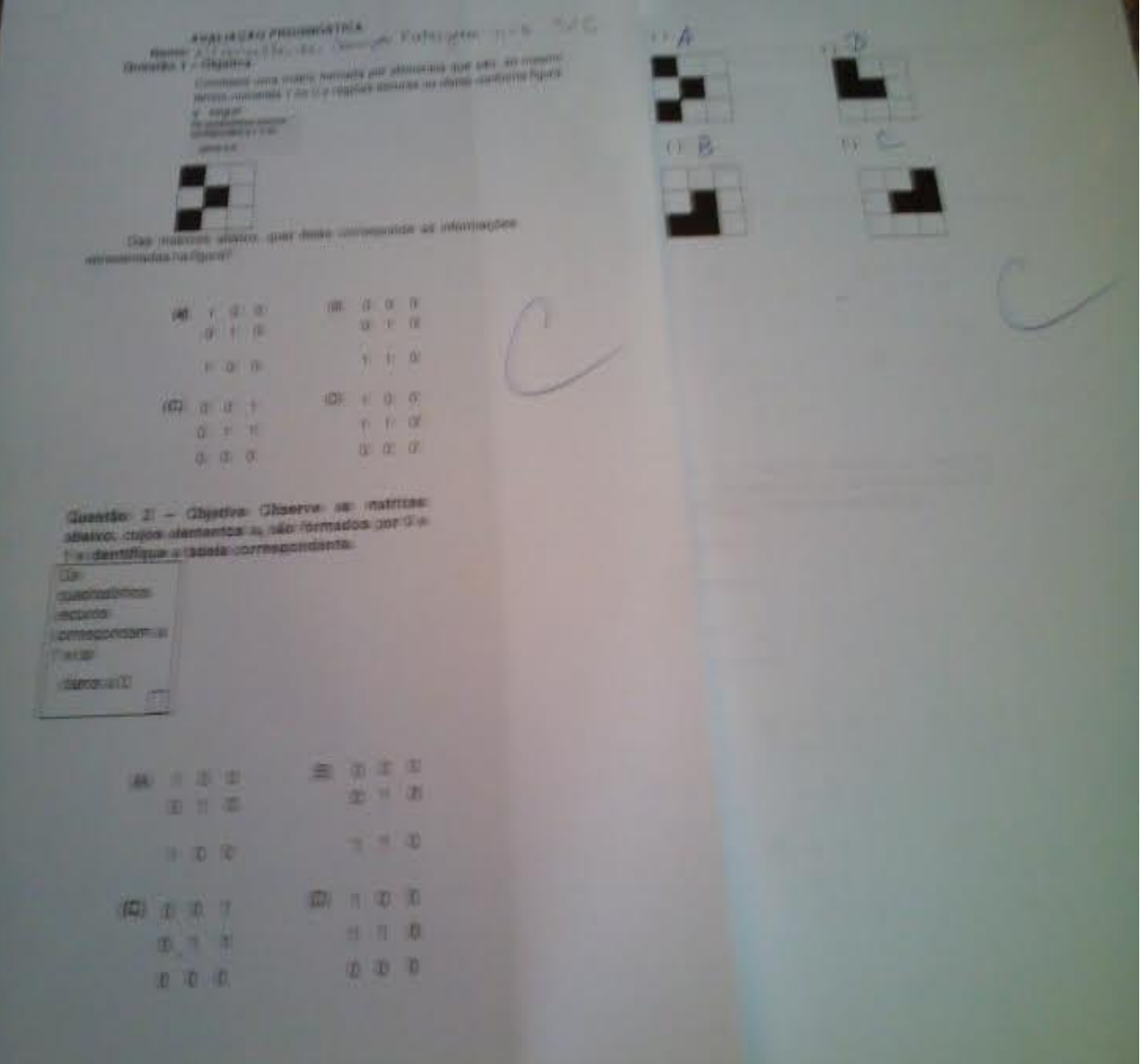

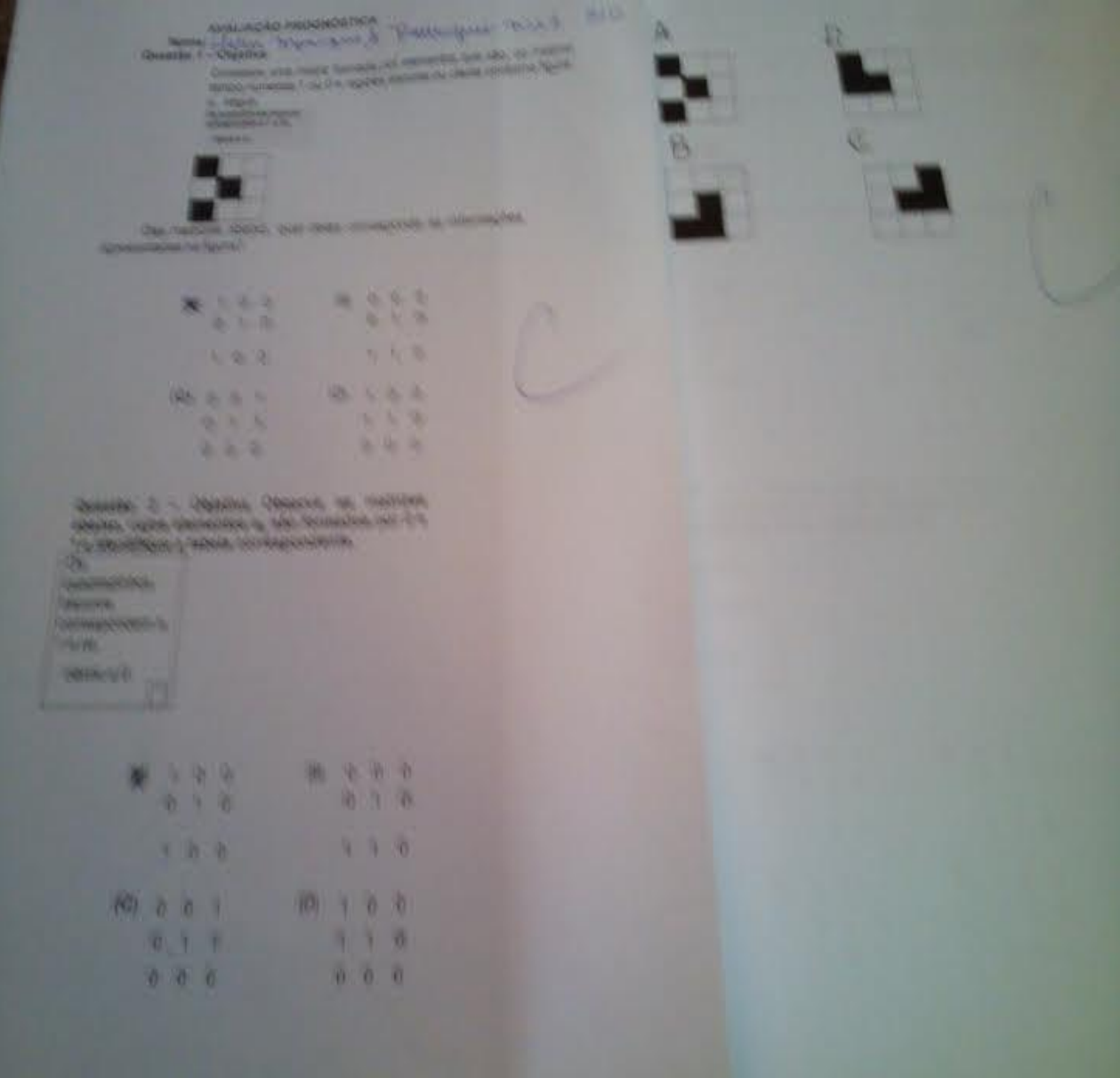